## **Migracija podataka prilikom uvođenja ERP sustava**

#### **Pamela, Šokčević**

#### **Master's thesis / Diplomski rad**

**2020**

*Degree Grantor / Ustanova koja je dodijelila akademski / stručni stupanj:* **University of Zagreb, Faculty of Organization and Informatics / Sveučilište u Zagrebu, Fakultet organizacije i informatike**

*Permanent link / Trajna poveznica:* <https://urn.nsk.hr/urn:nbn:hr:211:637033>

*Rights / Prava:* [Attribution-NonCommercial-NoDerivs 3.0 Unported](http://creativecommons.org/licenses/by-nc-nd/3.0/) / [Imenovanje-Nekomercijalno-Bez](http://creativecommons.org/licenses/by-nc-nd/3.0/)  [prerada 3.0](http://creativecommons.org/licenses/by-nc-nd/3.0/)

*Download date / Datum preuzimanja:* **2024-07-14**

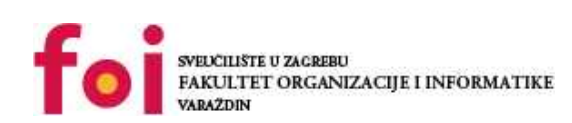

*Repository / Repozitorij:*

[Faculty of Organization and Informatics - Digital](https://repozitorij.foi.unizg.hr) **[Repository](https://repozitorij.foi.unizg.hr)** 

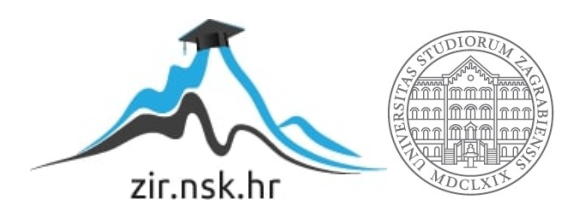

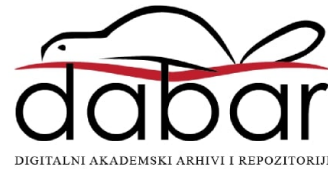

## **SVEUČILIŠTE U ZAGREBU FAKULTET ORGANIZACIJE I INFORMATIKE V A R A Ž D I N**

**Pamela Šokčević**

# **Migracija podataka prilikom uvođenja ERP sustava**

**DIPLOMSKI RAD**

**Varaždin, 2020.**

#### **SVEUČILIŠTE U ZAGREBU**

#### **FAKULTET ORGANIZACIJE I INFORMATIKE**

#### **V A R A Ž D I N**

**Pamela Šokčević**

**Matični broj:**

**Studij: Organizacija poslovnih sustava**

### **Migracija podataka prilikom uvođenja ERP sustava**

**DIPLOMSKI RAD**

**Mentor/Mentorica:**

Izv. prof. dr. sc. Picek Ruben

**Varaždin, rujan 2020.**

*Pamela Šokčević*

#### **Izjava o izvornosti**

Izjavljujem da je moj diplomski rad izvorni rezultat mojeg rada te da se u izradi istoga nisam koristio drugim izvorima osim onima koji su u njemu navedeni. Za izradu rada su korištene etički prikladne i prihvatljive metode i tehnike rada.

**\_\_\_\_\_\_\_\_\_\_\_\_\_\_\_\_\_\_\_\_\_\_\_\_\_\_\_\_\_\_\_\_\_\_\_\_\_\_\_\_\_\_\_\_\_\_\_\_\_\_\_\_\_\_\_\_\_\_\_\_\_\_\_\_\_\_\_\_\_\_\_**

*Autorica potvrdila prihvaćanjem odredbi u sustavu FOI-radovi*

#### **Sažetak**

Mnoge organizacije suočene su sa raznim problemima današnjeg poslovanja. Neki od problema su česta neusklađenost i neažurnost informacija, neuspjeh u praćenju trendova, česta kašnjenja kod proizvodnje i distribucije te mnogi drugi problemi. ERP (eng. Enterprise Resource Planning) sustav olakšava vođenje poslovanja velikim organizacijama. ERP sustav je poslovni informacijski sustav koji prati sve aspekte poslovanja organizacije integrirajući podatke i procese u jednu cjelinu. Većina problema većih organizacija riješena je uvođenjem ERP sustava. U ovom radu će se pojasniti faze uvođenja ERP sustava. Uvođenje sustava u poduzeće prolazi kroz nekoliko faza. Nešto veći naglasak u radu će se staviti na fazu implementacije i aktivnost migracije podataka te korištenje RPA (eng. Robotic Process Automation) alata. Ta aktivnost je vrlo bitna kod uvođenja ERP-a u poduzeće. U toj aktivnosti migriraju se podaci iz zastarjelog informacijskog sustava u novi informacijski sustav. Prilikom migracije raspoznajemo dvije vrste podataka, matične i transakcijske. Pravilna migracija je vrlo bitna kako bi novi informacijski sustav radio na adekvatan način. Matični podaci se unutar sustava koriste za operativne postupke, dok su transakcijski podaci zapravo prenesena početna stanja iz zastarjelog sustava. RPA (eng. Robotic Process Automation) je alat koji se koristi za potrebe migracije podataka. On omogućuje zaposlenicima unutar tvrtke da konfiguriraju računalni softver za hvatanje i tumačenje postojećih aplikacija za obradu transakcije, manipuliranje podacima, pokretanje odgovora i komunikacija s drugim digitalnim sustavima. Korištenjem RPA alata mogu se ispuniti nedostatci koje informacijski sustav (zastarjeli) posjeduje, te tako organizacijama pružiti veću preciznost i učinkovitost korištenjem novog sustava (zadržavanje korisnost od naslijeđenog sustava i dodajući učinkovitost novoga). Na primjeru iz prakse prikazat će se koraci provođenja migracije podataka.

**Ključne riječi:** migracija podataka, ERP sustav, implementacija, RPA, transakcijski podaci, matični podaci, metodologije, faze implementacije

## <span id="page-5-0"></span>Sadržaj

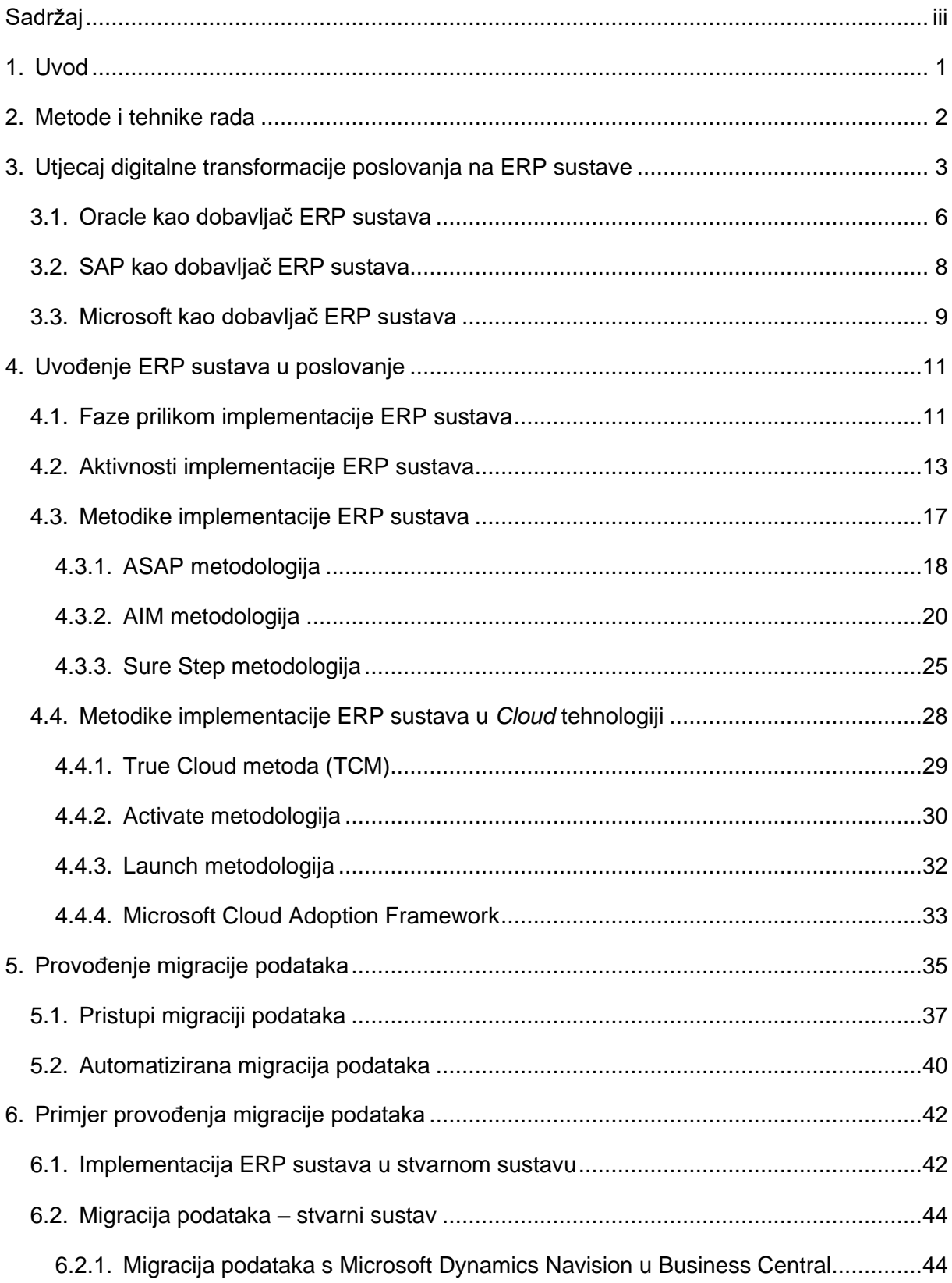

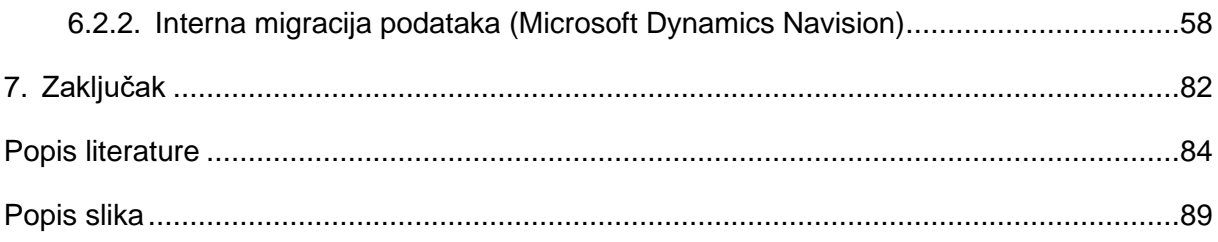

### <span id="page-7-0"></span>**1. Uvod**

Poslovanje organizacija postaje s godinama sve složenija. Razvoj tehnologije znatno je utjecao na promjene u načinu poslovanja organizacije. Zbog čestih problema kod neusklađenosti informacija, kašnjenja distribucije i zakašnjelih prilagodbi na nove trendove, pojavila se potreba za novim poslovnim rješenjima. Tako se razvilo jedno od poznatih poslovnih programskih rješenja, ERP (eng. *Enterprise Resource Planning*) sustavi. U početku su služili kao ispomoć kod obavljanja nekih malih računalnih radnji, a danas su strukturirani da automatiziraju poslovne procese. Na taj način organizacija štedi vrijeme i postiže veću efikasnost.

Razvojem ERP-a razvija se i njegovo tržište. Danas su na tržištu ERP-a imamo tri vodeća dobavljača: Oracle, SAP i Microsoft. Prilikom implementacije ERP sustava, svaki od tri dobavljača je razvio svoju metodologiju. Stoga razlikujemo tri metodologije implementacije ERP sustava: AIM metodologiju, ASAP metodologiju i Sure Step metodologiju. Osim metodologija razlikujemo šest faza implementacije: inicijalizacija (eng. *Initiation*), planiranje (eng. *Planning*), analiza i proces dizajniranja (eng. *Analysis and process design*), realizacija (eng. *Realization*), tranzicija (eng. *Transition*) i djelovanje (eng. *Operations*)**.** Navedene faze su općenite i one vrijede za uvođenje bilo koje vrste ERP sustava. Metodologije služe kako bi faze više prilagodile tipu ERP sustava koje se želi uvesti u organizaciju. Priliko implementacije razlikujemo i sedam aktivnosti. Ona koja je nama najbitnija je migracija podataka.

Migracija podataka je aktivnost kojoj brojne tvrtke pristupaju kao aktivnosti manje važnosti i ne sluteći kako je ova aktivnost rizična. Kako bi se migracija provela na ispavan način potrebno je odabrati pravilan pristup (strategiju) migracije podataka. Brojni autori definiraju razne pristupe migraciji podataka, neke od njih su razrađeni u daljnjem dijelu rada. Prilikom migracije razlikujemo matične i transakcijske podatke. Matični podaci su oni koji su ne promijenjeni u sustavu (statički) , dok su transakcijski podaci promjenjivi (dinamički). Zbog velike količine podataka i današnjeg razvoja tehnologije razvila se i automatizirana migracija podataka. Ona se provodi pomoću alata kako bi olakšala migraciju velike količine podatka. RPA ( eng. *Robotic Process Automation* **)** alati su jedni od poznatijih alata kojima se provodi migracija podataka. Alati rade prema strategiji ETL (eng. *Extract, Transform and Load*) gdje se definiraju koraci kako da se izvrši migracija iz starog sustava u novi sustav.

Na kraju rada provest će se migracija podataka. Opisat će se postupak implementacije ERP sustava u neku organizaciju, na koji način jedna tvrtka, koja se bavi implementacijama, to obavlja. Nakon toga napravit će se praktični primjer migracije matičnih i transakcijskih podataka.

### <span id="page-8-0"></span>**2. Metode i tehnike rada**

Prilikom izrade ovog rada prvo se kreirao koncept. U njemu su se nalazila definirana poglavlja i što će biti opisano (prikazano) u njima. Nakon toga se provelo pretraživanje adekvatne literature za pojedine odlomke rad. Prvo se pretražila literatura u vidu knjiga, zatim dostupni članci na internetu, radovi i nakon toga neki dodatni izvori kao što su web stranice na kojima se nalaze pojašnjenja nekih pojmova.

Tijekom pretraživanja tražili su se sljedeći pojmovi: digitalna transformacija, implementacije ERP sustava, faze implementacije, aktivnosti, metodologije, AIM metodologija, ASAP metodologija, Sure Step metodologija, migriranje podataka, transakcijski podaci, matični podaci, pristupi migriranju podataka, RPA alati u ERP sustavima, RPA i migriranje podataka. Nakon pronalaska zanimljivih i odgovarajućih članaka, radova i knjiga slijedi proučavanje pronađene literature. Proučavanjem i analizom literature vrši se eliminacija one literature koja sadrži ne relevantne informacije za izradu rada.

Primjer migracije podataka izrađen je u tvrtki koja se bavi implementacijom ERP sustava. Tvrtka uvodi ERP sustave dobavljača Microsoft. Kako se provelo neko vrijeme u tom radnom okruženju, na temelju viđenog i istraženog (putem ispitivanja mentora, proučavanjem načina rada programerskog tima i konzultanata) napisan je kratki opis na koji način pomoću Sure Step metodologije implementiraju ERP sustave. Osim toga napravljen je i praktični primjer.

Za praktični primjer je korištena Microsoft tehnologija. U nju je uključen:

- ✓ Microsoft Dynamics Navision desktop verzija ERP sustava
- ✓ Microsoft Dynamics 365 Business Central ERP sustav u Cloud tehnologiji
- ✓ Microsoft Dynamics NAV Development Environment razvojno okruženje za razvoj Dynamics NAV aplikacije; u ovom slučaju služi za unos xml datoteka koje su potrebne pri migraciji transakcijskih podatka; debugiranje grešaka koje se javljaju prilikom migracije
- ✓ MS Excel program za tablično računanje; u ovom radu se koristi za prijenos podataka između dva sustava

# <span id="page-9-0"></span>**3. Utjecaj digitalne transformacije poslovanja na ERP sustave**

Tehnološki napredak s godinama je sve izraženiji. Tehnologija je prisutna u svim sferama života, pa čak i poslovnima. Poslovne organizacije moraju pratiti tehnološke trendove i ići ukorak s njima kako bi opstali na tržištu. Razvojem tehnologije razvila su se informatička rješenja kako bi organizacije lakše upravljali svojim procesima. Poslovni procesi su važan dio organizacije te je vrlo važno da se njima upravlja na adekvatan način. Mnoge organizacije odlučuju se za uvođenje ERP (eng. *Enterprise Resource Planning* ili sustav za upravljanje resursima) sustava. ERP sustav se prvi puta spominje 1990. godine kao poslovni softver koji je bio namijenjen kao podrška transakcijskoj obradi podataka. Primarni zadatak softvera bio je da služi kao podrška poslovnim procesima kako bi organizacija bila učinkovitija i efikasnija u svom radu. Drugi zadatak bio je da osigura potrebne informacije za upravljanje složenijim poslovnim sustavima. (Garača, 2009, str. 6) ERP sustav osim svoje primarne funkcije, da su transakcijsko-izvještajni sustavi, poprimili su i funkciju skladištenja i analitičke obrade podataka, upravljanje nabavom, odnosima s kupcima i računovodstvenim aktivnostima. (Garača, 2009, str. 6-7)

Prvi korisnici ERP sustava bile su multinacionalne kompanije. Njihovo poslovanje zahtijevalo je takav oblik rješenja kako bi što učinkovitije i efikasnije upravljali svojom kompanijom, tj. svojim poslovnim procesima. Danas ERP sustave imaju mala, srednja i velika poduzeća. Uvođenjem ERP sustava u poduzeće ili tvrtku automatski se stvara konkurentna prednost u odnosu na druga poduzeća. Također se zahtijeva reinženjering poslovnih procesa što može poboljšati učinkovitost i efikasnost obavljanja procesa u poduzeću. Kada se sustav uvede u poduzeće, tada to poduzeće mijenja prirodu poslova u svim poslovnim funkcijama. Poduzeće je tada u potrazi za stručnijim kadrom, odnosno za kadrom koji će biti više upoznat s poslovnim procesima i ima informatičke vještine. Iako su troškovi uvođenja ERP-a u poduzeće velika, ona stvara dodatnu vrijednost. Osim što ERP sustav poslovne procese čini učinkovitijima i efikasnijima, ono pomaže u boljoj komunikaciji. Sustav omogućava bolju komunikaciju među zaposlenicima, partnerima poduzeća. (Garača, 2009, str. 8-10)

Sustav za upravljanje resursima (kr. ERP) sastoji se od modula. Ti moduli kao cjelina moraju odgovarati strukturi poslovnog informacijsko sustava poduzeća u koji se planira uvesti ERP sustav. Osnovni moduli, koji se najčešće i koriste, su modul proizvodnje, prodaje i marketinga, računovodstva i financija, ljudski resursi. Prilikom uvođenja sustava važno je sagledati potrebe poduzeća i trendove tržišta. U današnje vrijeme sve se češće spominje i digitalna transformacija, koja znatno utječe na poslovne organizacije. Digitalna transformacija je proces poslovne transformacije unutra poduzeća. U tom procesu poduzeće (organizacija)

preuzima nove oblike (module) poslovanja, digitalizira, ubrzava poslovne aktivnosti radi iskorištenja mogućnosti organizacije digitalnom tehnologijom. Na taj način organizacija poboljšava i povećava iskorištenost svojih kapaciteta što joj povećava poslovnu vrijednost. Digitalna transformacija dugotrajan je proces koji zahtjeva stalna praćenja promjena u tehnologijama. Sukladno tim promjenama zahtjeva se ažurnost softvera u poduzeću. (Krmpotić, 2020; Softwere, 2020)

Digitalna transformacija imala je utjecaja i na ERP sustave. U članku napisanog od strane Asprion Petra Maria, Schneider, Bettina i Grimberg, Frank (2018.) opisuje se ERP sustav kroz digitalnu transformaciju. Digitalna transformacija počela je s industrijskom revolucijom 1960-ih, tada se, kao što se prije spomenulo, pojavljuju prve verzije ERP sustava. S vremenom sustavi se prilagođavaju razvoju industrije i počinju se poboljšavati. Već 1990-ih povećava se produktivnost uvođenjem ERP sustava te se preoblikuje dosadašnji rad zaposlenika. Između 1990. i 2000. godine počinje se sve više koristiti ERP sustavi u poslovanju. Tome svjedoče pojavljivanje brojnih proizvođača kao što su Oracle, BAAN, PeopleSoft, SAP i J.D.Edwards. Digitalna transformacija je s vremenom prešla na sve opskrbne lance, nije se više odnosila samo na interne procese. S tom pojavom svi su predviđali kako će ERP dosegnuti vrhunac i kraj svog životnog ciklusa. Takvo predviđanje potaknuto je jer je ERP već u to doba bio dostupan svim oblicima i veličinama poduzeća. Bilo ga je moguće prilagoditi svakom poslovanju. Danas je također dostupan svim oblicima (veličinama) poduzeća. S obzirom na način poslovanja dostupan je kao mobilna verzija, internetska, temeljena na *Cloud-u* i druge. ERP sustavi se prilikom implementacije u poduzeća nisu pokazale kao dobra rješenja. U nekim poduzećima dovelo je do velikih rizika, ne ispunjavanja očekivanih funkcija, velikih troškova i dugotrajnog procesa implementacije. Sve to je dovelo do loše reputacije ERP-a. (Asprion et al., 2018; O'Leary, 2000, str. 27-33)

Osim opisa digitalne transformacije i kako je ERP prolazio kroz istu, Asprion, Schneider i Grimberg (2018.) su u svom članku opisali model ERP transformacije. Taj model nastao je na temelju njihovog proučavanja rada Geoffreyja Moorea. On je u radu opisivao važnost SoEa (eng. Systems of Engagement) u razvoju budućih tehnologija za poslovanje. SoE su decentralizirane IT (eng. Information Technology) komponente koje sadrže tehnologiju u oblaku (*Cloud*), društvene mreže kako bi omogućile komunikaciju između različitih poduzeća, partnera, kupaca i slično. Moore je u svom radu iskazao svoj stav da će ta komponenta biti ključna u daljnjem tijeku digitalne transformacije.(Margaret Rouse, 2016) Model autora Asprion, Schneider i Grimberg sastoji se od dvije dimenzije: fokus na korisničku usredotočenost i razina integracije.

• **Fokus na korisničku usredotočenost** – Ova dimenzija prikazuje kako je SoE usredotočena na prilagođavanje korisnicima, pametnim proizvodima ili uslugama te prilagođavanje njihovim interakcijama. Naime ta dimenzija pokazuje kako će suradnja biti ključan element u daljnjim digitalnim transformacijama. Ona će biti važan faktor u svakom poduzeću koji će osiguravati uspjeh i povećanje produktivnosti poduzeća. U modelu ta dimenzija može poprimiti visoku ili nisku razinu interesa poduzeća za korisničku usredotočenost, odnosno visoku ili nisku razinu zainteresiranosti za korisničke želje/potrebe. (Asprion et al., 2018)

• **Razina integracije** – U ovoj dimenziji poduzeća imaju osnovan SoE. Važnost te dimenzije je u tome da poduzeća trebaju odlučiti žele li da SoE međusobno povežu (integriraju) s ERP sustavom ili žele oba svijeta u potpunosti držati razdvojenima. (Asprion et al., 2018)

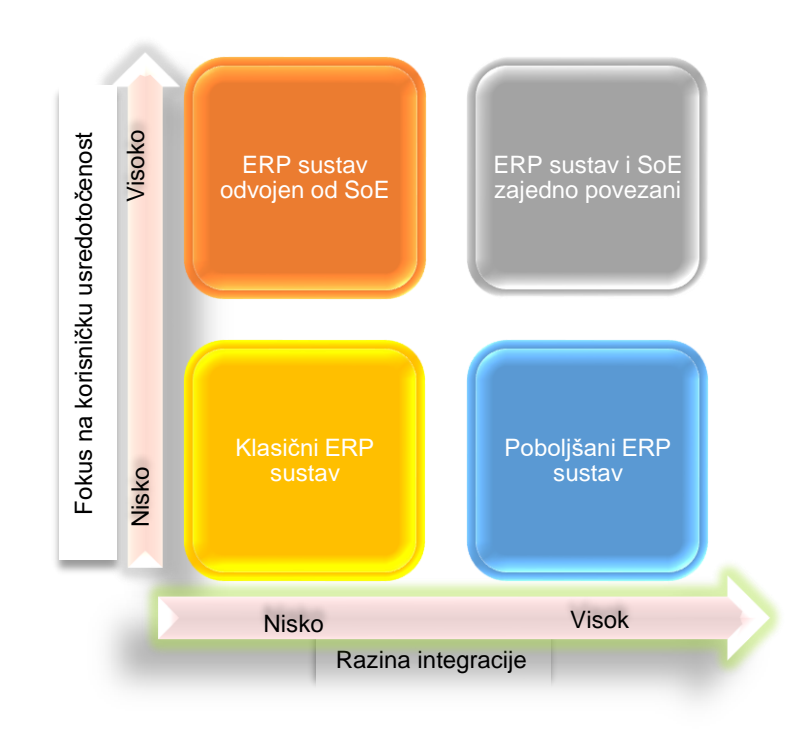

Slika 1: Model ERP transformacije ( Prema: Asprion et al., 2018)

Na prethodnoj slici prikazan je model ERP transformacije. Pomoću dviju dimenzija kreirane su četiri kategorije: klasični ERP sustav, poboljšani ERP sustav, ERP sustav odvojen od SoE i ERP sustav i SoE zajedno povezani. Svaka kategorija nastala je na osnovu toga koliko se ERP želi fokusirati na usredotočenost korisnika te kolika je integracija sa SoE komponentama.

- **Klasični ERP sustav** U ovoj kategoriji poduzeće koristi ERP sustave samo kao bi automatizirali neke procese ili kao podrška *outsourcingu*. Tu se radi o veoma niskoj razini integracije te niskoj usredotočenosti na ljude. (Asprion et al., 2018)
- **Poboljšani ERP sustav** Ova kategorija predstavlja pomak u odnosu na prethodnu tako što ima veću razina integracije. Tu poduzeće ERP sustav koristi na klasični način, ali pokušava poboljšati elemente suradnje sa SoE iznutra. To znači

da se tu pokušavaju uvesti alati koji bi upravljali znanjem ili bili povezani s mobilnošću. Integriranjem novih alata s ERP sustavom obogaćuje se ERP te tako proizvođači imaju priliku privući nove kupce. (Asprion et al., 2018) Jedan oblik alata koji bi pripadao u ovu kategoriju, a već je integriran u Microsoft Navision je Power BI.

- **ERP sustav odvojen od SoE** Poduzeće pokušava da zaposlenika oslobodi rutinskih zadataka/operacija, stoga se pokušava što više procesa automatizirati. ERP sustav tu nema nikakvu interakciju sa SoE te zasebno djeluje. U toj kategoriji visoka je usredotočenost na kupca, ali niska integracija sa SoE.
- **ERP sustav i SoE zajedno povezani** Ova kategorija predstavlja integraciju između ERP-a i SoE-a. Fokus je na kupcima/korisnicima te se alati prilagođavaju njihovim potrebama i željama. Za tu kategoriju bi bile prikladne tehnologije temeljene na *Cloudu*. Razvitak ERP platformi u kojima poduzeća sami izrađuju ERP sustav sukladno svojim željama i potrebama. (Asprion et al., 2018) Takvu platformu ima Microsoft i ona će nešto kasnije biti detaljnije pojašnjena

Kao što je ranije spomenuto, pojavom digitalne transformacije proizvođači ERP-a morali su softver prilagoditi zahtjevima tržišta. Neki od poznatijih proizvođača ERP sustava danas su Microsoft, SAP i Oracle. Proizvođači su uvidjeli da poduzeća koja imaju ERP sustave i ona koja bi željela da ga uvedu imaju više zahtjeva nego prije. Ti zahtjevi bili su u skladu s digitalnom transformacijom. Poduzeća su se sve više počela okretati *Cloud* tehnologiji, BI-u (eng. Business intelligence), mobilnosti, povezivanjem s drugim društvenim mrežama i slično. Stoga su proizvođači morali prilagoditi svoja rješenja zahtjevima kupaca.

#### <span id="page-12-0"></span>**3.1. Oracle kao dobavljač ERP sustava**

Oracle je jedna od vodećih distributera ERP sustava. Osim što su distributeri ERP sustava, nešto više poznatiji su po svom sustavu baze podataka. Tvrtka je osnovana 1977. godine u Sjedinjenim Američkim Državama (kr. SAD). Prvi ERP sustavi bili su dostupni samo u SAD-u, tek 1993. godine šire se na ostala tržišta izvan Amerike. Nailazili su na dosta kritika pošto su bili više poznati po svojim sustavima baza podataka. Oracle je prvi integrirao skladište podataka i Internet u svoje proizvode, pa i ERP sustave. (O'Leary, 2000, str. 28)

Danas Oracle nudi brojne poslovne aplikacije, koje se mogu prilagoditi bilo kojoj vrsti poslovanja, industrije, veličine poslovanja. JD Edwards kupljen je od strane PeopleSoft, a 2003. godine Oracle kupuje PeopleSoft. Softveri koji pripadaju ERP liniji su Oracle Fusion aplikacije, Oracle E-Business Suite, PeopleSoft Enetprise i JD Edwards Enterprise One. (Advice, 2006) ERP je do 1990. godine bio korišten kao sustav za planiranje potreba za materijalima (eng. MRP, Material requirements planning). Tek 1990. godine koristi se kao sustav za planiranje resursa i prilagođava se poslovnim procesima.

Zbog digitalne transformacije, danas je sve traženiji ERP Cloud. Sve više poduzeća se upravo odlučuju za tu vrstu ERP-a. Oracle također nudi Cloud ERP te ga je počeo razvijat još 2010. godine na temelju Oracle Fusion aplikacije. (Oracle, 2020c) Cloud ERP nudi redovna ažuriranja na mjesečnoj bazi što omogućava korisnicima da nove revolucionarne tehnologije budu dostupne u trenutku plasiranja na tržište (BI, strojno učenje, IoT (eng. Internet of Things) i dr.). (Oracle, 2020b) Jedan od poznatijih *Cloud* softvera je Oracle JD Edwards EnterpriseOne. To je ERP sustav koji pruža upravljanje lancem opskrbe uz dodatne ERP aplikacije i alate za financije, proizvode, ljudske resurse, distribuciju i proizvodnju. Softver je prikladan za sve veličine poslovanja. Softver uključuje i CRM alate, upravljanje životnim ciklusom imovine, planiranje i logistika, izvještavanje i poslovna inteligencija. Modul za proizvodnju je prilagodiv, stoga omogućuje korisnicima prilagodbu da li se radi o vitkoj proizvodnji ili pak projektna proizvodnja koja zahtjeva veće planiranje. (FrontRunners, 2018) Osim svih modula koje nudi, softver nudi veliki izbor baza podataka i mogućnosti implementacije osim u Cloud tehnologiji i u On-premise tehnologiji. Softver se može koristiti i kao mobilna aplikacija. (Oracle, 2019) Oracle sadrži i svoju *Cloud* infrastrukturu u kojoj se nalaze baze podataka, alati za analize, dana flow infrastruktura i brojne njihove aplikacije. *Cloud* tehnologiju smatraju znatno jeftinijim sredstvom za uvođenje u poslovanje i prepoznali su njegovu prednost u dostupnosti. Preko svojeg Cloud-a nude brojene usluge kao što su i usluge upravljanja poslovanja. (Oracle, 2017)

Oracle je također razvio NetSuite Cloud ERP. Ovaj sustav služi za financijsko upravljanje poslovanja. Na tržištu postoji više od dvadeset godina, ali se poboljšava sukladno promjenama na tržištu. NetSuite nudi brojne softverske alate za upravljanje financijama kao što su: financije, CRM, e-trgovina, upravljanje zaliha i slično. Zbog brojnih alata koji se nude uz ovaj sustav i mogu se kombinirati (ovisno o potrebama korisnika), moguće je voditi poslovanje uz ovaj softver. Alate koje nudi sustav se temelje na ulogama pojedinca u organizaciji i njegovim odgovornostima. NetSuite nudi alate vezane za poslovnu inteligenciju. Oni izvješćuju o učinku tvrtke u stvarnom vremenu. Sustav je prilagodljiv svim oblicima organizacija, od velikih industrijskih organizacija do maloprodaja. NetSuite je moguće integrirati sa Microsoft Office alatima. Za upravljanje ljudima koristi se softver SuitePeople. Pomoću njega upravlja se sa zaposlenicima, lakše se organiziraju procesi rada, određuju godišnji odmori, prati se angažiranost zaposlenika, nadgledaju se nova zaposlenja i slično. (Terilium, 2018)

Osim pojedinačnih ERP sustava razvijen je i Oracle ERP Cloud. Pomoću ovog sustava se želi pojednostaviti IT sustav i poslovanje organizacije. Ovaj sustav se još naziva i Oracle Fusion te predstavlja cjelovito rješenje za modernu poslovnu tehnologiju. Sustav sadrži paket aplikacija za financije, upravljanje projektima, proizvodnjom, prodajom i drugim područjima poslovanja. Priliko implementacije programskih rješenja svakoj organizaciji je bitno da to rješenje pruži odgovarajuću sigurnost. Oracle ERP Cloud sadrži vertikalno organiziran stog te na taj način drži podatke pod većom kontrolom. Sustav omogućava fleksibilni način implementacije u lokalne ili hibridne Cloud tehnologije. Sadrži i module za upravljanje identitetom, pristupima i mogućnostima izolacije podataka. Postoji mogućnost postavljanja višeslojnog pristupa podacima kako bi se sigurnost podataka povećala. Kao i kod prijašnjih sustava u paketu je prisutna i poslovna inteligencija, analitika različite vrste izvještavanja. (Terillium, 2017)

Prema Gartner istraživanjima oracle ERP sustavi u Cloud tehnologiji su jedni os popularnijih na tržištu. U istraživanju je navedeno kako su upravo Oracle Cloud ERP i NetSuite ERP jedni od popularnijih ERP sustava Cloud tehnologije. Potražnja na tržištu za njima je u znatnom porastu. To je veliki poticaj da Oracle i dalje nastavlja razvijati svoja rješenja u Cloud tehnologiji. (Tim Faith et al., 2020)

#### <span id="page-14-0"></span>**3.2. SAP kao dobavljač ERP sustava**

SAP je drugi poznati distributer ERP sustava. Tvrtka je osnovana 1972. godine u Njemačkoj. Iste godine predstavio je poslovnu aplikaciju pod nazivom SAP R/1, a nekoliko godina kasnije drugu inačicu pod nazivom R/2. Danas su rješenja dostupna pod nazivom SAP ERP, SAP NetWeaver platforma, SAP Busines Suite. SAP Net Weaver platforma je platforma u kojoj se mogu integrirati sva aplikacijska rješenja potreban jednoj tvrtki. SAP je uspio svoja rješenja prilagoditi svim veličinama i vrstama poduzeća. Također su razvili rješenja pod nazivom SAP Business All-in-One, koji se brzo implementira u poslovni sustav te ne zahtjeva prekide poslovnih procesa. (Garača, 2009, str. 23-25; O'Leary, 2000, str. 29-30)

Danas jedan od popularnijih proizvoda, koji će se najbolje prilagođavati i odgovarati novim trendovima u svijetu IT-a, je SAP S/4HANA. To rješenje prilagođeno je da u budućnosti surađuje s inteligentnim tehnologijama (AI, strojno učenje, napredna analitika). Procesi se automatiziraju, brza obrada podataka u stvarnom vremenu te pojednostavljen model podataka. (SAP, 2020) Sustav je izrađen na poslovnoj platformi koja se naziva SAP HANA. Ovaj sustav je dostupna za lokalno, Cloud ili hibridno postavljanje. Na taj način se može upravljati većom količinom podataka i provoditi analize tih podataka u stvarnom vremenu. U sustavu su ugrađene najbolje prakse, automatska ažuriranja softvera što omogućuje brzi rast poslovanja organizacije. Sustav ima kreiranog digitalnog asistenta naziva SAP CoPilot koji omogućuje razmjenu informacija u stvarnom vremenu između suradnika organizacije. S tim potezom organizacija povećava svoju produktivnost. (Capgemini, 2018)

Drugi Cloud ERP proizvod je SAP Business One. SAP Business One je integrirano i modularno rješenje za ERP sustave. Ovo rješenje se koristi za upravljanje odjelima računovodstva. Prikladno je za mala i srednja poduzeća. SAP Business One je zasnovana na Cloud tehnologiji i u sebi sadrži sve module koji su potrebni za upravljanje financijama. Način izvještavanja je prilagođen potrebama kupaca. Stoga je moguće napraviti razna izvješća poslovanja u brojnim formatima i modificiranim načinima analiza. Sustav nudi platformu pomoću koje se nudi podrška održavanja sustava. Naime, pomoću te platforme provodi se automatizirane provjere stanja sustava, u slučaju potrebe, planiraju se operacije nadogradnje ili automatske popravke sustava. (FrontReunners, 2017)

Prema istraživanjima Gartner nešto popularniji proizvod je SAP S/4HANA. Ono po čemu je SAP više popularan to je Cloud SAP HANA platforma koja se koristi za razvijanje brojnih aplikacija. Na njoj je moguće realizirati brojne aplikacije koje će biti dostupne u Cloudu. SAP svoju HANA platformu prvenstveno koristi za realizaciju SAP S/4HANA sustava. (Van Baker et al., 2020)

### <span id="page-15-0"></span>**3.3. Microsoft kao dobavljač ERP sustava**

Microsoft je treći poznati distributer ERP sustava. Svoja rješenja u vidu poslovnih aplikacija svrstao je u jednu skupinu pod nazivom Microsoft Dynamics. Onaj koji se najviše spominje kao rješenje je Microsoft Dynamics Navision (kr.. NAV). NAV je programsko rješenje planiranja resursa za mala i srednje velika poduzeća. Pomoću njega moguće je upravljati prodajom, nabavom, financijama, odnosima s partnerom, poslovnim analizama i voditi eposlovanje. (Garača, 2009, str. 25)

Kako su se svi distributeri ERP sustava okrenuli *Cloudu* tako je i Microsoft napravio. On je 2002. godine kupio Microsoft Dynamics 365 Business Central (kr. BC). BC je ERP rješenje koje je zasnovano na *Cloud* tehnologiji. Ono služi kako bi srednja poduzeća pojednostavili svoja poslovanja te ubrzali novčani tok. BC se smatra SaaS (eng. Software as a Service) rješenjem, odnosno softver kao usluga. Korisnicima je omogućena potpuna kontrola nad nabavom, financijama , prodajom te također omogućena je detaljna analiza podataka. (Advice, 2020) BC se smatra nasljednikom Microsoft Dynamics Navision. Omogućeno je potpuno prilagođavanje BC potrebama poslovanja organizacije. U prilagođavanje su uključeni prilagođavanje uloga, prikaza ili skrivanja stupaca (podataka), manipuliranje sa popisima i slično. Microsoft Dynamics 365 Business Central moguće je integrirati i sa drugim uslugama u oblaku. Tako je moguće koristiti Microsoft Office 365, Power BI, Power Automate i Power Apps. (The 365 people, 2018) BC je danas dosta popularan proizvod na tržištu. Jednostavno ga je koristiti, moguće ga je integrirati u Azuru sa dodatnim aplikacijama, moguće su personalizirane promjene, dostupan je svugdje i uvijek. To je upravo njegova prednost nad Navision. Navision je softver koji je dostupan samo kao desktop aplikacija.

Osim BC, popularan je i Microsoft Azure. To je *Cloud* platforma koja korisniku omogućuje razvoj Microsoft Dynamics ERP u oblaku. Microsoft Azur je infrastruktura kao usluga (eng. Infrastructure as a Service (IaaS)). Pojava Azura smanjila je troškove poduzećima za implementaciju. Sva infrastruktura koja je potrebna za korištenje ERP-a je u *Cloudu*. Jedino što je poslodavcu potrebno za korištenje je računalo i internetska mreža. Sve što se koristi na *Cloudu* od baze podataka, skladišta dodatnih aplikacija, BI tehnologije (npr. Power BI) se naplaćuje. Prednost Azura je što su sve nove aplikacije odmah dostupne, ažurnost sustava, lakša prilagodba, konstantno održavanje, veća stabilnost i pouzdanost. (Microsoft, 2020) Microsoft Azur omogućava integraciju BC-a sa drugim aplikacijama kako bi se poboljšalo vođenje poslovanja. Azur nudi četiri oblika računalstva u oblaku: infrastruktura kao usluga (eng. *IaaS*), platforma kao usluga (eng. *PaaS*), softver kao usluga (eng. *SaaS*) i bez poslužitelja. Brojni dobavljaču upravo preko Azura pružaju svoje usluge. Kako se sastoji od brojnih ponuda usluga njegova upotreba je raznolika. U nekim slučajevima upotrebu nezavisnih operativnih sustava kao što su Linux. Također nudi i bazu podataka (Azure SQL i NoSQL). Nudi i dijeljenje programskih kodova, testiranje aplikacija i praćenje potencijalnih izdanja programa. Podržava jezike kao što su JavaScript, Pythone, .NET i Node.JS. Azure je jedna od popularnijih Cloud platformi uz Cloud platforme Googla, Amazona i IBM-a. Azur se razvio 2008. godine i do danas je doživio brojne promjene. Napredak Azura se događao prema potrebama i potražnje na tržištima. Tako danas Azure ima veliki spektar usluga koje može ponuditi korisnicima. (Margaret Rouse, 2013)

## <span id="page-17-0"></span>**4. Uvođenje ERP sustava u poslovanje**

Uvođenje ERP sustava u poslovanje poduzeća riješila su problem čestih neusklađenosti i neažurnosti informacija, neuspjehe u praćenju trendova, česta kašnjenja kod proizvodnje i distribucije. Proces implementacije ERP sustava u poduzeće je kompleksan i rizičan proces. Zbog toga je veoma važno da se implementacija provede na planirani način. Kako bi to bilo moguće, postoje faze ERP implementacije. U knjizi "Enterprise integration" autori Sandoe, Corbitt i Boykin opisali su šest općenitih faza koje treba provesti prilikom implementacije ERP sustava. Faze implementacije ERP sustava su: inicijalizacija, planiranje, analiza i proces dizajniranja, realizacija, tranzicija i djelovanje. Detaljnije objašnjenje faza nalazi se u sljedećem podnaslovu.

### <span id="page-17-1"></span>**4.1. Faze prilikom implementacije ERP sustava**

Implementiranje ERP sustava prolazi kroz šest faza. Te faze su: inicijalizacija (eng. *Initiation*), planiranje (eng. *Planning*), analiza i proces dizajniranja (eng. *Analysis and process design*), realizacija (eng. *Realization*), tranzicija (eng. *Transition*) i djelovanje (eng. *Operations*). Tih šest faza predstavlja općenite faze kroz koje se prolazi prilikom implementacije ERP-a. Postoje brojne podjele faza u kojima su pojedine navedene faze spojene u jednu te su im dani drugačiji nazivi. No sam proces implementacije je isti bez obzira što pojedini autori daju drugačije nazive fazama ili ih svrstavaju zajedno.

1. **Inicijalizacija** (eng. *Initiation*) – Ovo je prva faza u implementaciji ERP sustava. Faza inicijalizacije je vrlo osjetljiva i ključna faza. U njoj se donose početne važne odluke i odabiri koji će utjecati na daljnji tijek implementacije i njenu uspješnost. Autori Sandoe, Corbitt i Boykin (2001.) u knjizi govore da je ta faza u kojoj se sve pokreće. U njoj se donose početne važne odluke u vezi uvođenja ERP sustava. Pokreće se kreiranje projekta implementacije ERP sustava te se određuje njegov opseg i odabire se strategija kojom će se ta implementacija provesti. Osim strategije, odabire se i odgovarajuća metodologija. Postoje tri vrste metodologija i svaka ima svoje korake provođenja implementacije. Metodologije su nastale prema distributerima ERP sustav (različiti ERP sustavi), pa tako postoji ASAP metodika (SAP), AIM metodika (Oracle) i Sure Step metodika (Microsoft Dynamics). Metodike će biti objašnjene detaljnije u podnaslovu "Metodike ERP implementacije". Osim odabira strategije i metodike, još se odabire odgovarajući dobavljač softvera i hardvera te konzultantski partner. (Sandoe et al., 2001, str.

140-141) Odabir odgovarajuće strategije ovisi o vrsti poduzeća u koje se želi implementirati ERP sustav. Postoje poduzeća koja nikada nisu koristila niti imala ERP sustav, također postoje ona koja imaju ERP sustav te ga žele nadograditi (poboljšati). Osim ta dva tipa, pojavljuju se i poduzeća koja šire svoje poslovanje te žele postaviti ERP sustav na novoj lokaciji unutar iste organizacije (interna integracija). I zadnji tip implementacije je dodavanje nekih novih modula na već postojeći sustav. S obzirom na svrhu (potrebu) poduzeća za implementacijom, postoje *top-down* strategija (odozgo prema dolje) i *bottom up* strategija (odozdo prema gore). (Sandoe et al., 2001, str. 142-146) U ovoj fazi ključan je odabir dobavljača ERP sustava. Na tržištu su trenutno najpopularniji Oracle, SAP i Microsoft Dynamics. Odabir dobavljača ovisi o tome u kojoj tehnologiji poduzeće želi raditi, mogu li ti dobavljači prilagoditi svoja rješenja procesima unutra poduzeća, a ovisi i cijena (trošak) implementacije.

- 2. **Planiranje** (eng. *Planning*) Planiranje je druga faza implementacije ERP sustava. Ta faza se nadovezuje na prethodnu fazu inicijalizacije. Važna aktivnost planiranja te faze je održavanje "kickoff" sastanka. Na sastanku se započinje planiranje na visokoj razini. Sastavlja se dobar projektni tim, projektni menadžer koji će nadgledati projektni tim. Ta osoba mora imati iskustva u vođenju projekta i bilo bi poželjno da se razumije u ERP sustave. Ako se odabere dobra osoba za upravljanje timom, tada je rizik od neuspješne realizacije projekta manja. Osim odabira odgovarajuće tima, tu je izrada plana projekta. Određuje se budžet, ciljevi, vremenski okviri izvršenja pojedinih faza projekta. Kako bi poduzeće moglo vidjeti uspješnost ostvarivanja projekta, definiraju se metrike prema kojima će se moći usporediti prošlo stanje s dobivenim nakon ostvarenja projekta. (Sandoe et al., 2001, str. 155-164)
- 3. **Analiza i proces dizajniranja** (eng. *Analysis and process design*) Analiza i proces dizajna je druga kritična faza implementacije ERP sustava. Ta faza je kritična jer u njoj većina poslodavaca počinje shvaćati da zapravo ne poznaje dovoljno dobro svoje poslovne procese unutar organizacije. Izuzetno je važno u toj fazi napraviti dobru analizu organizacije, na koji način radi, koje procese posjeduje i potrebna im je potpora ERP sustava, kako se izvršavaju poslovi unutar organizacije, koje informacije su im potrebne u obliku izvještaja i slično. Sve ovo je bitno kako bi se ERP sustav prilagodio strukturi i poslovnim procesima unutar organizacije. Tijekom ove faze definira se što je sve potrebno obuhvatiti (koje procese) pomoću ERP sustava. Kako bi implementacija bila uspješna i ERP sustav poboljšao poslovanje poduzeća provodi se gap analiza. Pomoću gap analize provjerava se ono što je sad i što se želi postići uvođenjem ERP sustava u

organizaciju. Na taj način će se razviti popis zahtjeva koje ERP mora ispunjavati. (Sandoe et al., 2001, str 165-169)

- 4. **Realizacija** (eng. *Realization*) Nakon planiranja, analize i dizajniranja ERP sustava dolazi faza realizacije. Tijekom prve tri faze smo detaljno opisali i utvrdili tijek projekta, na koji način ga planiramo provesti, definirani su zahtjevi koje ERP sustav mora ispunjavati. U fazi realizacije provodi se sve što je planirano u prethodne tri faze. Kako bi se realiziralo sve što je planirano, izvodi se sedam aktivnosti. Najprije je potrebno provest aktivnost instalacije. U toj aktivnosti instalira se odabrani softver i hardver. Nakon toga slijede aktivnosti konfiguracije i prilagodbe. Završetkom konfiguracije i prilagodbe sustava u novu organizaciju započinje aktivnost migracije podataka. Tada se migriraju podaci sa staroga na novi sustav. Migracijom podataka sustav je spreman za aktivnost testiranja, edukacije zaposlenika i upravljanje promjenama. (Bradford, 2015, str.104-120; Sandoe et al., 2001, str. 174-182) Aktivnosti implementacije će biti detaljnije opisane u podnaslovu "Aktivnosti ERP implementacije".
- 5. **Tranzicija** (eng. *Transition*) Faza tranzicije kratko traje. U njoj se stariji sustav zamjenjuje novim.
- 6. **Djelovanje** (eng. *Operations*) Djelovanje je zadnja faza i implementaciji ERP sustava. U toj fazi se prati rad novog sustava. Nastavlja se s obukom zaposlenika o novom sustavu koji je započet u fazi realizacije. Dovršava se uvođenje sustava, prilagođava se prema potrebama organizacije. Pregledava se plan projekta implementacije ERP sustava i što je sve ostvareno iz plana. Provodi se procjena kvalitete obavljene implementacije. Nakon te faze provodi se podrška i održavanje sustava u organizaciji. (Sandoe et al., 2001, str. 141,183-184.)

### <span id="page-19-0"></span>**4.2. Aktivnosti implementacije ERP sustava**

Osim faza, vrlo su bitne aktivnosti koje se provode kroz implementaciju ERP sustava. Postoji sedam aktivnosti koje se provode: instalacija, konfiguracija, prilagodba, migracija podataka, testiranje, edukacija i upravljanje promjenama. One se izvršavaju u fazi realizacije. U toj fazi se realiziraju svi isplanirani koraci implementacije ERP sustava u organizaciju.

➢ **Instalacija** – Instalacija je prva aktivnost u razvojnoj fazi. U toj fazi instaliraju se sve potrebne komponente, odnosno postavlja se okruženje koje je potrebno za funkcioniranje ERP sustava. Instaliraju se hardveri, sistemski softveri, ERP softver i slično. (Garača, 2009, str. 117) Kako bi bili sigurni da je ERP sustav na odgovarajući način konfiguriran i odgovara procesima u organizaciji, postoje tri različita okruženja. ERP sustav prolazi kroz sva tri okruženja tijekom implementacije, a to su razvojno okruženje, testno okruženje i produkcija. U sva tri okruženja instalira se isto okruženje. Razvojno okruženje je okruženje u kojem se dodaju neki procesi, funkcije na ERP sustav. Ponekad je te funkcije potrebno isprogramirati. Također tu se popravljaju greške, koje se mogu dogoditi tijekom razvoja sustava, migracije podataka. Na testnoj okolini testiraju se nove dodatne funkcije i popravci grešaka tijekom razvoja. Tu se provjerava radi li sve na način koji bi trebao. Na primjer, ispisuju li se izvještaji kako treba ili trošak računa kako bi trebao i slično. Ako dođe do određenih odstupanja od predviđenog, vraća se na razvojno okruženje te se sustav dorađuje i ponovo testira. Kada se tijekom testiranja ne pojave nikakva odstupanja i sve radi kako je zamišljeno onda se sustav stavlja u produkcijsko okruženje. (Bradford, 2015, str. 104; Sandoe et al., 2001, str. 174.-176)

- ➢ **Konfiguracija**  Tijekom provedbe aktivnosti konfiguracije ERP sustav pokušava se prilagoditi potrebama tvrtke. ERP sustav kreiran je da odgovara općenitim potrebama poduzeća koje ga želi implementirati. Kako bi ono odgovorilo na neke posebne zahtjeve, na primjer kao što je valuta koja se koristi u poslovanju, potrebna je prilagodba sustava. Za omogućavanje provedbe konfiguracije postoje posebne tablice u bazi podataka koje se zovu konfiguracijske tablice (postoje tablice matičnih i transakcijskih podatak, ali o njima će više riječi biti u drugom poglavlju). Pomoću njih i posebnih alata programerima je omogućen pristup i na taj naći vrše konfiguraciju sustava. Oni konfiguracijom najčešće postavljaju jezik, valutu u kojoj poduzeće posluje, mjerne jedinice (različiti proizvodi dovode do različitih mjernih jedinica u kojima se prate zalihe proizvoda), različiti postavljeni limiti kod plaćanja, kupnje i slično. (Bradford, 2015, str. 105; Sandoe et al., 2001, str. 177)
- ➢ **Prilagodba** Aktivnost prilagodbe se događa ako se tijekom konfiguracije otkrije da opcije koje nudi ERP sustav ne odgovaraju poslovnim zahtjevima. Prilagođavanjem izmjenjuje se programski kod ERP sustava ili se pak nadopunjuje. To znači da ako je tijekom neke narudžbe potrebno ispisati narudžbenicu ili na kraju dana neki izvještaj, a ERP sustav to ne podržava, tada se kod ERP sustava nadopunjuje kodom koji će to automatski raditi. Taj zahvat ima velike troškove i oduzima dosta vremena. (Bradford, 2015, str. 105; Sandoe et al., 2001, str. 178-179) Bradford (2015.) u svojoj knjizi navodi da se prilagodba jednom riječju zove RICEF. RICEF je skraćenica od *Reports* (izvještaji), *Interfaces* (sučelja), *Conversions* (pretvorba) , *Enhancements* (poboljšanja) i *Forms* (obrasci). Ona ih navodi pod jednom riječju jer se prilagodba uglavnom izvodi na ovih pet

navedenih područja kao što su izvještaji, sučelja, obrasci, pretvorba podataka iz jednog formata u drugi. U svakom ERP sustavu dostupna su standardna financijska izvješća, no tvrtke mogu zahtijevati neka posebna izvješća, koja ERP sustav ne posjeduje, ili pak prilagodbu već nekih postojećih izvješća. Prilagodbe sučelja jedna je od skupljih vrsta prilagodbi. Tu se obično prilagođava ispis i komunikacija različitih baza podataka sa sučeljima sustava. Kod pretvorbi se prilagodbe odnose na migracije podataka. Tu se prilagodba vrši na podacima kako bi se pravilno učitala iz starog u novi sustav. Prilagodba obrazaca se odnosi na prilagođavanja ispisa podataka. Tu se prilagođava izgled ispisa određenih izvještaja. Osim ovih prilagodbi, postoje i modifikacije. One su nešto kompleksnije i rjeđe se izvode. Za njihovo izvođenje potrebna je posebna vrsta odobrenja za mijenjanje koda jer se mijenja osnova funkcionalnosti, koja se nudi ERP sustavom. (Bradford, 2015, str. 104)

- ➢ **Migracija podataka** Migracija podataka je jedna od rizičnijih aktivnosti koje se izvode prilikom implementacije sustava. Postoje dvije vrste podataka koje se migriraju, a to su matični i transakcijski podaci. Mnogi ovu aktivnost ne smatraju rizičnom i zbog toga vrlo često implementacije postaje rizična. (Bradford, 2015, str. 104)
- ➢ **Testiranje** Druga najkritičnija aktivnost je testiranje. Ta aktivnost nastupa nakon što su u novi sustav migrirani svi potrebni podaci iz starijega sustava. Testiranjem se provjerava ispravnost sustava, odnosno pomoću testiranja provjerava se ima li sustav funkcionalnosti koje su definirane planom, jesu li svi podaci dobro migrirani sa starijeg sustava i slično. S obzirom što se želi testirati postoji podjela na vrste testova. Tako razlikujemo testiranje migracije podataka, mapiranje podataka, jedinični test, integracijsko testiranje, testiranje prihvaćanja korisnika, testiranje autorizacije i ispitivanje performansi. (Bradford, 2015, str. 104; Garača, 2009, str. 118) Kod testiranja migracije podataka (eng. *Data migration testing*) i mapiranja podataka (eng. *Data mapping testing*) provjerava se ispravnost migriranih podataka. Testiranje migracije podataka provjerava koristi li novi sustav pravilno prenesene podatke, dok testiranje mapiranja podataka provjerava jesu li se podaci pravilno prenijeli iz starijeg sustava u novi sustav. To je ujedno i jedan od zahtjevnijih testiranja. Mora se dobro vidjeti je li sustav pravilno preveo i ujedno jednako preslikao taj podatak u novi sustav. Ako novi sustav prilikom prijenosa podataka ne prepozna ne važeće ili oštećene podatke, tada novi sustav može imati problema prilikom prikazivanja istih. Stoga je važno pravilno provesti ovu vrstu testiranja. (BRADFORD, 2015, str.104) Jediničnim testovima (eng. *Unit testing*) provjerava se izvršavanje pojedinih aktivnosti, kao što je na primjer unošenje novih

artikala u sustav ili novog kupca/dobavljača, spremanje i ispis liste dobavljača, kupaca ili artikala. Integracijsko testiranje (eng. *Integration testing*) je važno testiranje. Pomoću njega se provjerava funkcioniranje cjelokupnog poslovanja. To testiranje se provodi prije puštanja sustava "u rad". Ako integracijsko testiranje prođe dobro i bez grešaka, tada sustav radi ispravno i spremno je za puštanje u rad. Integracijsko testiranje provodi se tako da se izvrši na primjer nabava nekih proizvoda, zaprimanje artikla i plaćanje narudžbe. Ako su dobiveni rezultati ovih transakcija isti onima koje se očekuju, tada proces nabave unutar ERP sustava radi ispravno. (Bradford, 2015, str.104; Garača, 2009 str. 119.; Sandoe et al., 2001, str. 182.) Još jedan oblik testiranja koji prethodi puštanju sustava u rad je testiranje prihvatljivosti korisnika (eng. *User acceptance testing*). Tim testom provjerava se zadovoljava li sustav potrebe korisnika i može li se ići s njim u produkciju. Testiranje autorizacije (eng. *Authorization testing*) je test kojim se provjerava sigurnost ERP sustavom. Provjerava se pristupačnost pojedinim funkcionalnostima u sustavu. Pojedinim aktivnostima u sustavu smiju pristupiti samo određeni korisnici. Zbog toga postoje uloge kao što su skladištar, menadžer, računovođa i drugi. To testiranje je važno za sigurno upravljanje identitetom i pristupima infrastrukturi. Zadnji tip testiranja je ispitivanje performansi opterećenja (eng. *Performance load testing*). Testiranjem opterećenja performansi provjerava se pod kolikim opterećenjem sustav može funkcionirati, koliko mu pod takvim opterećenjem treba vremena za obavljanje određenih procesa/transakcija. (Bradford, 2015 str. 104; Garača, 2009, str. 119.; Sandoe et al., 2001 str. 182) Ponekad se provodi paralelno testiranje. Paralelno testiranje predstavlja oblik testiranja u kojem se istovremeno ostavlja stari sustav da radi s novim sustavom. Takav oblik testiranja neki smatraju bespotrebnim jer novi ERP sustav zapravo treba omogućiti nove funkcionalnosti i poboljšanje u obavljanju pojedinih procesa i aktivnosti. Stoga ovo testiranje nema svrhu jer se uspoređuje rad starijeg s novim sustavom, odnosno obavlja li novi sustav procese na valjani način kao što je radio stariji sustav. (Garača, 2009, str. 119; Sandoe et al., 2001, str. 182) Garača (2009.) navodi četiri aspekta koja se gledaju prilikom testiranja. Kako bi znali da li sustav zadovoljava definirane zahtjeve kupaca, tijekom testiranja potrebno je pratiti četiri aspekta. Ta četiri aspekta su: funkcionalnost, točnost, performanse, korisničko sučelje. Vrlo je važno dokumentirati testiranje. Kada testiranje prođe u redu, odnosno svi testovi su dobro prošli, nema grešaka u izvršavanju pojedinih funkcionalnosti, tada je ERP sustav spreman za puštanje u rad.

➢ **Edukacija** – Edukacija ili obuka se izvodi pred kraj implementacije ERP sustava. Tom aktivnošću želi se obučiti sve osobe koje će biti u bilo kakvoj interakciji s ERP sustavom. Njih se obučava kako se pojedini procesi sada izvode i na koji način funkcionira sustav. Kako bi implementacija bila uspješna, iznimno je važno dobro obučiti korisnike kako bi se znali koristiti novi sustavom. Ako se korisnik na vrijeme ne prilagodi na novi sustav ili ne nauči kako se koristi, može uzrokovati manju produktivnost za tvrtku. Za edukaciju dosta tvrtki ostavi najmanji udio budžeta od projekta što je krivi pristup projektu jer je ta aktivnost ključna kako bi implementacija u cijelosti bila uspješna. (Bradford, 2015, str. 104; Garača, 2009, str. 121)

➢ **Upravljanje promjenama** – Upravljanje promjenama se nadovezuje na edukaciju. Ta aktivnost omogućava da se korisnici što lakše prilagode promjenama, odnosno uvođenje novog sustava u organizaciju može znatno uznemiriti zaposlenike. Razlog njihove uznemirenosti je strah od nepoznatoga, nagla promjena u kojoj moraju učiti kako se radi na novom sustavu, što ako ne uspiju to naučiti ili prilagoditi se novo nastaloj situaciji. Zbog tih razloga može doći do otpora zaposlenika i ne prihvaćanja novog ERP sustava. Autorica Bradford (2015.) navodi tri načina na koja ERP sustav mijenja organizaciju. Prvi je što može promijeniti poslove. Pod ovim se podrazumijeva da ERP sustav može automatizirati pojedine poslove, te ti poslovi mogu postati suvišni. U tom slučaju zaposlenici koji su obavljali te poslove mogu biti preusmjereni da obavljaju druge poslove unutra organizacije. Druga promjena je u fokusu. Prije uvođenja ERP-a organizacija je bila usmjerena na funkcionalnost. Uvođenjem ERP sustava taj fokus se preusmjerava na procese. I treća promjena je promjena u odnosima sa zaposlenicima. ERP sustav često mijenja način komuniciranja među zaposlenicima. Mogu se promijeniti odjeli, spajati pojedini odjel ili pak podijeliti na sva zasebna. Ta promjena utječe na zaposlenike tako da se počinju kretati i premještati po tvrtki. (Bradford, 2015, str. 104) Kako bi se smanjio otpor zaposlenika prema promjenama, potrebno je objasniti zašto je uvođenje ERP sustava dobro za njih. Potrebno im je objasniti koje prednosti donosi uvođenje sustava, kako će to utjecati na njih, njihov razvoj. Jako je bitno prije samog uvođenja sustava upoznati zaposlenike s novim sustavom, ostvariti dobru komunikaciju s njima. Što im se više približe promjene i objasni novi sustav, to su manji izgledi da će imati negativne predrasude o novom sustavu, koje mogu dovesti do otpora prema promjenama. (Bradford, 2015, str. 104)

#### <span id="page-23-0"></span>**4.3. Metodike implementacije ERP sustava**

Da bi se implementacija provela na valjan način potrebno je odabrati odgovarajuću metodologiju. Metodologije su nastale na osnovu različitih ERP sustava koje su prisutne na tržištu. Postoje tri vrste metodologija i svaka ima svoje korake provođenja implementacije. Tako razlikujemo ASAP metodologiju, AIM metodologiju i Sure Step metodologiju. Nama je nešto bitnija Sure Step metodologija jer se ona upravo provodi u poduzeću koji ćemo koristiti kao primjer poduzeća koji uvodi ERP sustave u organizacije.

#### <span id="page-24-0"></span>**4.3.1. ASAP metodologija**

ASAP metodologija se punim nazivom zove Accelerated SAP ili ubrzani SAP. Metodologija je nastala 1996. godine kako bi pomogla da implementacija SAP proizvoda bila brža. Naime, proizvođači SAP proizvoda smatrali su da je potrebno strukturirati i naplaviti plan provedbe implementacije. Na taj način bi se smanjilo vrijeme potrebno za implementaciju SAP ERP proizvoda. Za ASAP metodiku primjenjuje se obrnuta logika analize i dizajna plana projekta implementacije. Proces implementacije započinje dizajnom, a nakon toga se nastavlja na analize procesa i zahtjeva. (Hedman, 2004; Nagpal et al., 2015) Cilj ASAP metodologije je pomoći SAP-u u razvijanju i pripremi projekta implementacije sustava. Pomoću metodologije htjelo se postići bolje upravljanje projektom kako bi implementacija bila što učinkovitija, uspješnija. ASAP metodologija ima izgled mape kao što je prikazano na sljedećoj slici.

# **ASAP Roadmap**

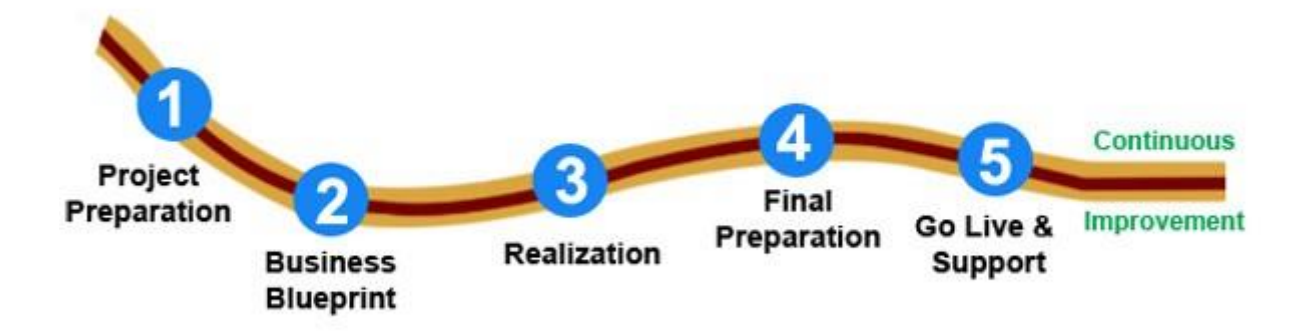

Slika 2: Prikaz koraka ASAP metodologije (Izvor: TechiLive, 2020)

Na slici se mogu vidjeti faze kroz koje projekt prolazi kako bi plan bio što optimalniji, a implementacija kontinuirana. Tijek faza je prikazana kao karta puta od početka nastanka projekta do njegovog završetka. Metodologija se sastoji od pet koraka ili neki ih nazivaju fazama. Za svaki korak zna se što je potrebno definirati, dokumentirati. (TechiLive, 2020)

- 1. **Priprema projekta** (eng. *Project Preparation*): Ovo je početna faza projekta. U njoj se definira projekt. Definiranje projekta započinje prvom identifikacijom opsega djelovanja, definira se specifikacija, strategije. U toj fazi formira se tim koji će raditi na ovome projektu. Kako bi bili sigurni da projekt ide u dobrom smjeru, potrebno je definirati upravljački odbor koji će pratiti izvođenje projekta. Definiraju se vremenski okviri u kojima se izrađuje projekt, redoslijed provedbe projekta i sredstva koja su potrebna za njegovo ostvarenje. Nakon što je sve definirano prelazi se na drugi korak metodologije. (Hedman, 2004; Nagpal et al., 2015; SAP Learning, 2020; TechiLive, 2020)
- 2. **Poslovni plan** (eng. *Business Blueprint):* U ovom koraku tvrtka koja kreira (isporučuje) ERP sustav pokušava saznati i razumjeti kako organizacija obavlja svoje poslovne procese. Razumijevanjem procesa lakše će se prilagoditi ERP sustavu njihovom načinu poslovanja, stoga cilj tog koraka je specifikacija zahtjeva. Određuje se na koji način će SAP ERP sustav podržati poslovanje organizacije. Tu se također isporučitelj sustava upoznaje s matičnim i transakcijskim podacima, bazom podataka koju organizacija posjeduje i slično.(Hedman, 2004; Nagpal et al., 2015; SAP Learning, 2020; TechiLive, 2020)
- 3. **Realizacija** (eng. *Realization*): Treći korak je usko povezan s poslovnim planom. Nakon kreiranja poslovnog plana prelazi se na realizaciju. U koraku realizacije provodi se konfiguracija ERP sustava. Tijekom konfiguracije ERP sustav se prilagođava zahtjevima organizacije. To znači da se prilagođava jezik, valute, najvažniji organizacijski procesi i organizacijska struktura. Nakon toga provjerava se obrada podataka, njihov ispis i ispisi ostalih procesa, koji su bitni za pravilan rad ERP sustava. Ta faza zahtjeva stroga ispitivanja (testiranja). Mora se paziti da su sve komponente dobro podešene i da se koriste na pravilan način unutar sustava. Testiranjem se provjerava koriste li se podaci pravilno u sustavu (obrađuju, ispisuju i slično). Nakon konfiguracije sustava prelazi se na četvrti korak. (Hedman, 2004; Nagpal et al., 2015; SAP Learning, 2020; TechiLive, 2020)
- 4. **Završna priprema** (eng. *Final Preparation*): Ova faza se nadovezuje na prethodnu. U završnoj pripremi odrađuju se poslovi koji su ostali prije puštanja sustava u rad. Taj korak obuhvaća završno testiranje cijelog sustava, testiranje korisnika na prihvatljivost sustava i testiranje sustava na opterećenje. Također se obavlja obuka korisnika o novom sustavu. Dovršava se popratna dokumentacija sustava, popravljaju se eventualno neki propusti iz prethodne faze. Završetkom posljednjih priprema sustava, sustav je spreman za korištenje u organizaciji. (Hedman, 2004; Nagpal et al., 2015; SAP Learning, 2020; TechiLive, 2020)

5. **Puštanje u rad i podrška** (eng. *Go Live and Support*): Puštanje u rad i podrška je posljednji korak ASAP metodologije. U tom koraku prelazi se iz predprodukcijskog okruženja u živo okruženje. Korisnici počinju koristiti sustav u svojoj organizaciji. Podrška je bitna u ovom koraku jer se dosta problema javlja na početku korištenja sustava. Podrškom se pokušava što više optimizirati sustav. (Hedman, 2004; Nagpal et al., 2015; SAP Learning, 2020; TechiLive, 2020)

U nekim izvorima se spominje i šesti korak koji se zove pokretanje. U tom koraku cilj je osigurati operabilnost novog sustava u organizaciji. Izvršavanje svakog koraka prati se i bilježe se rezultati. Na temelju rezultata i određenih metoda koji su odabrani, može se pratiti uspješnost provođenja metodologije. Svaki korak popraćen je brojnim alatima, koji se koriste u svrhu olakšavanja izvođenja pojedinog koraka. Na taj način svaki korak sadrži još određene aktivnosti koje se izvršavaju. Korištenjem ASAP metodologije tijekom implementacije ERP sustava u organizaciju donosi dosta pozitivnih strana. Pomoću te metodologije može se pratiti tijek projekta, upravljati rizikom, postizanje boljih rezultata implementacije, smanjenje vremena implementacije i rizik. Također omogućava i bolju komunikaciju. (Hedman, 2004; Nagpal et al., 2015; SAP Learning, 2020; TechiLive, 2020)

#### <span id="page-26-0"></span>**4.3.2.AIM metodologija**

AIM metodologija nastala je u Oraclu. Prije nje Oracle ja zagovarao OUM (eng. Oracle Unified Method) metodologiju. AIM metodologija se temelji na OUM metodologiji. Mnogi procesi koji su definirani u AIM metodologiji prekvalificirani su u OUM metodologiji. Također razlika metodologija pojavljuje se u broju procesa i faza. OUM metodologija ima pet faza i petnaest procesa, dok AIM metodologija ima šest faza i dvanaest procesa. (Nagpal et al., 2015) AIM metodologija u sebi sadrži i druge metodologije. Tako unutar metodologije postoje metodologije za upravljanje projektom. Definirani su predlošci dokumentacije, koji podržavaju zadatke, koji se obavljaju u okviru AIM metodologije. Ovakva kombinacija čine metodologiju moćnim alatom za upravljanjem projektom implementacije ERP sustava. (BrightStar Solutions (P) Ltd., 2015) AIM metodologija može se koristiti za implementaciju bilo kojeg poslovnog softvera. Ona sadrži brojne korake, procese i brojne definirane predloške dokumentacije. Prilikom korištenja te metodologije može se odabrati koje su faze, procesi potrebni, a isto tako i predlošci za pisanje dokumentacije. O tome kako će se provesti ta metodologija odlučuje vrhovni menadžment. (Ganesan, 2015) AIM metodologija se sastoji od okvira u kojem se nalaze elementi. Elemente predstavljaju faze, procese, zadatke i njihove međusobne ovisnosti. Zadaci u toj metodologiji predstavljaju jedinicu rada. Odrađenim zadatkom unutar metodologije dobivamo izvješće, plan ili rezultat testiranja kao izlazni produkt. Proces predstavlja skup nekoliko povezanih zadataka, a faza je kronološka skupina zadataka.

Pomoću faza omogućuje se lakše upravljanje, organiziranje zadataka što dovodi do bolje isporuke sustava. (Shivmohan Purohit, 2020) Sljedećom slikom prikazan je izgled AIM metodologije.

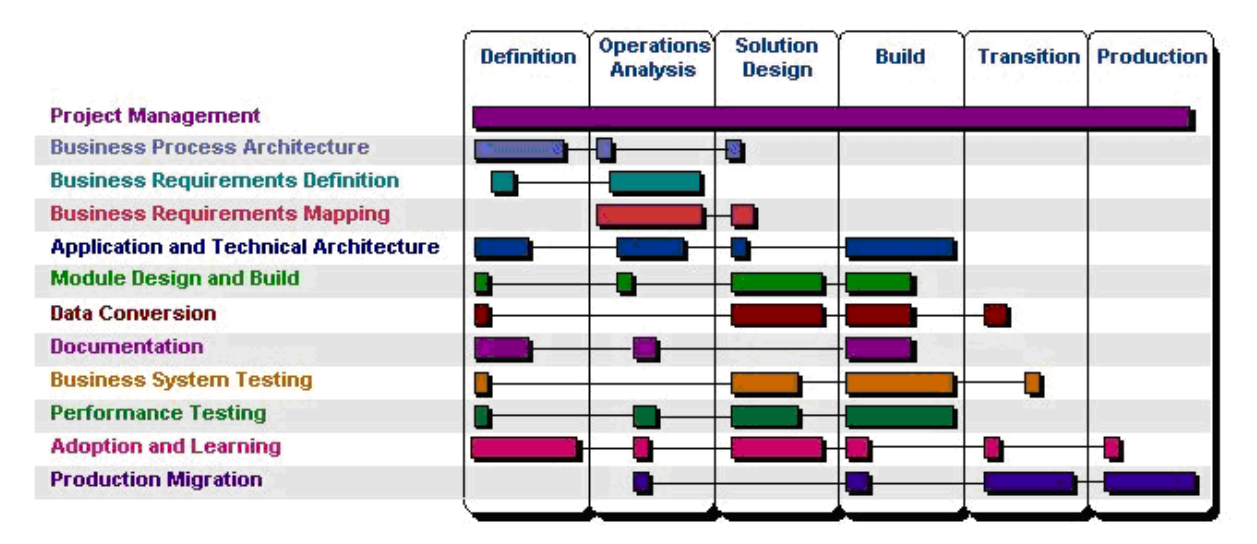

Slika 3: Faze i procesi AIM metodologije (Izvor: *Auisy Technologies - Consulting | IT Services | Enterprise Solutions*, n.d.)

Na slici se može vidjeti na koji način i kako su povezani procesi s fazama. Svaki proces sadrži nekoliko zadataka koji su povezani ostvarenjem zajedničkog cilja. Svaki zadatak može pripadati samo jednom procesu, a članovima tima dodjeljuju se procesi prema njihovim specijalizacijama. AIM sadrži sljedećih dvanaest procesa:

- 1. **Upravljanje projektom** (eng. *Project Management*) Upravljanje projektom provodi se kroz sve faze AIM metodologije. To je proces u kojem se prati napredak projekta i jesu li se svi ostali zadaci izvršili na dobar način kako bi projekt na kraju bio uspješan, odnosno kako bi implementacija ERP sustava bila uspješna.
- 2. **Arhitektura poslovnih procesa** (eng. *Business Process Architecture*) Ovaj proces analizira arhitekturu koja je potrebna za novi sustav. Također analizira se postojeća poslovna praksa unutra organizacije. Definira se katalog promjena postojeće prakse, vodeće prakse i buduće prakse. Provodi se izrada trenutnog modela procesa te se na temelju tog modela razvija dizajn procesa za ERP sustav. Razvija se model budućeg procesa i poslovni postupci s dokumentima (različitim izvještajima koji se koriste unutar organizacije). (BrightStar Solutions (P) Ltd., 2015)
- 3. **Definicija poslovnih zahtjeva** (eng. *Business Requirement Definition*) U procesu definiranja poslovnih zahtjeva započinje se prikupljanjem zahtjeva. Na temelju prikupljenih zahtjeva definiraju se potrebe koje sustav mora udovoljiti

svojom implementacijom. U prikupljanje zahtjeva pripada identificiranje trenutne financijske i operativne strukture kako bi se znalo na koji način organizacija funkcionira. Nakon toga slijedi pregled trenutne baze podataka koju organizacija koristi, uspostavlja se sažetak procesa i mapiraju se podaci. Prikupljaju se metrike koje organizacija koristi. Na temelju promatrane situacije u organizacije određuju se potrebe za revizijom i kontrolom. I ne manje važno definiraju se potrebni izvještaji i načini pristupanja podacima u sustavu. (BrightStar Solutions (P) Ltd., 2015; Shivmohan Purohit, 2020)

- 4. **Mapiranje poslovnih zahtjeva** (eng. *Business Requirements Mapping*) Mapiranje poslovnih zahtjeva je proces u kojem se identificiraju razlike između poslovnih zahtjeva organizacije s funkcionalnošću koje posjeduje sustav. Prvo se analiziraju nedostaci na višim razinama, a zatim na onim nižim. Definiraju se problemi koji su pronađeni, odnosno razlike. Nakon toga definiraju se moguća rješenja nedostataka. Nedostatke je potrebno riješiti kako bi sustav odgovarao poslovanju organizacije. Nedostatci se rješavaju nekim zaobilaznim rješenjima ili pak alternativnim rješenjima. U nekim situacijama potrebno je proširiti aplikaciju ili promijeniti osnovni poslovni proces. (BrightStar Solutions (P) Ltd., 2015; Shivmohan Purohit, 2020)
- 5. **Aplikacija i tehnička arhitektura** (eng. *Application and Technical Architecture*) Tijekom ovoga procesa dizajnira se arhitektura informacijskog sustava. Definiraju se arhitekturalni zahtjevi i strategije. Razvija se probna arhitektura koja je bitna za sustav. Informacijski sustav mora podržavati viziju sustava. Pomoću poslovnih i informacijskih zahtjeva olakšava se razvoj plana za uvođenje i konfiguraciju hardvera. Osim dizajniranja arhitekture informacijskog sustava, definira se plan kapaciteta sustava, implementacije aplikacije. Procjenjuje se rizik izvedbe i definiraju se postupci upravljanja novim sustavom u organizaciji. (BrightStar Solutions (P) Ltd., 2015; Shivmohan Purohit, 2020)
- 6. **Dizajn i izrada modula** (eng. *Module Design and Build*) U procesu mapiranja poslovnih zahtjeva otkriveni su pojedini nedostatci koji se trebaju riješiti. U tom procesu se upravo ti nedostatci nadograđuju. Potrebno je prilagoditi softversko rješenje za rupe u funkcionalnosti koje su otkrivena. Prilagođavanje obuhvaća programske module koji trebaju biti dizajnirani, izgrađeni i testirani prije uključenja u ERP sustav. Kako bi se nedostatci nadomjestili, potrebno je kreirati novu funkcionalnost koja uglavnom podrazumijevaju dizajn obrazaca, baze podataka, izvještaja. (BrightStar Solutions (P) Ltd., 2015; Shivmohan Purohit, 2020)
- 7. **Pretvorba podataka** (eng. *Data Conversion*) Pretvorbu podataka možemo poistovjetiti s aktivnosti migracije podataka. To je proces u kojem se pretvaraju ili

prenose podaci sa starog u novi sustav. Kako bi to bilo moguće, prvo je potrebno definirati strategiju pretvorbe podataka i standarde pretvorbe. Zatim se priprema okolina kako bi pretvorba bila izvršena na pravilan način. Naime, potrebno je definirati poslovne objekte koji su potrebni za pretvorbu podataka. Kako bi bili sigurni da je pretvorba dobro izvedena, treba definirati načine testiranja pretvorenih podataka. Nakon toga može se pristupiti pretvorbi podataka.(BrightStar Solutions (P) Ltd., 2015; Shivmohan Purohit, 2020)

- 8. **Dokumentacija** (eng. *Documentation*) U ovom procesu razvija se korisnička i tehnička dokumentacija. Potrebno je sastaviti takvu vrstu dokumentacije kako bi se korisnici znali služiti novim sustavom. (Shivmohan Purohit, 2020)
- 9. **Testiranje poslovnog sustava** (eng. *Business System Testing*) Proces obuhvaća provjeru postavki i funkcionalnosti sustava. Pomoću tog testiranja fokusira se na provjeru povezanosti poslovnih zahtjeva s funkcionalnošću sustava. Drugim riječima provjerava se podržava li sustav obavljanje poslovnih aktivnosti organizacije uz osiguravanje potrebnih resursa. (Brightstar Solutions (P) Ltd., 2015; Shivmohan Purohit, 2020)
- 10. **Ispitivanje performansi** (eng. Performance Testing) Ispitivanje performansi je proces u kojem se procjenjuje obavlja li sustav poslovne aktivnosti u realnom vremenu. Odnosno, provjerava se vrijeme potrebno za odgovor sustava na obradu podataka, traženje informacija i slično. Dužina vremena potrebna da bi sustav odgovorio na korisničke zahtjeve utječe na poslovnu uspješnost organizacije. U slučaju da je potrebno više vremena od predviđenog, predlažu se taktičke ili strateške promjene za rješavanje nedostataka. (BrightStar Solutions (P) Ltd., 2015; Shivmohan Purohit, 2020)
- 11. **Usvajanje i učenje** (eng. *Adoption and Learning*) Proces usvajanja i učenja podrazumijeva da se u organizaciju uvodi novi sustav te se korisnici obučavaju o njegovom korištenju. U tom procesu odbacuje se stari sustav i usvaja se novi, razvijeni sustav širom organizacije. Nakon toga slijedi obuka korisnika, zaposlenika organizacije. Razvijena je i administracijska dokumentacija kako bi administratori mogli lakše upravljati novim sustavom. Korisnike se obučava koristiti sustav prema njihovim ulogama i poslovima unutar organizacije. (BrightStar Solutions (P) Ltd., 2015; Shivmohan Purohit, 2020)
- 12. **Proizvodna migracija** (eng. *Production Migration*) Ovaj proces je ujedno i zadnji koji se dešava u AIM metodologiji. Migracija proizvodnje podrazumijeva prekid proizvodnje, prati se i pročišćava proizvodni sustav te se prave planovi za budućnost. Stari se sustav u potpunosti stavlja izvan pogona i koristi se novi

sustav. Planira se podrška za novi sustav nakon uvođenja u organizaciju. (BrightStar Solutions (P) Ltd., 2015; Shivmohan Purohit, 2020)

Svih dvanaest procesa provodi se kroz AIM metodologiju. Procesi su međusobno povezani fazama. U AIM metodologiji postoji šest faza. Svaka faza izvršava više procesa što se može vidjeti na prethodnoj slici. Pomoću faza omogućava se kontrola kvalitete izvršavanja projekta i kontrola izvršenja pojedinih aktivnosti.

- 1. **Definicija** (eng. *Definition*) Tijekom faze definicije planira se projekt. Projekt se planira tako da se utvrđuju poslovni ciljevi organizacije. Na temelju tih ciljeva povezuju se zahtjevi koje mora ispunjavati ERP sustav. Procjenjuje se vrijeme koje je potrebno za ostvarenje projekta i resursi koji se planiraju utrošiti. Definiraju se smjernice izvođenja projekta kako bi se postigli definirani ciljevi projekta. (BrightStar Solutions (P) Ltd., 2015; Shivmohan Purohit, 2020)
- 2. **Analiza poslovanja** (eng. *Operations Analysis*) Na temelju definiranih poslovnih zahtjeva organizacije kreiraju se scenariji kako bi se prikazala razina usklađenosti između zahtjeva i već postojećih funkcionalnosti u ERP sustavu. Utvrđivanjem nedostataka između zahtjeva i postojećih funkcionalnosti u sustavu razvijaju se odgovarajuća rješenja. Pomoću tih rješenja žele se pokriti (otkloniti) nedostatci. Ta rješenja se na kraju detaljnije izvode tijekom dizajniranja rješenja. (BrightStar Solutions (P) Ltd., 2015; Shivmohan Purohit, 2020)
- 3. **Dizajn rješenja** (eng. Solution Design) Kao što je navedeno u fazi prije, u ovoj fazi se dizajniraju rješenja za nedostatke između zahtjeva i funkcija sustava. Osim toga, razvijaju se detaljni nacrti optimalnih rješenja, koja bi trebala zadovoljiti buduće poslovne zahtjeve unutar organizacije. Podrška poslovnim zahtjeva u nekim slučajevima zahtjeva izgradnju proširenja aplikacije. Projektni tim prilikom izrade rješenja uvijek bira najpovoljniju alternativu rješenja za organizaciju. (BrightStar Solutions (P) Ltd., 2015; Shivmohan Purohit, 2020)
- 4. **Izgradnja** (eng. *Build*) Faza izgradnja obuhvaća sve procese koji su vezani za izgradnju i testiranje izgrađenog softvera. Tako se tijekom te faze provodi kodiranje, testiranje prilagodbi, migracije podataka, poboljšanja softvera, pretvorba podataka i sučelja. U pojedinim slučajevima provodi se modificiranje procesa. Nakon izgradnje provodi se testiranje napravljenog. Testiranje se provodi kako bi projektni tim bio siguran da kreirani softver odgovara poslovnim zahtjevima organizacije. Ako dodatne prilagodbe, proširenja ili pretvorbe nisu potrebne, tada se provodi drugi oblik testiranja. Ono se provodi u okruženju koje je slično proizvodnji. Takav oblik testa poslovnog sustava potvrđuje ispravnost rješenja i da

kreirani softver nema nikakvih nedostataka. (BrightStar Solutions (P) Ltd., 2015; Shivmohan Purohit, 2020)

- 5. **Tranzicija** (eng. *Transition*) U fazi tranzicije projektni tim gotovo rješenje uvodi u organizaciju. Osim uvođenja rješenja u organizaciju, počinje i osposobljavanje krajnjih korisnika. Krajnji korisnik uči kako koristiti novo rješenje u izvođenju svojih zadataka unutar organizacije. Kada korisnici započnu obavljati svoje zadatke na novom sustavu, tada završava prijelaz sa starog softvera na novi . (BrightStar Solutions (P) Ltd., 2015; Shivmohan Purohit, 2020)
- 6. **Produkcije** (eng. *Production*) U ovoj fazi rješenje prelazi u stvarni rad (eng. *Go Live*). Time se implementacija ERP sustava završava, ali započinje ciklus podrške sustavu u radu. Još uvijek se u toj fazi mjere performanse sustava, promatra se njegov rad. Tijekom produkcije uspoređuju se stvarni rezultati s podstavljenim i definiranim ciljevima u prvoj fazi definicije. Na taj način projektni tim i organizacija mogu procijeniti je li projekt uspješno realiziran. (BrightStar Solutions (P) Ltd., 2015; Shivmohan Purohit, 2020)

Iako se AIM metodologija na prvu čini dosta kompliciranom zapravo je dobro strukturirana. Tu su faze u kojima postoje procesi koji se provode. Stoga se dobro zna šta se u kojoj fazi događa, izvodi. Isto tako to olakšava posao menadžmenta koji upravlja projektom. U svakoj fazi može se procijeniti je li izvršena ili nije na adekvatan način. S tim smanjuje se rizik od neuspjeha implementacije ERP sustava u organizaciju. Prilikom definiranja ciljeva i projekta može se preciznije procijeniti vrijeme i resursi koji su potrebni za pojedinu fazu. I najvažnije AIM metodologija ne mora služiti samo za implementaciju ERP sustava, može se koristiti za implementaciju bilo koje vrste softvera.

#### <span id="page-31-0"></span>**4.3.3.Sure Step metodologija**

Ova metodologija se punim nazivom zove "Microsoft Dynamics Sure Step methodology". Kao što joj i sami naziv govori, ovu metodologiju zagovora Microsoft za implementaciju Dynamics softvera. Microsoft metodologiju razvija 2007. godine, a od te godine doživjela je brojna ažuriranja i nadogradnje. Ažuriranja metodologije bile su nužne kako bi mogla pomoći u novim procesima implementacije i nadogradnji pojedinih značajki sustava. Metodologija uključuje različite alate koji služe za upravljanje projektima. Sure Step pomaže menadžmentu upravljati implementacijom, migracijom, konfiguracijama i nadogradnjama ERP sustava. Metodologija je dostupna kao alat u kojem menadžment može kreirati plan projekta implementacije ERP sustava. U alatu su dostupni razni predlošci, radni tokovi, mape procesa i slično. (Khairunj & Nolan, 2014; Nagpal et al., 2015; Skelton, 2018) Kako se ova metodologija primjenjuje na sve proizvode Microsoft Dynamics serije, tako unutar metodologije svaki je proces (korak) opisan općenito te postoji sloj u svakom koraku gdje je opisan postupak specifičan za svaki proizvod. Metodologija je primjenjiva na različite vrste projekta. Zbog toga Sure Step razlikuje pet različitih tipova projekata: standardni, *rapid*, *enterprise*, agilni i *upgrade*.

- ➢ Standardni tip projekta jednostavan tip projekta. U njemu se implementira Microsoft Dynamics rješenje na jednom web mjestu te ne zahtjeva prevelike prilagodbe. (Skelton, 2018)
- ➢ *Rapid* projekti su nešto složeniji projekti. U toj vrsti projekta implementira se Microsoft Dynamics rješenje s osnovnim značajkama aplikacije. Odnosno, organizacija nema složene poslovne procese.
- ➢ Treća vrsta projekta je *enterprise* (prevedeno znači poduzetništvo). Tu se radi o implementaciji u nešto složeniju organizaciju. Tijekom te implementacije poslovne potrebe uzimaju se u obzir iznad osnovnog rješenja. To znači da su potrebne prepravke osnovnih značajki sustava i prilagođavanje potrebama poslovanja organizacije.
- ➢ Četvrta vrsta projekta je agilna. U agilnom tipu projekta predstavlja se iterativni pristup implementacije. Agilni projekt zahtjeva specificiranje značajki te ponekad i složene prilagodbe softvera poslovnom sustavu. Ta vrsta projekta daje kupcima veću kontrolu nad konačnim rješenjem.
- ➢ I zadnja vrsta projekta je *upgrade* ili u prijevodu nadogradnja. Taj projekt pokreće se kada organizacija ima Microsoft Dynamics rješenje samo ga je potrebno unaprijediti u novije izdanje rješenja. (Skelton, 2018)

Kao i kod prijašnjih metodologija i ova se sastoji od faza. Sure Step metodologija sastoji se od šest faza u kojima su definirane aktivnosti i zadaci koji se izvršavaju. Ono što razlikuje tu metodologiju od prethodnih je što osim šest osnovnih faza, postoje dvije dodatne faze. Te dvije dodatne faze odnose se na optimizaciju i nadogradnju Microsoft Dynamics rješenja. (Khairunj & Nolan, 2014; Nagpal et al., 2015; Skelton, 2018)

1. **Dijagnostička faza** (eng. *Diagnostic*) – U prvoj fazi dijagnoze pokreće se projekt. Definira se plan projekta, određuje se strategija i opseg projekta. Stručni tim iz tvrtke, koja razvija rješenje, pomaže kupcu u procjeni poslovnih procesa i infrastrukture. Nakon toga pomaže se u odabiru odgovarajućeg rješenja. Utvrđuju se kupčevi zahtjevi i njihova usklađenost s rješenjem. Procjenjuje se potreba za resursima kako bi se rješenje isporučilo u dogovorenom roku. Nakon dogovora, procjene i utvrđivanje tijeka projekta izrađuje se projektni plan, prijedlog i izjava o radu. (Khairunj & Nolan, 2014; Nagpal et al., 2015; Skelton, 2018)

- 2. **Faza analize** (eng. *Analysis*) U fazi analize definiraju se aktivnosti koje su potrebne za pokretanje i učinkovito planiranje cijelog projekta. Analizira se poslovanje kupaca, poslovni procesi. Na temelju analize razvija se poslovni model i dovršava se dokument funkcionalnih zahtjeva. Osim dovršavanje zahtjeva, razvija se dokumentacija o specifikacijama okoline (eng. *Environment Specification documentation*), koje softver zahtjeva kako bi mogao funkcionirati. (Khairunj & Nolan, 2014; Nagpal et al., 2015; Skelton, 2018)
- 3. **Faza dizajna** (eng. *Design*) Faza dizajna je faza u kojoj se razvija programsko rješenje. Tokom te faze konfigurira se Microsoft Dynamics rješenje, prave se pojedine prilagodbe kako bi softver zadovoljavao poslovne zahtjeve koji su utvrđeni prethodnom fazom analize. Dovršava se dizajn migracije podataka te se utvrđuju kriteriji ispitivanja razvijenog softvera. Tijekom faze dizajna razvijaju se i popratni dokumenti. Kako bi se znalo šta je napravljeno razvija se dokumentacija o funkcionalnom, tehničkom i dizajnu rješenja. (Khairunj & Nolan, 2014; Nagpal et al., 2015; Skelton, 2018)
- 4. **Faza razvoja** (eng. *Development*) Razvojna faza je faza u kojoj se izgrađuje softver do kraja i provode se testiranja. Izgrađuju se komponente sustava koje su odobrene i nalaze se u specifikacijama. U fazi razvoja osim izgradnje, provode se procesi prilagodbe, integracije sučelja, procesa i migracija podataka. Nakon migracije podataka provodi se funkcionalno ispitivanje. Ispituje se je li rješenje usklađeno s definiranim zahtjevima kupaca. Nakon toga stvara se dokumentacija koja služi za obuku kupaca o novom sustavu. (Khairunj & Nolan, 2014; Nagpal et al., 2015; Skelton, 2018)
- 5. **Faza uvođenja** (eng. *Deployment*) U fazi uvođenja glavni cilj je prijelaz na novo Microsoft Dynamics rješenje ili nadograđeno rješenje. Provodi se postavka okruženja kako bi novi sustav mogao funkcionirati. Nakon toga se rješenje premješta u proizvodno okruženje. Provodi se test prihvatljivosti od kupaca. Obučavaju se kupci o korištenju novog sustava te se dovršava korisnička dokumentacija. Zadnje je puštanje sustava u rad i promatranja sustava kako funkcionira. (Khairunj & Nolan, 2014; Nagpal et al., 2015; Skelton, 2018)
- 6. **Faza rada** (eng. *Operation*) Faza rada je posljednja faza Sure Step metodologije. Ta faza obuhvaća aktivnosti koje predstavljaju zatvaranje projekta, pružanje podrške nakon puštanja sustava u rad i prenošenje rješenja (znanja) kupcima (korisnicima). Rješavaju se neka neriješena pitanja iz prethodnih faza, dovršava korisnička dokumentacija. (Khairunj & Nolan, 2014; Nagpal et al., 2015; Skelton, 2018)

Korištenjem Sure Step metodologije jasno su definirane uloge. Stoga se jasno zna koje su uloge savjetnika, kupaca i koji su njihovi zadaci, odgovornosti. Osim šest glavnih faza, postoje dvije dodatne faze. Prva takva faza je faza optimizacije (eng. *Optimization*). U toj fazi se pregledava je li sustav dizajniran i isporučen optimalno u skladu sa zahtjevima kupaca. Analizira se sustav i pregledavaju se izvršenja procesa. Ako neki proces traje predugo, onda se provodi njegovo podešavanje. Na taj način optimizira se sustav kako bi imao najbolje performanse s obzorom na potrebe kupaca. Druga dodatna faza je faza nadogradnje (eng. *Upgrade*). U fazi nadogradnje prvo se procjenjuju trenutni poslovni procesi klijenta i njegovo rješenje koje posjeduje. Zatim se razvija dokumentacija za novom funkcionalnošću. Nakon napravljene dokumentacije prelazi se na proces nadograđivanja. Taj proces može uključivati dodavanje nove funkcionalnosti ili uklanjanje prilagođenog koda, koji više nije potreban. U toj fazi se starije rješenje pokušava nadograditi kako bi odgovaralo novim zahtjevima poslovanja organizacije. (Khairunj & Nolan, 2014; Nagpal et al., 2015)

Resursi koji su dostupni preko Sure Step metodologije su sadržaj (opis) metodologije, alati i predlošci, aplikacija Sure Step metodologije i reusrsi zajednice. U sadržaju (opisu) metodologije jasno je opisan tijek aktivnosti i faza implementacije. Pomoću različitih alata i predložaka olakšano je vođenje i praćenje tijeka projekta. Razvoj popratne dokumentacije je olakšan različitim predlošcima. Razvijena je i aplikacija Sure Step koja pruža menadžerima kreiranje projekta unutar nje s propisanim predlošcima na temelju odabira rješenja, proizvoda i vrste projekta. (Skelton, 2018)

Zbog dostupnosti brojnih alata i predložaka te aplikacije, Sure Step metodologija pruža mnoge prednosti. Vrijeme potrebno za implementaciju je mnogo kraće. Metodologija sadrži ponovljivi model. Odnosno, ta metodologija je fleksibilna i ponovljiva, te može odgovarati bilo kojoj vrsti poslovanja ili projekta. Osim što smanjuje vrijeme implementacije, metodologija jamči završetak projekta uz minimalan rizik i nižim troškovima vlasništva što povećava zadovoljstvo kupaca. (Skelton, 2018)

## <span id="page-34-0"></span>**4.4. Metodike implementacije ERP sustava u** *Cloud* **tehnologiji**

Sa pojavom digitalne transformacije mijenjaju se preferencije kupaca ERP sustava. Danas je sve veća potražnja za ERP sustavima u *Cloud* tehnologiji. Iz tog razloga dobavljači ERP sustava morali su svoje metodologije preoblikovati i kreirati nove. Novo kreirane metodologije odgovaraju implementacije ERP sustav u *Cloud* tehnologiji. Kako smo već ranije naveli razlikujemo tri dobavljača ERP sustava: Oracle, SAP i Microsoft. Oracle je za potrebe implementacije rješenja u *Cloud* tehnologiji razvio metodologiju True Cloud Method (TCM).

SAP je razvio dvije metodologije: Activate i Launch. Dok je Microsoft za potrebe Azura stvorio "Microsoft Cloud Adoption Framework" u kojem se mogu uskladiti poslovne i tehničke strategije organizacije.

#### <span id="page-35-0"></span>**4.4.1.True Cloud metoda (TCM)**

Pojavom *Cloud* tehnologije Oracle je morao svoju metodologiju prilagoditi implementacije rješenja u *Cloud*-u. Zbog toga su razvili novu metodologiju koju su nazvali True Cloud metoda (kr. TCM). TCM se počeo razvijati 2015 godine. Korištenjem ove metodologije smanjuje se vrijeme i rizik prilikom usvajanja pristupa funkcionalnostima u oblaku. (Oracle, 2020a)

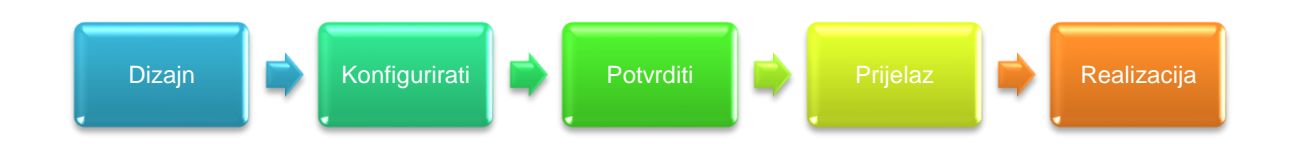

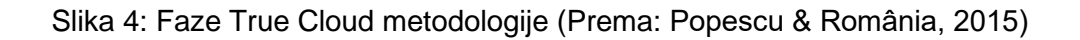

Kao što je prikazano na slici 4 metodologija se sastoji od 5 faza. Faze implementacije ERP-a u *Cloud* tehnologiji su: dizajn, konfiguracija, potvrda, prijelaz i realizacija. U prvoj fazi dizajna (eng. *Design*) provodi se *Kickoff* sastanak. Na tom sastanku se sastaje tim od strane kupaca i tim koji će raditi na razviju poslovnog rješenja. Proučavaju se poslovni procesi i njihov opseg te se pokušava povezati sa dostupnim mogućnostima rješenja u *Cloud*-u. Definiraju se daljnje aktivnosti koje će se provesti kroz projekt implementacije. Nakon ove faze imamo točku provjere. U njoj se provjerava da li je sve definirano i specificirano za potrebe provođenja daljnjih koraka u metodologiji. U fazi konfiguracije se podešavaju postavke na temelju definiranog u prethodnoj fazi. Postavlja se probna aplikacija insceniranoj okolini u kakvoj bi trebala u buduće i raditi. Nakon ove faze imamo točku kontrole. U njoj se provjerava valjanost probnog rješenja. Treća faza je potvrda. Fazu potvrde većim djelom se odnosi na kupce. Oni najviše u ovoj fazi sudjeluju. Vrši se potvrda valjanosti rješenja na temelju definiranih zahtjeva. Provodi se obuka ključnih i krajnjih korisnika na temelju već unaprijed definiranih sadržaja. Kako bi se obuke održavale potrebno je održavati radionice. Nakon toga se provodi provjera spremnosti rješenja da se prebaci u produkciju. Četvrta faza je prijelaz u kojem se rješenje prebacuje u produkciju. Zadnja faza je realizacija. U realizaciji rješenje se počinje koristiti u stvarnosti. Poduzeće dobiva podršku prilikom korištenja novog rješenja. Čak u nekim
slučajevima je i uključeno udaljeno upravljanje aplikacijom (eng. *Remote Application Management*). (Popescu & România, 2015) Ovih pet faza možemo sažeti u tri: planiranje, izgradnja i pokretanje. U planiranju se analiziraju poslovni procesi, usklađenost *Cloud* rješenja sa procesima. Zatim se u izgradnji kreira *Cloud* rješenje i optimizira. Nakon toga se obučava korisnik, pušta u rad i pruža se podrška prilikom rada u novom sustavu. (Popescu & România, 2015) Oracle True *Cloud* metoda je najbolji odabir za implementaciju *Cloud* rješenja Oracle dobavljača. Pomoću ove metode se pokreću rješenja na temelju najboljih praksi. Metoda omogućava ranu vizualizaciju rješenja i fokus joj je na stvaranje vrijednosti i diferenciranja procesa. (Armitage et al., 2020)

### **4.4.2.Activate metodologija**

Metodologiju Activate je razvio dobavljač SAP. Do razvija ove metodologije je došlo prilikom implementacije SAP S/4HANA. SAP S/4HANA je proizvod koji predstavlja oblik ERP sustava u tehnologiji *Cloud*. Activate je metodologija koja se nadovezuje sa sljedećih šest pristupa i načela. Prvo je načelo da se započinje sa najboljom praksom. Odnosno, da se za rješenje iskoristi već unaprijed izrađena rješenja koja se dorađuju. Drugo je predsastavljanje i priprema za *Cloud*. U ovom načelu se govori da okruženje rješenja u *Cloud*-u brže gardi na temelju najboljih praksi. Treće načelo na kojem se temelji metodologija je potvrda rješenja kupca se vodi kroz standardni proces provjere rješenja. Identificiraju se i potvrđuju zahtjevi. Aktivate se nadovezuje na agilan pristup razvoja. To znači da se koriste iterativne aktivnosti za izgradnju rješenja. Izrađuju se prototipi i često se provjeravaju rezultati s poslovnim korisnicima radi bržeg razvoja rješenja. Peto načelo se odnosi na spremnost za vrhunski angažman. Odnosno svi korisnici, koji imaju neku vrstu sporazuma sa SAP-om, moći će naći smjernice za upotrebu kontrolnih centara u srodnih usluga, metodologija i slično. Zadnje načelo sa koji je se metodologija nadovezuje je ugrađena kvaliteta. Svaki projekt ima formalni rizik i upravljanje kvalitetom. Upravljanje kvalitetom sadrži i strukturirani plan za upravljanje. Na taj način se projekt od samog početka kontrolira da bi se izgradilo kvalitetno rješenje. (Musil, 2015)

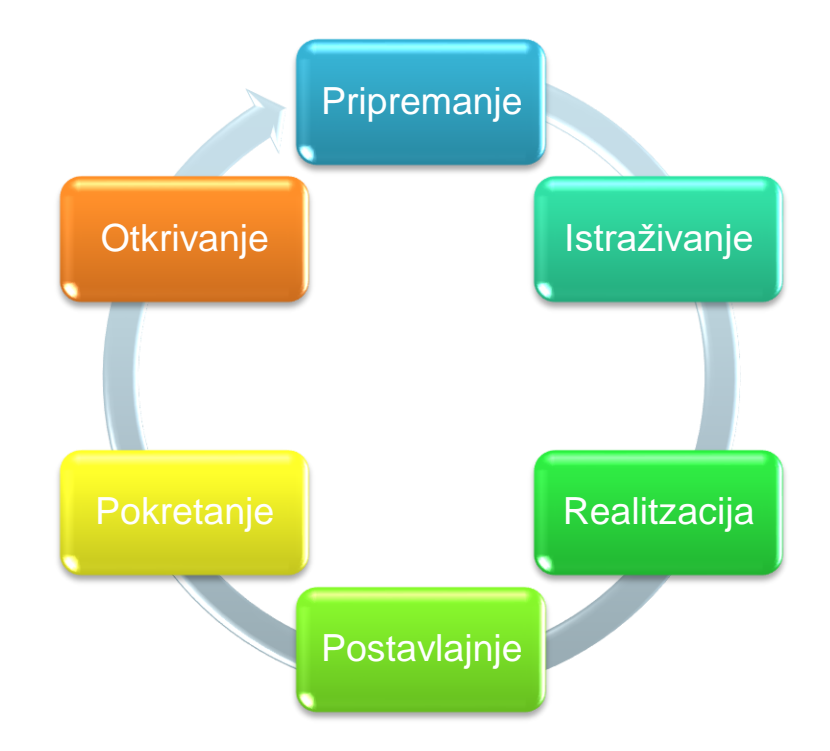

Slika 5: Faze Activate metodologije

(Prema: *SAP Blog | Take Advantage of SAP Focused Build to Implement SAP S/4HANA Using SAP Activate Methodology*, n.d.)

Activate metodologija sastoji se od šest faza: otkrivanje (eng. *Discover*), priprema (eng. *Prepare*), istraživanje (eng. *Explore*), realizacija (eng. *Realize*), postavljanje (eng. *Deploy*) i pokretanje (eng. *Run*). U prvoj fazi otkrivanja definira se strategija i tijek projekta. Kako SAP nudi besplatno probno razdoblje za implementaciju u *Cloud* korisnici mogu lokalno istražiti i procijeniti različite poslovne procese kroz funkcije poduzeća. Nakon otkrivanja ili drugim riječima korisničkog istraživanja slijedi faza pripremanja. U fazi pripremanja se aktivira projektni tim. On radi na planiranju i pripremanju početka projekta. Definiraju se ciljevi, opseg i plan projekta. Osim toga definiraju se i uloge u projektu kako bi se znalo tko je za koji dio u projektu odgovoran. Uspostavlja se upravljanje projektom, korisnički tim, mehanizmi praćenja uspješnosti projekta, načini izvješćivanja i pristup sustavu. Nakon pripreme slijedi faza istraživanja. U trećoj fazi se istražuje (provjerava) da li poslovni zahtjevi odgovaraju već postojećem SAP rješenju. Započinje integracija sa naslijeđenim sustavom. Provode se pregledi zahtjeva podataka, čišćenje podataka, definiranje vrijednosti konfiguracija i identifikacija matičnih podataka. Četvrta faza metodologije je realizacija. U fazi realizacije kao i kod svake metodologije projektni tim izgrađuje rješenje. Kao ova metodologija podliježe agilnom pristupu realizacije rješenja koriste se brojne iteracije za izgradnju i testiranje cjelovitog poslovnoga rješenja (testira se i sistemsko okruženje). Poslovni korisnik povodi cjelokupno testiranje rješenja i izrađuje plan prekida. Osim izgradnje rješenja provodi se

aktivnost obuke korisnika. Peta faza metodologije je postavljanje. U ovoj fazi se priprema i izvršava sustav za produkcijsko izdanje (puštanje sustava u rad). Sustav prelazi u poslovanje (poslovno okruženje) i na potporu proizvodnji. Provodi se nesmetan prijelaz na novi sustav. Ova faza završava "*hyper-care*" aktivnosti nakon izdavanja sustav u rad. Završna faza Activate metodologije je pokretanje. Projektni tim završava svoje aktivnosti vezane za projekt i projekt predaje timu koji je zadužen za podršku. Dovršava se integracija SAP rješenja i sva se dokumentacija koja je relevantna predaje vlasnicima poduzeća (novog sustava). (Ragavendiran Kulothungan Shakila, 2020)

Iz svega navedenog i opisanog možemo zaključiti da je ova metodologija agilnog oblika. Koristi se postojećim rješenjima kako bi olakšala implementaciju. Osim toga, skraćuje vrijeme potrebno za implementaciju i cijena implementacije je manje. Smanjen je rizik implementacije jer se koristi iterativni pristup koji omogućava više testiranja (provjera). Ova metodologija je odlučna za organizacije koje su odlučile ostati napredne u tehnologiji, pratiti tehnološke trendove i žele svoje poslovne procese pojednostaviti.

### **4.4.3.Launch metodologija**

Launch je druga metodologija razvijena od strane SAP-a. Ova metodologija kao i Activate je kreirana za uspješnu implementaciju SAP rješenja u *Cloud* tehnologiji. Ona je nastala prije Activate metodologije i prilagođena je svim scenarijima implementacije rješenja temeljna na *Cloud*-u. Metodologija se sastoji od četiri faze: priprema (eng. *Prepare*), ostvariti (eng. *Realize*), provjeriti (eng. *Verify*) i lansirati (eng. *Launch*). (Rizvi, 2019)

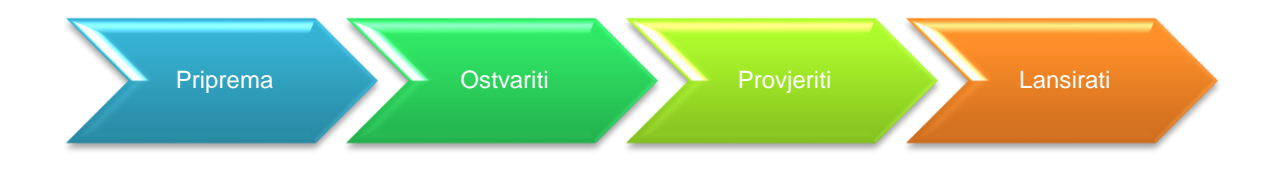

Slika 6: Faze Launch metodologije (Prema: Rizvi, 2019)

Na slici 6 prikazane su faze Launch metodologije. Prva faza je pripremna faza. U njoj se prvo organizira sastanak na kojem se upoznaje klijent, razgovara se o opsegu projekta, definiraju se uloge i njihove odgovornosti. Dogovara se i datum početka projekta. Na sastanku se još razgovara o scenariju integracije. Nakon ove faze imamo definiran plan projekta u potpunosti te slijedi faza ostvarivanja. U fazi ostvarivanja se razvija programsko rješenje na temelju definiranog dizajna prethodne faze. Nakon što se izvrše sve konfiguracije i razvoja rješenja organizira se drugi sastanak kako ni se dobio odgovor na razvijeno rješenje. Odnosno, od klijenta se očekuje reakcija na rješenje, da li nešto nije ostvareno, a njima je izuzetno bitno da rješenje sadrži. Treća faza Launch metodologije je provjera. Nakon potvrde da je dizajnirano rješenje valjano, prelazi se na testiranje. Ispituje se rješenje i provodi se integracijsko ispitivanje. Na taj način se želi postići realizacija sustava sa ni jednim nedostatkom. Osim testiranja provodi se i aktivnost migracije podataka. Nakon toga projekt je spreman za prijelaz u završnu fazu. Zadnja faza metodologije je lansiranje. U završnoj zafi dovršava se migracija podataka, proizvod se lansira u živi rad (eng. *Go-Live*). Nakon lansiranja proizvoda njega od projektnog tima preuzima tim zadužen za podršku. (Rizvi, 2019)

### **4.4.4.Microsoft Cloud Adoption Framework**

Microsoft za potrebe implementacije svojih rješenja u *Cloud* tehnologiji koristi Sure Step metodologiju. Metodologija se prilagođava svim tipovima poslovnih rješenja koje je potrebno implementirati u organizaciju. Osim metodologije razvili su okvir "*Microsoft Cloud Adaption*" (kr. MCA). Ovaj okvir služi za usvajanje rješenja u *Cloud* tehnologiji. MCA okvir sadrži zbirku dokumentacija, smjernica, najboljih praksi za implementaciju.

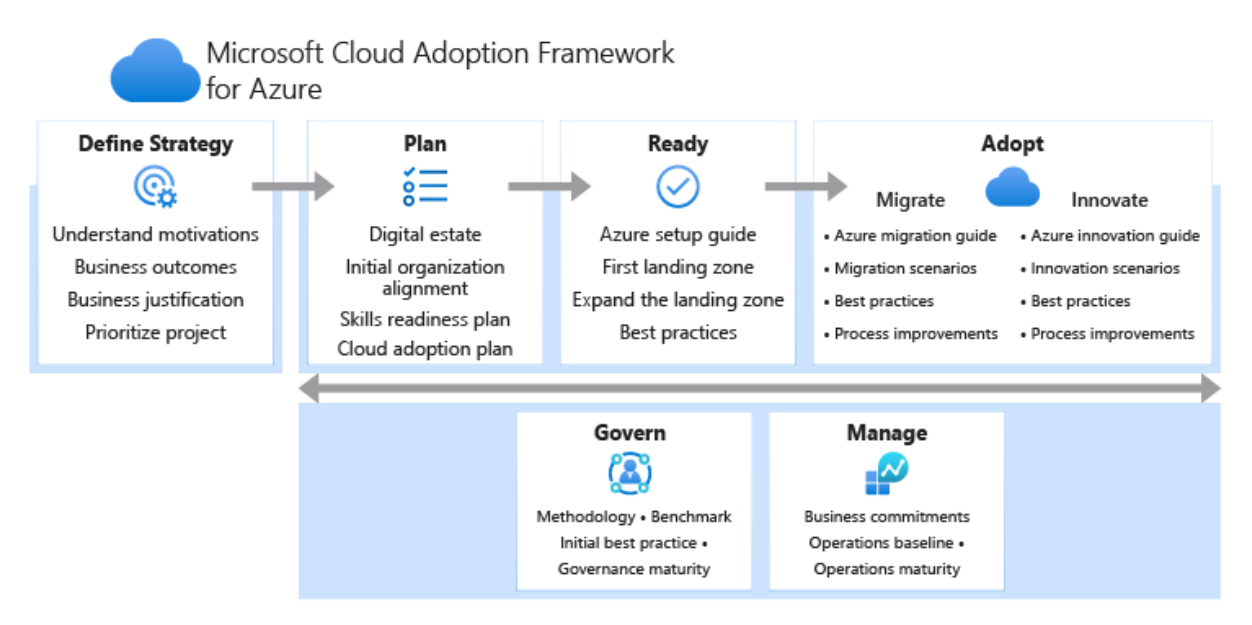

Slika 7: Životni ciklus Microsoft Cloud Adoption okvir (Izvor: Blanchard et al., 2020)

Prilikom korištenja okvira za usvajanje rješenja u Cloud tehnologiju prolazi se kroz životni ciklus prikazan slikom sedam. Prvo je potrebno definirati strategiju. Prilikom definiranja strategije treba razumjeti motivaciju za Cloud rješenjem, koji se poslovni ishodi očekuju. Nakon toga se izrađuje plan. U planu se razmatra koliko je organizacija digitalizirana, provodi se početno organizacijsko razvrstavanja, definiraju se potrebne vještine i plan uvođenja Cloud rješenja. Slijedeći korak se naziva spremnost. U njemu se postavlja azur pomoću najboljih praksi. Zadnji korak je prihvaćanje u kojem se provodi migrirane i uvođenje novina. Prilikom aktivnosti planiranja, spremnosti i prihvaćanja provode se dvije aktivnosti, a to su upravljanje i vođenje. (Blanchard et al., 2020)

Upravljanje u okviru pruža "pravila" kako voditi tvrtku kroz prihvaćanje rješenja u *Cloud* tehnologiji. Veoma je bitno prilikom odabira dostupnih metodologija da kupac zna koje odredišno stanje želi postići rješenjem. U aktivnosti upravljanja važna je korporativna politika. Aspekti korporativne politike su poslovni rizici, politika u usklađenost i procesi. Osim aspekata koji se promatraju, važno je i pet disciplina. Pomoću sljedećih pet disciplina štiti se tvrtka od potencijalnih zamki. Discipline su: upravljanje troškovima, osnovna sigurnost, dosljednost resursa, osnovni identitet i ubrzanje raspoređivanja. (Petersen et al., 2019)

Azur je veoma popularna *Cloud* platforma. Neke tvrtke koje nemaju *cloud* platformu koriste upravo Azure. Pomoću nje omogućuju korištenje svojih aplikacija u *cloud*-u. Na isti nači i Microsoft omogućava korištenje ERP sustava. Osim toga omogućava povezivanje ERP sustava sa drugim aplikacijama kao što su Power BI za analizu poslovanja. Ovaj okvir je dobar za usvajanje Azura u svoje poslovanje. Omogućava kupcu da izgradi i realizira svoj plan prilagođavanja poslovanja *Cloud* tehnologiji.

# **5. Provođenje migracije podataka**

Migracija podataka je jedna od rizičnih aktivnosti prilikom implementacije ERP sustava. To je aktivnost prebacivanja podataka iz starog informacijskog sustava u novi. Prilikom migracije podataka provodi se inicijalizacija baze podataka i konverzija zastarjelih podataka. Inicijalizacija baze podataka obuhvaća pripremu i unos podataka koji prije nisu postojali u starijem sustavu, a bitni su za funkcioniranje novog ERP sustava. Odnosno, ti podaci možda samo nisu bili uneseni tj. postojali u elektroničnom obliku. Inicijalizacija je manje zahtjevni postupak prilikom migracija. Nešto zahtjevniji postupak je konverzija podataka. Konverzija je postupak prebacivanja podataka iz starijeg sustava u novi. U postupku konverzije svi podaci su u elektroničnom obliku i organiziraju se u datoteke (grupiraju). Kako je konverzija složenija, razvila se u automatizirani oblik migracije podataka. Konverzijom se podaci iz starog informacijskog sustava mijenjaju, odnosno prilagođavaju novom sustavu. Podacima se mijenja struktura prema shemi nove baze podataka i uklanjanju se moguće redundancije. Provodi se i konverzija formata tipova podataka i identifikatora objekata. (Garača, 2009, str. 122.) U stvarnom sustavu se najčešće radi o velikim količinama podataka koje je potrebno migrirati. Kako bi migracija bila uspješna, važno je procijeniti kvalitetu izvora podataka prije premještanja u novi ERP sustav.

Većina tvrtki koja se bavi implementacijom ERP sustava migraciju ne smatra prioritetom i tu se javlja rizik. Nepravilna ili nevaljala izvedba migracije može ostaviti posljedice na učinkovitost novog sustava. Također lošim planiranjem migracije može se povećati trošak projekta. Ako se dobro ne predvidi vrijeme i proces migracije, može se utrošiti više vremena nego što je potrebno.(Bradford, 2015)

Unutar sustava postoje dvije vrste podataka, matični i transakcijski podaci. Matični podaci (eng. *Master data*) mogu se smatrati glavnim podacima. Ta vrsta podataka smatra se temeljem poslovanja. Matični podaci predstavljaju poslovne subjekte oko kojih se izvršavaju različite poslovne transakcije organizacije. Oko njih vodi se i analitika poslovanja organizacije. Za razliku od transakcijskih podataka, ti podaci su trajni u sustavu. Neki primjeri matičnih podatak su informacije o dobavljaču (ime, prezime, adresa, broj telefona i slično), kupcima, zaposlenicima, artiklima, lokacijama i slično. (Getz, 2011) Kako su matični podaci stacionarni odnosno ne promjenjivi, njih treba što prije migrirati u novi sustav. Transakcijski podaci su nešto drugačiji od matičnih. Oni su promjenjivoga oblika i nisu stalni. To su podaci koji podržavaju tekuće poslovanje organizacije. Transakcijski podaci u ERP sustavu služe kako bi se automatizirali pojedini procesi kao što su prodaja, upravljanje narudžbama, proizvodnja, nabava, naplata, potražanja i dugovanja. Oni se iz dana u dan ažuriraju i stvaraju unutar sustava. Neki primjeri transakcijskih podataka su stavke glavne knjige, potražnja, dugovanja,

početna stanja zaliha proizvoda ili sirovina. (Getz, 2011) Kako su transakcijski podaci promjenjive prirode, njih treba migrirati u što kasnijoj fazi. Transakcijski podaci su puno zahtjevniji za migraciju za razliku od matičnih podataka. Provođenje migracije podataka nema strogo definirane korake, ali može se opisati kroz šest općenitih koraka.

- 1. Prvi korak se odnosi na analizu i procjenu podataka. U tom koraku analiziraju se podaci koji se nalaze u starom sustavu i treba ih migrirati u novi sustav. Potrebno je razumjeti povezanost podataka. Također treba analizirati matične i transakcijske podatke. Prilikom migracije transakcijskih podataka može doći do grešaka ako prije toga nisu migrirani svi potrebni matični podaci. Matični podaci su ključni i veoma važni za funkcioniranje sustava. Treba odrediti koliko starih podataka će se prenijeti u novi sustav (od kojeg datuma), odrediti broj korisnika koji će imati pristup podacima. Važno je dobro upoznati stari sustav i strukturu podataka kako bi se konverzija provela na pravilan način. (ERP news, 2016; Talend, 2015a)
- 2. U drugom koraku odabire se strategija i definira se tijek izvođenja procesa migracije podataka. Kreira se dokument u kojem su pojašnjeni koraci migracije podataka. To je bitno jer se prvo moraju migrirati svi matični podaci kako bi se mogli migrirati transakcijski. Treba odrediti uloge unutar ovoga procesa i glavnu osobu koja će pratiti tijek izvođenja migracije. Kako bi se znao trošak izvođenja te aktivnosti, određuje se vrijeme trajanja. (ERP news, 2016; Talend, 2015a)
- 3. Treći korak vezan je uz realizaciju analiziranog i definiranog u prethodna dva koraka. Tijekom tog koraka provodi se migracija. Postoji mogućnost da stariji sustav ima klasifikaciju podataka na drugačiji način, stoga je potrebno kreirati vlastiti specijalni obrazac klasifikacije podataka. Provodi se izvlačenje podataka, mapiranje i konfiguriranje. Prije samog početka migracije potrebno je napraviti kopiju stare baze podataka kako se neki podaci ne bi trajno izgubili kroz proces migracije. Ako se pojave problemi prilikom migracije podataka, potrebno ih je otkloniti i riješiti što prije kako se ostatak podataka ne bi izgubio. Provodi se i čišćenje podataka čime se uklanjanju svi netočni ili oštećeni podaci. (ERP news, 2016; Talend, 2015a)
- 4. Nakon trećeg koraka, gdje se obavila migracija podataka, potrebno je testirati migrirane podatke. Na taj način provjerava se ispravnost migriranih podataka. Tijekom prenošenja podataka može doći do grešaka gdje su pojedini podaci preneseni u kriva polja ili pak nisu dobro mapirani ili nije dobro provedena konverzija podataka. Nad takvim podacima ne mogu se obavljati procesi unutar novog sustava te sustav shodno tome ne može ispravno funkcionirati. Potrebno je

provesti testiranje kako bi bili sigurni da su svi potrebni podaci preneseni i da će sustav dobro funkcionirati. (ERP news, 2016; Talend, 2015a)

5. Nakon testiranja načina na koji se migriraju podaci i pozitivnih rezultata potrebno je nastaviti s migracijom dok se ne prebace svi podaci sa staroga na novi sustav. Neki navode i šesti korak nakon kompletne migracije podataka, a to je provođenje revizije nad podacima. Na temelju toga se organizacija i tvrtka koja se bavi implementacijom osigurava da je migracija provedena točno i ispravno. (ERP news, 2016; Talend, 2015a)

Autorica Bradford (2015.) navodi pet pristupa. Svih pet pristupa se najčešće koriste prilikom migracije podataka. Pristupi koje navodi autorica Bradford odgovaraju koracima koje smo prethodno definirali. Prvi pristup je izdvajanje podataka (eng. *Data extraction*) gdje se se izvoze podaci iz postojećeg sustava. Izvoz podataka obavlja se pomoću dostupnih alata treće strane ili alata koji su dobiveni putem dobavljača ERP sustava. Drugi pristup je prikupljanje podataka (eng. *Data collection*). Prikupljaju se podaci koji nisu dostupni u digitalnom obliku na starom sustavu. Treći pristup je čišćenje podataka (eng. *Data Cleaning/ Data scrubbing*). Kao što je u koraku ranije objašnjeno, tim pristupom ispravljaju se podaci, izbacuju duplikati, ispravljaju pravopisne greške ili netočni formati podataka i slično. Predzadnji pristup migraciji je usklađivanje podataka (eng. *Data harmonization*), kojim se podaci usklađuju u zajednički format za cijelu tvrtku. I zadnji pristup je učitavanje podataka (eng. *Data loading*). Učitavanje podataka uključuje stavljanje podataka u ERP sustav. Provode se brojna testiranja podataka kako bi bili sigurni da je migracija uspješno izvršena. Stoga se testiranja provode prije učitavanja i nakon učitavanja kako bi bili sigurni da će se ERP sustav uspješno pokrenuti(Bradford, 2015)

Migracija podataka je veoma rizična. Uz samo malu neopreznost i žurbu izvođača implementacije može doći do gubljenja podataka ili prenošenja krivih podataka iz starog u novi sustav. Kako bi plan provedbe migracije bio cjelovit, potrebno je odabrati odgovarajuću strategiju. Pomoću strategije kreira se dokument kojim se programerski tim vodi tijekom migracije podataka.

## **5.1. Pristupi migraciji podataka**

Pravilno provođenje migracije podataka ovisi o dobroj pripremi postupaka migracije. Postoje definirani brojni pristupi migraciji podataka. Jedna od strategije koja se najviše koristi prilikom migracije je ETL (eng*. Extract, Transform and Load*) strategija. ETL označava izdvajanje, pretvaranje i učitavanje podataka. Sljedećom slikom prikazan je proces ETL-a.

ETL omogućava tvrtkama da prikupe veću količinu podataka koju je potrebno migrirati. Osim migriranja veće količine podataka, omogućuje da različite vrste podataka rade zajedno. Postupak ETL strategije započinje prikupljanjem i pročišćavanje podataka. Zatim se ti podaci skladište u skladišta podataka kao što je Azure ili BigQuery. (Talend, 2015b) ETL strategija provodi se kroz tri koraka, kao što i sam naziv strategije kaže, izdvajanje, pretvaranje i učitavanje.

- ➢ **Izdvajanje** (eng. *Extraction*) Prvi korak je izdvajanje podataka iz izvora. Sve vrste podataka (bilo strukturirani ili nestrukturirani) objedinjuju se na jednom mjestu. Podaci se mogu izdvajati iz različitih izvora. Neki od izvora su baze podataka, *cloud* okruženja, mobilne aplikacije, CRM sustavi, skladišta podataka. Iako se izdvajanje može napraviti ručno, to je dugotrajan posao. Stoga postoje ETL alati koji automatiziraju postupak izdvajanja. Na taj način postupak ekstrakcije postaje učinkovitiji i pouzdaniji. (Talend, 2015b)
- ➢ **Pretvaranje** (eng. *Transform*) U drugom koraku ETL strategije provodi se nekoliko potprocesa. Prvi potproces je čišćenje kojim se rješavaju nedostaci među podacima. Drugi je standardizacija. Standardizacijom se provodi oblikovanje podataka kako bi odgovarali novom sustavu. Zatim se vrši deduplikacija kojom se odbacuju suvišni podaci. Kada se riješe suvišni podaci, potrebno je te podatke provjeriti i razvrstati prema vrsti. Tijekom provjere uklanjaju se neupotrebljivi podaci i označavaju se anomalije koje su se pojavile među podacima. Pretvaranje ili transformacija se smatra važnim korakom u ETL procesu. Ona se brine za očuvanje integriteta podataka i osigurava njihovu kompatibilnost kako bi bili spremni za upotrebu u novom sustavu. (Talend, 2015b)
- ➢ **Učitavanje** (eng. *Load*) Ovo je zadnji korak ETL strategije. Učitavaju se transformirani podaci u novi sustav. Postoje dva načina učitavanja. Prvi oblik učitavanja je učitavanje odjednom ili potpuno učitavanje. Taj oblik učitavanja je koristan za istraživačke svrhe, ali u standardne svrhe može dovesti do eksponencijalnog rasta te takvi podaci mogu postati opterećenje (teški za održavanje). Drugi oblik učitavanja je učitavanje u intervalima. Taj oblik učitavanja postupno opterećuje sustav. Prilikom učitavanja uspoređuju se dolazni podaci s već postojećima u sustavu. Ako dolazni podatak postoji u sustavu, on se ne učitava, već samo onaj koji je novi, odnosno onaj koji ne postoji u sustavu. Na ovaj način omogućeno je lakše održavanje podataka. (Talend, 2015b)

Osim ETL strategije postoje još dvije poznate strategije. Jedna od njih je "Veliki prasak" (eng. "Big Bang") strategija. Tom strategijom prenose se velike količine podataka u ograničenom vremenskom roku. Na ovaj način se u stvarni sustav uvode podaci kako bi oni mogli funkcionirati. Tijekom prijenosa stvarni sustav zastaje na određeni vremenski period dok se podaci ne prenesu u cijelosti. Druga strategija je "Trickle", koja se koristi kada se stari i novi sustav pokreću paralelno. Na taj način nema potrebe za prekidanjem ili zaustavljanjem operacija u stvarnom sustavu kao što je slučaj u strategiji "Veliki prasak". Nedostatak te strategije je što može biti puno složenija od prethodne, ali zato može smanjiti rizik da nešto pođe po krivu. (Talend, 2015a)

S obzirom kako se provode migracije, postoje dvije metode: transakcijska i tablična. Transakcijska metoda usmjerena je često samo na transakcijske podatke ili drugim riječima na aktivne podatke. Transakcijski podaci izvlače se iz staroga sustava i pretvaraju u datoteku koja će se učitati u novi sustav. Te datoteke mogu se prenositi standardnim programima koji služe za učitavanje ili programima dobivenih od ERP sustava. Prilikom učitavanja podataka provjerava se njihova funkcionalna dosljednost s novim sustavom. Nakon provjere mogu se pojaviti greške koje daju informacije o povezanosti s matičnim podacima (glavnim podacima). Greške koje se pojavljuju mogu se javiti iz više razloga, a to su potreba za čišćenjem podataka, obogaćivanjem postojećih podataka (dodavanje podataka koji nedostaju u sustav) ili potreba za promjenama u logici pretvorbe podataka. Druga metoda migracije je tablična metoda. Tablična metoda odnosi se više na matične (glavne) podatke. Prilikom migracije tom metodom se tablice starog sustava mapiraju i prenose pojedinačno u novi ERP sustav. Ta metoda ograničena je na migraciju podataka između sustava istih dobavljača, na primjer Microsoft Dynamics. Razlog takvog ograničenja pronalazi se u činjenici da različiti dobavljači imaju različite strukture tablica koje je onda potrebno međusobno uskladiti. (Drs. A. Biewenga, 2018)

Russom (2006.) u svojem djelu navodi još tri pristupa migraciji podataka. Prvi pristup je ručno kodiranje. Taj pristup provodi migraciju i održavanje podataka ručno. Iako postoji niz alata kojima se migracija pojednostavila, kao i održavanje podataka, još uvijek je prisutno ručno kodiranje. I sam autor smatra takav pristup suludim i neprimjerenim jer nije ekonomičan niti produktivan. Drugi pristup je replikacija. Replikacija se odnosi na bazu podataka. Pristup je veoma jednostavan, ali propušta neke zahtjeve. Podaci se prebacuju s jednog sustava na drugi bez provođenja transformacije nad podacima. Sustavi moraju biti od istoga dobavljača. Postoje vrhunski alati koji provode replikaciju tako da omogućuju dvostruku transformaciju i sinkronizaciju podataka između dva sustava različitih dobavljača. I treći pristup koji spominje je integracija poslovnog programa (eng. Enterprise application integration (EAI)). Taj pristup nije najprikladniji za migraciju velike količine podataka. Stoga se ona često koristi za migraciju male količine podataka između logičkih slojeva aplikacije. (Russom, 2006)

## **5.2. Automatizirana migracija podataka**

Migracijom podataka u velikim poduzećima se migriraju velike količine podataka. Rad sa velikom količinom podataka je dosta zahtjevan za programere. Ručnim prebacivanje tolike količine podataka je kompleksno i veoma rizično. Postoji mogućnost da se dobro ne analiziraju podaci, da se neki podaci putem izgube ili njihova konverzija nije napravljena na pravilan način. Zbog toga postoji automatizirana migracija podataka. Pomoću ovog tipa migracije se velika količina podataka prenosi putem raznih alata. Automatizirani oblik migracije nastao je tijekom digitalne transformacije. Najpoznatiji i trenutno najkorišteniji alati za automatiziranu migraciju podataka su RPA (eng. *Robotic Process Automation*) alati.

RPA alati su alati koji predstavljaju novu tehnologiju koja je i dalje u razvoju. Zbog visoke strukturiranosti aktivnosti migracije ovi alati bi mogli pripomoći da se proces lakše izvede. RPA alate možemo definirati kao tehnologiju koja omogućava da se pojedini softveri konfiguriraju i na taj način oponašaju i integriraju ljudske radnje unutar digitalnog sustava. Oni koriste također korisničko sučelje kao i običan čovjek. Korisničko sučelje im služi za hvatanje podataka i manipuliranje aplikacijama kako to i ljudi rade. U ovom slučaju manipulira sa podacima iz starog sustava te ih konfigurira i pohranjuje (migrira) u novi sustav. Tijekom manipulacije komunicira sa drugim sustavima, provjerava ispravnost podataka i ispravlja greške u podacima. RPA alat obavlja sve što obavlja i običan čovjek samo što to čini bez grešaka. (GAVS, 2019; Murugan, 2020)

RPA alat za migraciju podatak radi na principu ETL strategije. Aktivnosti koje obavlja tijekom migracije podataka je izvlačenje podatak iz starijeg sustava, transformacija podataka kako bi podaci odgovarali novom sustavu i učitavanje podataka u novi sustav.

- ➢ Dizajn izvlačenja podataka ( eng. *Extract Design*) Prvo je potrebno definirati pristup na koji način će se podaci izdvajati, čuvati i poslije provjeravati prije insertiranja u novi sustav. (Eddy, 2019; Murugan, 2020)
- ➢ Transformacija (eng. *Transform*) Drugo što je potrebno definirati je pravila za transformaciju podataka. Odnosno potrebno je definirati način transformacije kako bi podaci koji su izvučeni iz starijeg sustava odgovarali strukturi podataka novog sustava. (Eddy, 2019; Murugan, 2020)
- ➢ Učitavanje (eng*. Load*) U trećem koraku se definiraju kako će se podaci učitati u novi sustav. Potrebno je jasno definirati kako će se izvučeni, transformirani podaci mapirati u novu strukturu. (Eddy, 2019; Murugan, 2020)
- ➢ Testiranje i oporavak (eng. *Test and Recovery*) Definiraju se jedinstveni i integracijski postupci ispitivanja. Izvještava se o rezultatima i izlazi svakog ispitivanja moraju biti planirani za svaki korak (fazu) migracije. RPA alat mora

omogućiti postupak povratka i oporavka za svaku fazu. (Eddy, 2019; Murugan, 2020)

Do danas su razvijena brojna RPA rješenja za migraciju podataka. Jedni od najpoznatijih dobavljača alata za automatiziranu migraciju podataka su: Automation Anywhere, UiPath, Kofax, Blue Prism, Pega i Nice. UiPath se najviše ističe kao jedan od kompatibilnijih alata za automatiziranje migracije podataka. Korištenjem RPA alata stvara brojne prednosti prilikom migracije podataka. Potrebno je puno manje vremena za migraciju podataka, smanjuju se troškovi koji se pojavljuju tijekom migracije podataka. Korištenje alata smanjuje se potreba za kodiranjem. Migriranjem podataka bez alata moguće su pojave brojnih grešaka. Pomoću alata broj grešaka se smanjuje jer alata provjerava svaku fazu koja se događa tijekom migracije podataka. Prednost je u fleksibilnosti i skalabilnosti. Odnosno, alata može rukovati sa više formata podataka i stvarati datoteke prema potrebi u određenoj situaciji. Zbog toga se ovaj oblik migracije smatra adekvatnim za migraciju podatkovnih objekata. RPA je sposoban pratiti proces migracije te na taj način bolje utvrđuje nedosljednosti podataka, neispravnost skupova. Sposoban je te nedostatke ispraviti u stvarnom vremenu. (IT Convergence, 2020; Capgemini DE, n.d.)

Iz svega navedenoga može se zaključiti da automatizirana migracija podataka štedi vrijeme tvrtkama koji se bave implementacijom ERP-a. Isto tako štedi novac kupcima. Omogućava radnicima da se više posvete nekim drugi aktivnostima, te im proces migracije podataka olakšava (automatizira). Dobiveni podaci prilikom transformacije su puno kvalitetniji, greške u podacima se rješavaju u realnom vremenu. Vrijeme otkrivanja nedostatak u podacima je minimalno. Pomoću RPA alata se dobivaju kvalitetni podaci za novi sustav.

# **6. Primjer provođenja migracije podataka**

Kako se može iz teorijskog dijela rada zaključiti, migracija podataka je kompleksan proces. Potrebno je dobro organizirati i isplanirati korake provođenja ove aktivnosti. U ovom poglavlju biti će prikaza praktični primjer provođenja migracije podataka. Primjer je odrađen u tvrtki koja se bavi implementacijom ERP sustava. Praktični primjer se sastoji od dva dijela. U prvom dijelu je objašnjen način na koji firma provodi implementaciju ERP sustava u neku organizaciju, a drugi se sastoji od prikaza migracije podataka. U dijelu prikaza migracije podataka koristi se Microsoft Dynamics Navision i Business Central ( Cloud Navision). Prikaz migracije podataka se također sastoji od dva dijela. U prvom je prikazana migracija matičnih podataka sa Microsoft Dynamics Navision u Business Central. Drugi dio se sastoji od interne migracije podataka gdje je prikazana migracija matičnih i transakcijskih podataka.

## **6.1. Implementacija ERP sustava u stvarnom sustavu**

Na tržištu danas postoje brojne tvrtke koje se bave implementacijom ERP sustava. U jednoj od njih je napravljen i ovaj primjer. Tvrtka je prisutna već dulje vrijeme na tržištu i ima dugu tradiciju. Osim ureda u Hrvatskoj ima urede u Njemačkoj, Austriji, Švicarskoj, Srbiji i Sloveniji. Tvrtka se bavi implementacijom poslovnih rješenja od kojih je jedan i ERP sustav. Kako je partner sa Microsoftom može se zaključiti da se upravo bavi implementacijom Microsoft Dynamics proizvoda. Prilikom implementacije ERP sustava u razne vrste organizacija koriste se Sure Step metodologijom. Projekt prolazi kroz svih šest faza metodike: dijagnoza, analiza, dizajn, razvoj, uvođenje i rad.

U prvoj fazi dijagnoze pokreće se projekt. Ovdje se održava sastanak sa kupcem te se saznaju njegovi zahtjevi i što žele postići. Kreće se u planiranje projekta, razvija se plan kako će projekt teći. Na temelju kupčevih zahtjeva predlaže mu se programsko rješenje. Na temelju odabira rješenja procjenjuje se koliko resursa je potrebno utrošiti da bi se projekt realizirao. Sastavlja se tim koji će raditi na projektu te se određuju zadaci koje pojedini član projektnog tima mora obaviti. Sastavlja se projektni plan (tiskana verzija) i izjava o radu.

U drugoj fazi analize projektni tim (koji se sastoji od konzultanata i programera) zajedno sa kupcem vrše analizu procesa u organizaciji. Pokušava se dobiti slika na koji način organizacija vodi svoje poslovanje, koji procesi su prisutni u organizaciji. Nakon analize poslovnih procesa organizacije moguće su nadopune pojedinih zahtjeva. Zbog toga se ovdje nadopunjuje i dovršava dokument o funkcionalnim zahtjevima. Osim dokumentacije funkcionalnih u ovoj fazi se sastavlja dokumentacija o specifikacijama okoline. Definira se što je sve potrebno da bi sustav funkcionirao.

Nakon analize slijedi faza dizajna. U fazi dizajna se razvija programsko rješenje na temelju kreiranih dokumentacija, zahtjeva i slično. Microsoft Dynamics rješenja već u početku sadrže općenite postavke procesa (koje su ponavljajuće za svako poduzeće bez obzira na vrstu djelatnosti) kao i izvještaja. No međutim, postoje pojedini zahtjevi koji nisu dostupni u standardnim rješenjima pa je potrebno softver prilagoditi tim zahtjevima. Na temelju analize podataka i njihove strukture u postojećem sustavu, sastavlja se dokument nefunkcionalnih zahtjeva. U dokumentu ne funkcionalnih zahtjeva je jasno definirano koje je podatke potrebno migrirati iz postojećeg sustava u novi sustav. Također je naznačeno koji su to matični, a koji transakcijsko podaci i slijed izvršavanja aktivnosti migracije podataka. Redoslijed tablica za migriranje se treba poštivati jer migriranjem neke koja je zadnja prije prve navedene može dovesti do pojavljivanja grašaka i da se podaci ne mogu unijeti. Razlog tomu je što su neke tablice ovisne o drugima, zbog toga je slijed migriranja bitan. Još se razvijaju neke popratne dokumentacije kao što su o funkcionalnom rješenju, tehničkom i dizajnu rješenja.

U fazi razvoja izgrađuje se softver do kraja. Provodi se procesi prilagodbe softvera, integracija sučelja, proces i migracija podataka. Tijekom svih tih procesa prati se dokumentacija koja je prethodno izrađena kao upute kako nešto da se napravi. U slučaju nekih nedoumica prilikom izgradnje softvera programeri se konzultiraju za konzultantima i obratno. Nakon što programeri završe migraciju podataka konzultanti provode testiranje softvera. Konzultanti imaju dokumente u kojima su definirane ulazne komponente i kad softver obavi zadani proces imaju napisane izlazne komponente. Ako kojim slučajem dođe do ne podudarnosti stvarnih izlaznih rješenja sa onim definiranim u dokumentu, konzultant to bilježi i nakon provođenja svih zahtjeva prolazi sa programerom probleme kako bi se oni otklonili. Nakon uspješnog testiranja izrađuje se dokumentacija za obuku kupaca.

Završetkom faze razvoja prelazi se na fazu uvođenja. U fazi uvođenja prelazi se na novi sustava. Programeri (ako su se tako dogovorili prilikom pokretanja projekta) u poduzeću vrše postavljanje okoline za rad ERP sustava. Nakon postavljanja okruženja rješenje se premješta novo okruženje. Provodi se obuka kupaca o novom sustavu. Rješenje se pušta u rad i promatra se njegovo funkcioniranje.

Faza rada je završna faza projekta. Zapravo projekt se nikad stvarno ne završava nego više figurativno. Završetkom projekta započinje pružanje podrške rješenju. U to je uključene neke nadogradnje koje kupac može s vremena na vrijeme tražiti. Također ako sustav kojim slučajem ne obavlja aktivnosti koje bi trebao, tvrtka bi trebala biti u stanju to popraviti.

Tvrtka koja je razvila rješenje zapravo vrši održavanje svojeg rješenja. Zbog toga postoje još dvije dodatne faze ove metodologije, optimizacija i nadogradnja. Pomoću optimizacije se neki procesi skraćuju ili automatiziraju. Kao što je slučaj bio sa e-mailom da se automatski šalje kupcu kao opomena za ne plaćene račune (do određenog datuma u mjesecu), kako to ne bi čovjek morao ručno pisati. A u nadogradnji je na primjer uvođenje Power BI za analizu poslovanja poduzeća. Pomoću ovog alata mogu se dobiti izvješća poslovanja prikazana kroz različite grafove i dijagrame. Tvrtka razvoj rješenja provodi na tri različite okoline: razvojna, testna i produkcijska. Sve tri okoline moraju imati tehničku strukturu jednaku kako bi se rješenje razvilo na ispravan način. Na razvojnoj okolini razvija se programsko rješenje, provode se programerske promjene u kodu za izvođenje nekih aktivnosti. Tu se provodi migracija podataka. Nakon toga se rješenje premješta na testnu okolinu gdje konzultanti provjeravaju ispravnost rješenja. Ako se pojavi greška odnosno testiranje pokaže neke nepravilnosti, rješenje se vraća u razvojnu okolinu na nadogradnju. nakon toga se opet testira i prebacuje se na produkcijsku okolinu. U produkcijskoj okolini rješenje se stavlja u stvarni rad. Odnosno nije još uveden u pravu organizaciju. Na njemu se još vrše testiranja prihvatljivosti i obučavaju se kupci, tek nakon toga se rješenje uvodi u stvarni rad u organizaciji.

### **6.2. Migracija podataka – stvarni sustav**

U sljedeća dva podpoglavlja biti će prikazani stvarni primjeri migracije podataka. Migriraju se dvije vrste podataka, matični i transakcijski podaci. Matični podaci su nešto jednostavniji za migriranje od transakcijskih. Razlog tome što su matični podaci statički (stalni) podaci dok su transakcijski podaci zapravo podaci kojima se bilježe stanja u sustavu. To su na primjer stanje zaliha artikala u skladištu. U tvrtki se migracija podataka provodi na temelju dokumenta o nefunkcionalnim zahtjevima. U dokumentu je navedeno da se prvo migriraju matični, a zatim transakcijski podaci. Osim toga opisano je koje tablice za matične i transakcijske podatke je potrebno migrirati. Prilikom migriranja tablica potrebno je odabrati odgovarajuće atribute i to je također definirano u dokumentu. Prvi dio ovoga primjera je migracija koja je danas dosta tražena a to je sa standardnog Microsoft Dynamics Navision u Business Central koji je zapravo ERP sustav u *Cloud* tehnologiji. U drugom dijelu je prikazana migracija unutar Microsoft Dynamics Navision gdje je prikazana migracija matičnih i transakcijski podataka.

# **6.2.1. Migracija podataka s Microsoft Dynamics Navision u Business Central**

Microsoft Dynamics Navision je desktop verzija ERP sustava. Ovo je popularan oblik ERP sustava koji se koristi u poslovanju. Nešto popularniji trenutno je Business Central 365. To je verzija ERP sustava temeljena na *Cloud* tehnologiji. Zbog razvoja tehnologije i digitalne transformacije sve više se poduzeća okreću *Cloud* tehnologijama. Business Central 365 je oblik ERP-a koji se koristi preko web preglednika.

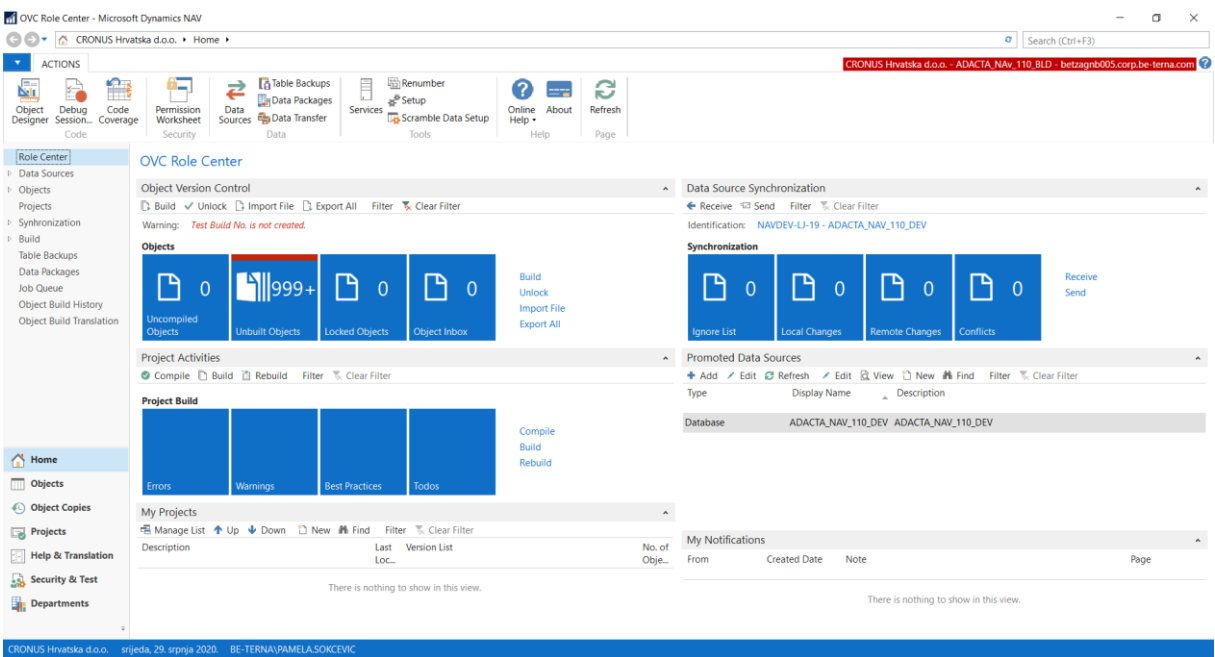

Slika 8: Izgled početnog prozora Microsoft Dynamics Navision (Izrada autora)

Na slici 8 prikazan je početni zaslon desktop verzije ERP sustava dobavljača Microsofta. Na njemu se može vidjeti da je stavljen u programerski rad. Naime u Microsoft Dynamics Navisionu se mogu mijenjati uloge i na temelju uloga se mogu određene aktivnosti izvoditi. Na programerskoj ulozi se može nadopunjavati programski kod, provodi se migracija podataka. Sa lijeve strane vidimo da postoje objekti, data packages koji su potrebni za migraciju podataka. Njih ćemo najviše koristiti u sljedećem primjeru interne migracije podataka. Ono što je nama potrebno za izvršavanje ove migracije je alat Rapid Start kojeg pronalazimo upisivanjem naziva u gornjem desnom uglu gdje je tražilica.

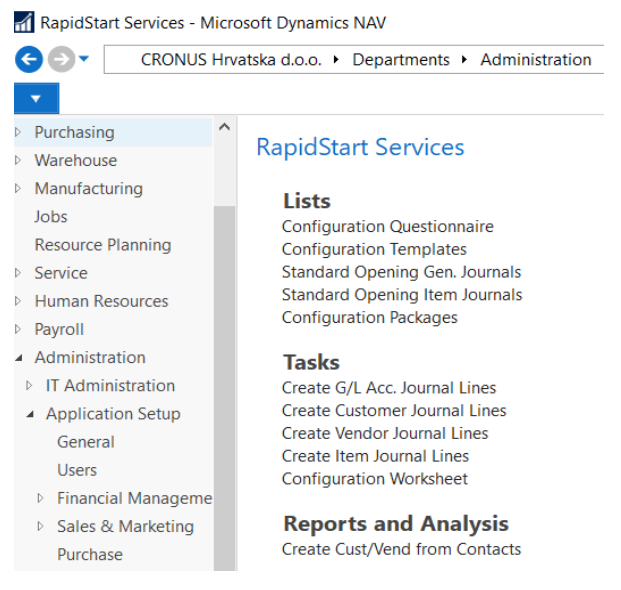

Slika 9: Izbornik RapidStart servisa u Microsoft Dynamics Navision (Izrada autora)

Na slici 9 se vidi izbornik *Rapid Start* sevisa. U njemu se za migraciju podataka odabire "*Configuration Packeges"*. U njemu se kreiraju paketi sa tablicama koji se moraju migrirati. Sljedeća slika prikazuje prozor u kojem se nalaze izrađeni paketi za migraciju podataka.

| $\Theta$ $\Theta$                                         |                                    |                                                                                      | I CRONUS Hrvatska d.o.o. ▶ Departments ▶ Administration ▶ Application Setup ▶ RapidStart Services ▶ Configuration Packages |                                                                           |                     |                     |                               |                         |                |                                                                               | $\sigma$   Search (Ctrl+F3) |                    |
|-----------------------------------------------------------|------------------------------------|--------------------------------------------------------------------------------------|----------------------------------------------------------------------------------------------------|---------------------------------------------------------------------------|---------------------|---------------------|-------------------------------|-------------------------|----------------|-------------------------------------------------------------------------------|-----------------------------|--------------------|
| <b>HOME</b><br><b>ACTIONS</b>                             |                                    |                                                                                      |                                                                                                    |                                                                           |                     |                     |                               |                         |                | CRONUS Hrvatska d.o.o. - ADACTA_NAv_110_BLD - betzagnb005.corp.be-terna.com ? |                             |                    |
| $\mathbf{R}$<br>New<br>Get<br>Edit<br>Tables<br>New       | ä<br>Х<br>View<br>Delete<br>Manage | ب<br>λ<br>Export<br>Import<br>Apply<br>Package<br>Package Package Package<br>Process | 嶹<br>E,<br>Validate<br><b>Export to</b><br>Import<br>Excel<br>from Excel<br>Package                                        | $\overline{10}$<br>$\circ$<br>Show<br>Show as<br>Chart<br>as List<br>View | NË<br>OneNote Notes | Show Attached       | e<br>င္ကာ<br>Links<br>Refresh | Clear<br>Filter<br>Page | Find           |                                                                               |                             |                    |
| Departments                                               |                                    | <b>Configuration Packages</b>                                                        |                                                                                                    |                                                                           |                     |                     |                               |                         |                | Type to filter (F3)                                                           | Code                        | $-$                |
| <b>Financial Management</b><br><b>D</b> Sales & Marketing |                                    |                                                                                      |                                                                                                    |                                                                           |                     |                     |                               |                         |                |                                                                               |                             | No filters applied |
| <b>Purchasing</b>                                         | Code                               | Package Name                                                                         | Language Product Version                                                                                                   |                                                                           | Processing Excl     |                     | No. of                        | No. of                  | No. of         |                                                                               |                             |                    |
| <b>Narehouse</b>                                          |                                    |                                                                                      | ID                                                                                                    |                                                                           | Order Conf          |                     | Tables                        | Records                 | Errors         |                                                                               |                             |                    |
| <b>Manufacturing</b>                                      | 15                                 | 15                                                                                   | $\mathbf 0$                                                                                                    |                                                                           | $\circ$             | $\overline{\smile}$ | $\mathbf{1}$                  | $\mathbf{0}$            | $\mathbf{0}$   |                                                                               |                             |                    |
| Jobs                                                      | 349                                | 349                                                                                  | $\overline{0}$                                                                                                    |                                                                           | $\mathbf{0}$        | $\overline{\vee}$   | $\overline{1}$                | $\overline{0}$          | $\bf{0}$       |                                                                               |                             |                    |
| <b>Resource Planning</b>                                  | 381                                | 381                                                                                  | $\mathbf{0}$                                                                                                    |                                                                           |                     | $0$ $\Box$          | 12                            | $\Omega$                | $\overline{0}$ |                                                                               |                             |                    |
| <b>D</b> Service<br><b>E. Human Resources</b>             | <b>ADRIATIC L</b>                  | <b>Adriatic Localization Setup</b>                                                   | $\mathbf{0}$                                                                                                    |                                                                           |                     | $0$ $\Box$          | 171                           | $\mathbf{0}$            | $\mathbf{0}$   |                                                                               |                             |                    |
| <b>Payroll</b>                                            | <b>ARTIKLI</b>                     | Artikli                                                                              | $\mathbf{0}$                                                                                                    |                                                                           | $\mathbf{0}$        | $\Box$              | 8                             | $\mathbf{0}$            | $\overline{0}$ |                                                                               |                             |                    |
| Administration                                            | <b>CUSTOMER</b>                    | Customer                                                                             | $\overline{0}$                                                                                                    |                                                                           |                     | $0$ $\Box$          | 6                             | $\mathbf{0}$            | $\overline{0}$ |                                                                               |                             |                    |
| <b>IT Administration</b>                                  | <b>DIMENZUE</b>                    | Dimenzije                                                                            | $\mathbf{0}$                                                                                                    |                                                                           |                     | $0$ $\Box$          | $\overline{4}$                | $\mathbf{0}$            | $\mathbf{0}$   |                                                                               |                             |                    |
| ▲ Application Setup                                       | <b>DJELATNICI</b>                  | Djelatnici                                                                           | $\mathbf{0}$                                                                                                    |                                                                           |                     | $0$ $\Box$          | $\mathbf{1}$                  | $\mathbf{0}$            | $\Omega$       |                                                                               |                             |                    |
| General                                                   |                                    | DM EMPLO DM EMPLOYEE                                                                 | $\overline{0}$                                                                                                    |                                                                           |                     | $0$ $\Box$          | $\mathbf{1}$                  | $\mathbf{0}$            | $\overline{0}$ |                                                                               |                             |                    |
| <b>Users</b>                                              | DOBAVLJACI Dobavljači              |                                                                                      | $\overline{0}$                                                                                                    |                                                                           | $\mathbf{0}$        | $\Box$              | 4                             | $\mathbf{0}$            | $\overline{0}$ |                                                                               |                             |                    |
| <b>Einancial Manageme</b><br>▷ Sales & Marketing          | <b>DUGIMOV</b>                     | Dugotrajna imovina                                                                   | $\mathbf 0$                                                                                                    |                                                                           | $\mathbf{0}$        | $\Box$              | 4                             | $\overline{2}$          | $\overline{2}$ |                                                                               |                             |                    |
| Purchase                                                  |                                    | GB.ENU.EXC Prijenos podataka iz Excel-a                                              | 1033                                                                                                    |                                                                           |                     | $0$ $\Box$          | 4                             | $\Omega$                | $\mathbf{0}$   |                                                                               |                             |                    |
| <b>Marehouse</b>                                          |                                    | GENERAL D General setup                                                              | $\overline{0}$                                                                                                    |                                                                           |                     | 0                   | 93                            | $\Omega$                | $\overline{0}$ |                                                                               |                             |                    |
| Manufacturing                                             | GOP-NAV                            | GOP uvoz iz starih sustava                                                           | 1050 NAV2015                                                                                                    |                                                                           |                     | $0$ $\Box$          | $\overline{1}$                | 3                       | $\mathbf{0}$   |                                                                               |                             |                    |
| <b>Resource Planning</b>                                  |                                    | HR MIGRAC HR migracija                                                               | 1050                                                                                                    |                                                                           | $\mathbf{0}$        | $\triangleright$    | $\overline{4}$                | $\mathbf{0}$            | $\overline{0}$ |                                                                               |                             |                    |
| $\checkmark$<br><b>D</b> Service                          |                                    | HR MIGRAC Dodatni šifrarnici za plaće                                                | 1050                                                                                                    |                                                                           | $\circ$             | $\overline{\vee}$   | 8                             | 1197                    | 1197           |                                                                               |                             |                    |
| $\bigwedge$ Home                                          |                                    | HRP DM 20 HRP DM 2018                                                                | $\theta$                                                                                                    |                                                                           |                     | $0$ $\vee$          | $\overline{\mathbf{3}}$       | $\Omega$                | $\Omega$       |                                                                               |                             |                    |
| <b>■ Posted Documents</b>                                 | <b>ITEM-TEST</b>                   | Items                                                                                | $\mathbf{0}$                                                                                                    |                                                                           |                     | $0$ $\Box$          | $\overline{\mathbf{3}}$       | $\mathbf{0}$            | $\mathbf{0}$   |                                                                               |                             |                    |
| Self-Service                                              | JOPPD 2018 JOPPD 2018              |                                                                                      | $\mathbf 0$                                                                                                    |                                                                           |                     | $0$ $\Box$          | 23                            | 12                      | $\overline{7}$ |                                                                               |                             |                    |
|                                                           | <b>KNJAMOR</b>                     | Knjiga amortizacije                                                                  | $\overline{0}$                                                                                                    |                                                                           | $\circ$             | $\Box$              | $\overline{1}$                | $\mathbf{0}$            | $\mathbf{0}$   |                                                                               |                             |                    |
| <b>Departments</b>                                        | <b>KONPLAN</b>                     | Kontni plan                                                                          | $\mathbf{0}$                                                                                                    |                                                                           | $\mathbf{0}$        | $\Box$              | $\mathbf{1}$                  | $\mathbf{0}$            | $\mathbf{0}$   |                                                                               |                             |                    |
|                                                           | PDV                                | pdv                                                                                  | $\mathbf{0}$                                                                                                    |                                                                           |                     | $0$ $\Box$          | 14                            | $\overline{7}$          | $\overline{7}$ |                                                                               |                             |                    |

Slika 10: Prozor sa prikazanim kreiranim paketima za migraciju (Izrada autora)

Kako bi kreirali novi paket odlazimo na opciju "New" koja se nalazi u gornjoj alatnog traki. Pritiskom na tu opciju otvara se novi prozor kao na slici 11.

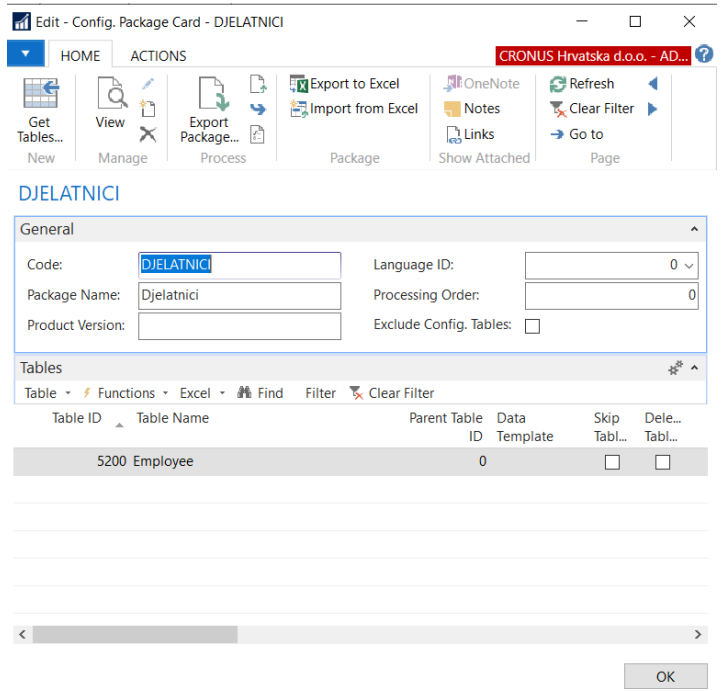

Slika 11: Kreiranje novog paketa podataka za migraciju (Izrada autora)

Priliko izrade novog paketa potrebno je unijeti naziv paketa i kod. U primjeru je prikazano da smo kreirali paket za djelatnike. U specifikaciji je navedeno koje tablice za djelatnike je potrebno migrirati stoga se ispod gdje piše "*Table*" odabire tablica *Employee*. Prilikom odabira tablice *Employee* potrebno je odabrati i odgovarajuće atribute koji će se migrirati. To se radi odlaskom na opciju "*Table*", te u popisu se odabire "Fields". Nakon toga otvara se novi prozor gdje se kvačicom označavaju potrebni atributi. Nakon toga se odlazi na Excel opciju i odabire se *Export Excel*. Javlja se poruka da li želimo spremiti excel datoteku, odgovaramo sa da i otvara se Excel sa podacima kao na sljedećoj slici.

|                | AutoSave $($ Off)             | 圖                      | とく マー                              | $\overline{\mathbf{v}}$                       |                   |      | Default29_07_2020_10_31_10 -                                                                                                    |                      |                         |
|----------------|-------------------------------|------------------------|------------------------------------|-----------------------------------------------|-------------------|------|----------------------------------------------------------------------------------------------------|----------------------|-------------------------|
|                | Home<br>File                  | Insert                 |                                    | Page Layout                                   | Formulas          | Data | Review                                                                                                    | View                 | Help<br>D               |
|                | $X$ Cut<br>$\Box$ Copy $\sim$ |                        | Calibri                            |                                               | $\mathbf{v}$ 11   |      | $\overline{\phantom{a}}$ $\overline{\phantom{a}}$ $\overline{\$ | $\frac{1}{2}$ $\sim$ | 8 <mark>b</mark> Wrap 1 |
|                | Paste<br>$\checkmark$         | Format Painter         | $\cal I$<br>B                      | $\underline{\mathsf{U}}$<br>H<br>$\checkmark$ |                   |      | $\begin{array}{c} \times \begin{array}{ c c c }\hline \Phi & \times \end{array} & \begin{array}{ c c c c }\hline \Xi & \Xi & \Xi \end{array} & \begin{array}{ c c c }\hline \Xi & \Xi & \end{array} \end{array}$                                                                                                    |                      | 邑 Merge                 |
|                | Clipboard                     |                        | $\overline{\mathbf{z}}$            | Font                                          |                   | Ŀ    |                                                                                                    | Alignment            |                         |
| A1             |                               |                        | ×                                  | $f_x$                                         | <b>DJELATNICI</b> |      |                                                                                                    |                      |                         |
| ◢              | $\overline{A}$                | B                      | C                                  | D                                             | E                 | F    | G                                                                                                    | H                    | T                       |
| $\mathbf{1}$   |                               | DJELATNI(Employee 5200 |                                    |                                               |                   |      |                                                                                                    |                      |                         |
| $\overline{2}$ |                               |                        |                                    |                                               |                   |      |                                                                                                    |                      |                         |
| $\overline{3}$ | No.                           |                        | First Na <b>v</b> Last Na <b>v</b> |                                               |                   |      |                                                                                                    |                      |                         |
| 4              | DJ00001                       | <b>Marina</b>          | <b>Toljan</b>                      |                                               |                   |      |                                                                                                    |                      |                         |
| 5              | DJ00002                       | Petar                  | Murković                           |                                               |                   |      |                                                                                                    |                      |                         |
| 6              | DJ00003                       | Manda                  | Vidović                            |                                               |                   |      |                                                                                                    |                      |                         |
| $\overline{7}$ | DJ00004                       | <b>Marinko</b>         | Ferenčak                           |                                               |                   |      |                                                                                                    |                      |                         |
| 8              | DJ00005                       | Igor                   | Huić                               |                                               |                   |      |                                                                                                    |                      |                         |
| 9              | DJ00006                       | <b>Violeta</b>         | Ljubić                             |                                               |                   |      |                                                                                                    |                      |                         |
| 10             | DJ00007                       | <b>Marko</b>           | Miočić                             |                                               |                   |      |                                                                                                    |                      |                         |
| 11             | DJ00008                       | Enis                   | Bešlagić                           |                                               |                   |      |                                                                                                    |                      |                         |
| 12             | DJ00009                       | Ivana                  | Marković                           |                                               |                   |      |                                                                                                    |                      |                         |
| 13             | DJ00010                       | Maja                   | Vedranić                           |                                               |                   |      |                                                                                                    |                      |                         |
| 14             | DJ00011                       | Vedran                 | Cvetić                             |                                               |                   |      |                                                                                                    |                      |                         |
| 15             | DJ00012                       | David                  | <b>Krkan</b>                       |                                               |                   |      |                                                                                                    |                      |                         |
| 16             | DJ00013                       | Petra                  | Mišurić                            |                                               |                   |      |                                                                                                    |                      |                         |
| 17             | DJ00014                       | Ivan                   | Košić                              |                                               |                   |      |                                                                                                    |                      |                         |
| 18             | DJ00015                       | Hrvoje                 | <b>Bašić</b>                       |                                               |                   |      |                                                                                                    |                      |                         |
| 19             | DJ00016                       | Tihana                 | Šurbek                             |                                               |                   |      |                                                                                                    |                      |                         |
| 20             | DJ00017                       | Vinka                  | Jurčević                           |                                               |                   |      |                                                                                                    |                      |                         |
| 21             | D100018                       | Mario                  | Petrinec                           |                                               |                   |      |                                                                                                    |                      |                         |

Slika 12: Podaci u Excel datoteci (izrada autora)

Svaki stupac u excel datoteci prikazuje jedan atribut koji smo odabrali da se prenosi u opciji "*Fields*". Redci predstavljaju podatke, donosno svakog pojedinog zaposlenika kojeg je potrebno prenijeti u Business Central 365 (kr. BC). Migriranje u BC je nešto drugačije nego u Microsoft Dynamics Navision (kr. NAV). Za razliku od NAV-a BC nema Rapid Start servis kao što smo ga mogli pronaći u desktop verziji. Na slici 9 prikazan je izgled BC-a.

| Business Manager - Dynamics 36 X +                                                                                                    |                                  |                        |                      | $\Box$ | $\times$ |
|----------------------------------------------------------------------------------------------------|----------------------------------|------------------------|----------------------|--------|----------|
| m © Not secure   insider/BC/?company=My%20Company&dc=0&signInRedirected=1<br>O                                                                                                    | ΥZ.                              | 届<br>☆≡                | Not syncing          | e      | $\cdots$ |
| <b>Dynamics 365 Business Central</b>                                                                                                    | Sandbox                          | $\Omega$               | <b>O</b><br>$\Omega$ |        |          |
| Cash Management $\vee$ Sales $\vee$ Purchasing $\vee$<br>Intelligent Cloud Insights $\vee$<br>My Company<br>Finance $\vee$<br>$\equiv$                                                                                                    |                                  |                        |                      |        |          |
| <b>Bank Accounts</b> Chart of Accounts<br>Customers Vendors<br>Items                                                                                                    |                                  |                        |                      |        |          |
| X This is a sandbox environment (preview) for test, demo, or development purposes only.  Don't show this again.                                                                                                    |                                  |                        | $\checkmark$         |        |          |
| <b>HEADLINE</b><br><b>ACTIONS</b><br>$+$ Sales Quote<br>+ Purchase Quote<br>Want to learn more about<br>+ Purchase Order<br>$+$ Sales Order<br>$+$ Sales Invoice<br>+ Purchase Invoice<br><b>Business Central?</b><br>$\circ$<br><b>Activities</b>     | > New<br>> Payments<br>> Reports | <b>E</b> Excel Reports |                      |        |          |
| Activities $\vee$<br><b>SALES THIS MONTH</b><br><b>OVERDUE SALES INVOICE</b><br><b>OVERDUE PURCH. INVOICE</b><br><b>SALES INVOICES PREDICT</b><br><b>AMOUNT</b><br><b>AMOUNT</b><br><b>OVERDUE</b><br>>See more<br>>See more<br>>See more<br>>See more |                                  |                        |                      |        |          |
| <b>APPROVALS</b><br><b>ONGOING SALES</b><br><b>ONGOING PURCHASES</b>                                                                                                    |                                  |                        |                      |        |          |
| <b>SALES QUOTES</b><br><b>SALES ORDERS</b><br><b>SALES</b><br><b>PURCHASE</b><br><b>ONGOING PUR</b><br>PURCH. INVOI<br><b>REQUESTS TO</b><br><b>INVOICES</b><br><b>ORDERS</b><br><b>INVOICES</b><br><b>NEXT WEEK</b><br><b>APPROVE</b>                 |                                  |                        |                      |        |          |

Slika 13: Prikaz Business Central 365 (početni zaslon) (Izrada autora)

Izgled BC je nešto drugačiji u odnosu na NAV. Možemo vidjeti da je dostupan u web pregledniku, ima također statistički pregled poslovanja na početnom zaslonu kao i NAV. Nešto je pristupačniji jer su na gornjoj traki odmah dostupne opcije za pretraživanje kupaca, dobavljača, bankovnih računa i drugo. No kako želimo migrirati podatke koje smo izvukli iz NAV-a odlazimo na pretraživanje u gornjem desnom kutu. Prilikom klika na ikonu u obliku povećala otvara se sljedeći prozor.

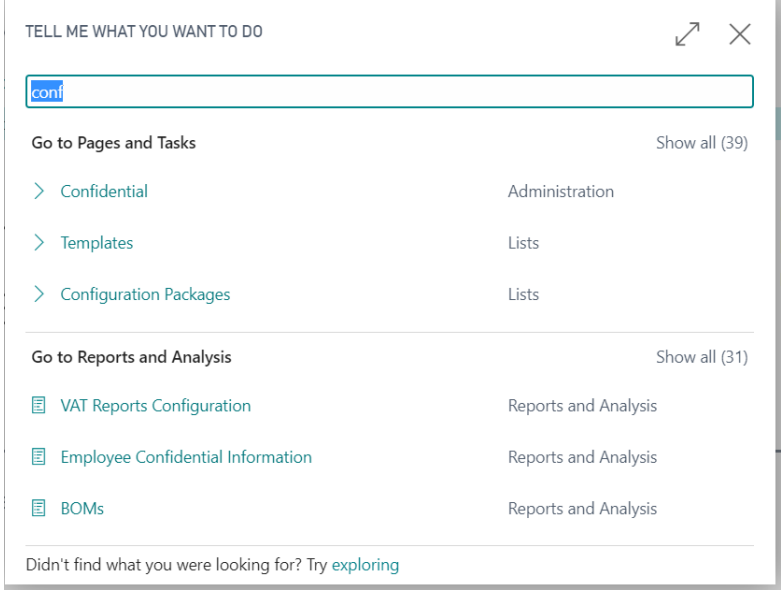

Slika 14: Pretraživanje Configuration Packages (Izrada autora)

Na slici 14 vidi se opcija za pretraživanje u kojem smo počeli upisivati "*Configuration Packages*" i on se pojavio kao treća opcija. Razlog upisivanja ovoga pojma umjesto *Rapid Starta* kao u NAV-u je zato što *Rapid Start* nije podržan u *Cloud* ERP-u.

| $O$ Search New       | Manage<br>Process<br>Package | <b>DB</b> Open in Excel<br>More options |                  |                                               |                                     | $\triangledown$<br>$\equiv$ |
|----------------------|------------------------------|-----------------------------------------|------------------|-----------------------------------------------|-------------------------------------|-----------------------------|
| Code 1               | Package Name                 | Language ID Product Version             | Processing Order | Exclude<br>Config.<br>No. of Tables<br>Tables | No. of Records                      | No. of Errors               |
| ÷<br><b>ARTIKL</b>   | Artikli                      | $\mathbf{0}$                            | $\overline{0}$   | - 0<br>3                                      | 46                                  | 46                          |
| <b>DIMENZUE</b>      | Dimenzije                    | $\circ$                                 |                  | $0$ $\Box$<br>$\overline{4}$                  | $\mathbf{0}$                        | $\mathbf{0}$                |
| <b>DJELATNICI</b>    | Djelatnici                   | $\begin{array}{c} 0 \\ 0 \end{array}$   |                  | $0$ $\Box$<br>$\mathbf{1}$                    | $\mathbb O$                         | $\mathbf{0}$                |
| <b>DOBAVLIACI</b>    | Dobavljači                   | $\mathbb O$                             |                  | $0$ $\Box$<br>$\mathbf{1}$                    | 17                                  | 17                          |
| <b>DUGIMO</b>        | Dugotrajna imovina           | $\mathbb O$                             |                  | $0$ $\Box$                                    | $\overline{4}$<br>$\mathbf{0}$      | $\mathbf{0}$                |
| <b>KONTO</b>         | Kontni plan                  | $\mathbf{0}$                            |                  | $0$ $\Box$<br>1                               | $\mathbf{0}$                        | $\mathbf{0}$                |
| <b>KUPCI</b>         | Kupci                        | $\mathbb O$                             |                  | $0$ $\Box$                                    | $\overline{2}$<br>21                | 21                          |
| <b>SETARTIKL</b>     | Setup artikli                | $\circ$                                 |                  | $0$ $\Box$                                    | $\circ$<br>5                        | $\mathbf{0}$                |
| <b>SETDOBAVLJACI</b> | Setup dobavljaci             | $\mathbf{0}$                            |                  | $0$ $\Box$                                    | $\overline{\mathbf{3}}$<br>$\theta$ | $\mathbf{0}$                |
| <b>SETKUPCI</b>      | Setup kupci                  | $\theta$                                |                  | $0$ $\Box$                                    | $\mathbb O$<br>3                    | $\mathbf{0}$                |

Slika 15: Popis paketa podataka u Business Central 365 (Izrada autora)

Slika 15 prikazuje popis već kreiranih paketa za migraciju podataka. Kreiranje novog paketa je isti kao i kod NAV-a. Odlazi se na opciju "New" koja se nalazi u alatnoj traki i otvara se sljedeći prozor.

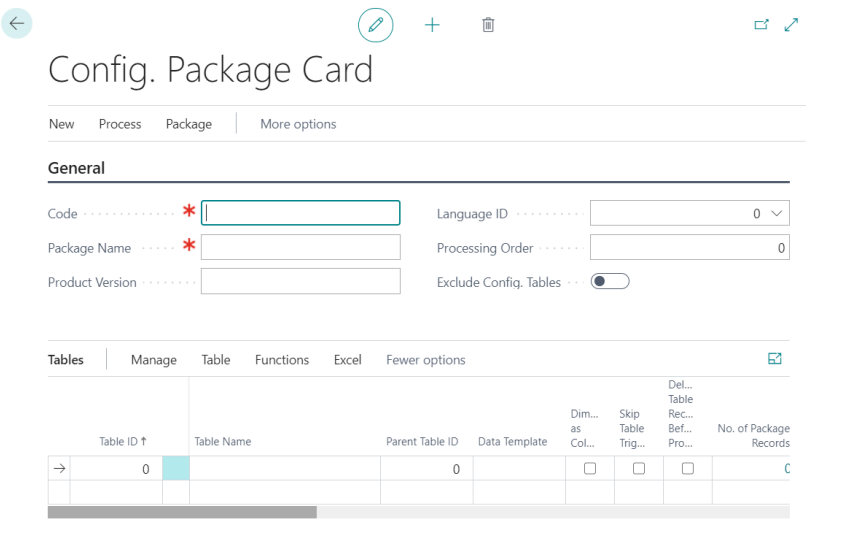

Slika 16: Kreiranje novog paketa u Business Central 365 (Izrada autora)

Kao i kod NAV-a potrebno je popuniti polja kao što su naziv paketa i kod paketa. Nakon toga se odabire tablica koja pripada kreiranom paketu. U ovom slučaju stavljamo kod paketa

"DOBAVLJAČ" kao i naziv paketa. Odlazimo na dio di se bira tablica. Odabiremo "Table ID" gdje nam se otvara sljedeći prozor.

| X<br>ρ<br>empl | <b>XE</b> Open in Excel |                                                            |
|----------------|-------------------------|------------------------------------------------------------|
| <b>OBJECTS</b> |                         |                                                            |
|                |                         |                                                            |
|                | ID <sup>1</sup>         | Object Caption                                             |
|                | 1303                    | ▲<br>Mini Vendor Template                                  |
|                | 1700                    | Deferral Template                                          |
|                | 1878                    | VAT Assisted Setup Templates                               |
|                | 2114                    | O365 HTML Template                                         |
|                | 5064                    | Interaction Template                                       |
|                | 5105                    | Customer Template                                          |
|                | 5122                    | Interaction Template Setup                                 |
| $\rightarrow$  | 5200                    | Employee                                                   |
|                | 5203                    | Employee Qualification                                     |
|                | 5205                    | Employee Relative                                          |
|                | 5207                    | Employee Absence                                           |
|                | 5211                    | Employment Contract                                        |
|                | 5212                    | <b>Employee Statistics Group</b>                           |
|                | 5221                    | Employee Posting Group                                     |
|                | 5222                    | Employee Ledger Entry                                      |
|                | 5223                    | Detailed Employee Ledger Entry<br>$\overline{\phantom{a}}$ |
|                |                         | OK<br>Cancel                                               |

Slika 17: Popis tablica za odabir tijekom kreiranja paketa (izrada autora)

Odabirom "TableID" otvara se prozor sa popisom svih tablica koje postoje u novom sustavu. Kako ne bi pojedinačno tražili tablicu u gornjem lijevom uglu se nalazi opcija pretraživanja u kojem ćemo upisati naziv tablice "Employee" i lakše je pronaći. Kada smo je našli odabiremo je i stisnemo opciju "OK" te se ovaj prozor zatvara i vrača nas na prozor kreiranog paketa.

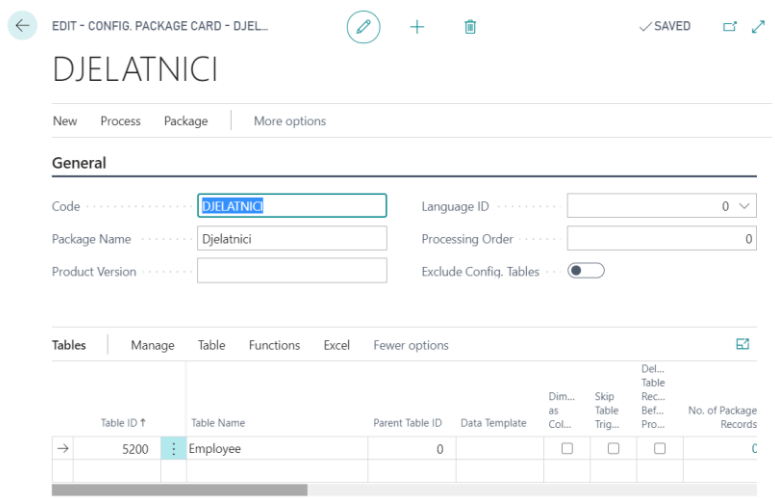

Slika 18: Kreirani paket sa odabranom pripadajućom tablicom (izrada autora)

Nakon upisivanja potrebnih informacija o paketu i odabira tablice. Potrebno je obarati iste one atribute koje smo odabrali u NAV-u. Postupak je isti kao i kod NAV-a, odlazimo na "Table" i odabiremo "Fields". Nakon toga otvara se prozor sa popisom svih tributa za tu tablicu kao što je prikazano na slici 19.

|               |        |   | $\overline{D}$ Search $\overline{E}$ Edit List | Set Included                             |                          | Clear Included                          | 睏 Mapping             | Move Up              | Move Down                  |   |                   |                 |                          |
|---------------|--------|---|------------------------------------------------|------------------------------------------|--------------------------|-----------------------------------------|-----------------------|----------------------|----------------------------|---|-------------------|-----------------|--------------------------|
|               |        |   |                                                | EDIT - CONFIG. PACKAGE FIELDS - EMPLOYEE |                          |                                         |                       |                      |                            | 這 | 品                 |                 |                          |
|               | Dim    |   | Field ID                                       | Field Name<br>$\checkmark$               | Incl<br>Field            | Vali<br>Field                           | Processing<br>Order 1 | Relation Table<br>ID | Relation Table Caption     |   | Cre<br>Mis<br>Cod | Mappi<br>Exists |                          |
| $\rightarrow$ | U      | ÷ | 1.                                             | No.                                      | $\overline{\mathcal{A}}$ | $\overline{\mathbf{v}}$                 | $\mathbf{1}$          |                      |                            |   | n                 | <b>No</b>       |                          |
|               | □      |   | $\overline{2}$                                 | First Name                               | $\checkmark$             | $\mathcal{S}$                           | $\overline{c}$        |                      |                            |   | □                 | <b>No</b>       |                          |
|               | 0      |   | 3                                              | Middle Name                              | ∩                        | 0                                       | 3                     |                      |                            |   | ∩                 | <b>No</b>       |                          |
|               | $\Box$ |   | 4                                              | Last Name                                | $\mathcal{S}$            | $\sqrt{ }$                              | $\overline{4}$        |                      |                            |   | ∩                 | <b>No</b>       |                          |
|               | $\Box$ |   | 5                                              | Initials                                 | $\Box$                   | $\Box$                                  | 5                     |                      |                            |   | □                 | <b>No</b>       |                          |
|               | $\Box$ |   | 6                                              | Job Title                                | $\Box$                   | $\Box$                                  | 6                     |                      |                            |   | ∩                 | No              |                          |
|               | $\Box$ |   | 7                                              | Search Name                              | $\Box$                   | $\Box$                                  | $\overline{7}$        |                      |                            |   | $\Box$            | <b>No</b>       |                          |
|               | $\Box$ |   | 8                                              | Address                                  | $\Box$                   | $\Box$                                  | 8                     |                      |                            |   | $\Box$            | <b>No</b>       |                          |
|               | $\Box$ |   | 9                                              | Address 2                                | □                        | $\Box$                                  | 9                     |                      |                            |   | $\Box$            | <b>No</b>       |                          |
|               | $\Box$ |   | 10                                             | City                                     | □                        | $\Box$                                  | 10                    | 225                  | Post Code                  |   | □                 | <b>No</b>       |                          |
|               | $\Box$ |   | 11                                             | Post Code                                | $\Box$                   | $\begin{array}{ccc} \hline \end{array}$ | 11                    | 225                  | Post Code                  |   | $\Box$            | <b>No</b>       |                          |
|               | $\Box$ |   | 12                                             | County                                   | ∩                        | $\begin{array}{ccc} \hline \end{array}$ | 12                    |                      |                            |   | ∩                 | <b>No</b>       |                          |
|               | $\Box$ |   | 13                                             | Phone No.                                | $\Box$                   | 0                                       | 13                    |                      |                            |   | ∩                 | <b>No</b>       |                          |
|               | $\Box$ |   | 14                                             | Mobile Phone No.                         | □                        | $\begin{array}{ccc} \hline \end{array}$ | 14                    |                      |                            |   | ∩                 | <b>No</b>       |                          |
|               | $\Box$ |   | 15                                             | E-Mail                                   | $\Box$                   | $\Box$                                  | 15                    |                      |                            |   | 0                 | <b>No</b>       |                          |
|               | $\Box$ |   | 16                                             | Alt. Address Code                        | $\Box$                   | $\Box$                                  | 16                    | 5201                 | <b>Alternative Address</b> |   | П                 | <b>No</b>       |                          |
|               | $\Box$ |   | 17                                             | Alt. Address Star                        | $\Box$                   | $\Box$                                  | 17                    |                      |                            |   | ∩                 | <b>No</b>       | $\overline{\phantom{a}}$ |
|               |        |   |                                                |                                          |                          |                                         |                       |                      |                            |   |                   | Close           |                          |

Slika 19: Odabir atributa za tablicu *Employee* (Izrada autora)

Odabir atributa malo je drugačiji nego u NAV-u. U NAV-u se samo označi kvačicom kućica u stupcu "*Inicial Fields*" i taj atribut bi bio odabran. Ovdje je postupak nešto drugačiji. Potrebno je prvo odabrati red i tek tada je moguće označiti ili odznačiti kućicu koju smo odabrali. Kod *Employee* to su tri atibuta: *No., First Name, Last Name*. Nakon odabranih atributa pritisnemo opciju u desnom donjem uglu "Close". Prozor se zatvara i ponovo se vraćamo na zaslon prikazan na slici 18. Nakon odabira tablice i atributa tablice možemo otići na opciju *Excel Export* i izvesti tablicu sa atributima u excelu.

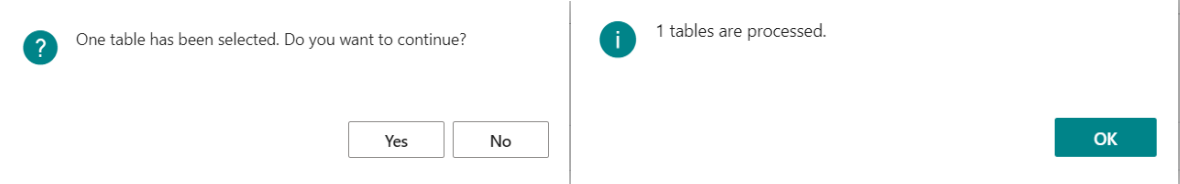

Slika 20. Prikaz obavijesti o izvozu excel datoteke iz Business Central 365 (Izrada autora)

Na prethodnoj slici su prikazane obavijesti o izvozu excel datoteke iz BC-a. Na prvoj obavijesti nas pita da li smo sigurni da želimo izvesti samo jednu tablicu. Razlog tome je što se može izvesti i više tablica odjednom. Na tu obavijest potvrdno odgovaramo te nas u drugom prozoru obavještava da je tablica uspješno izvezena.

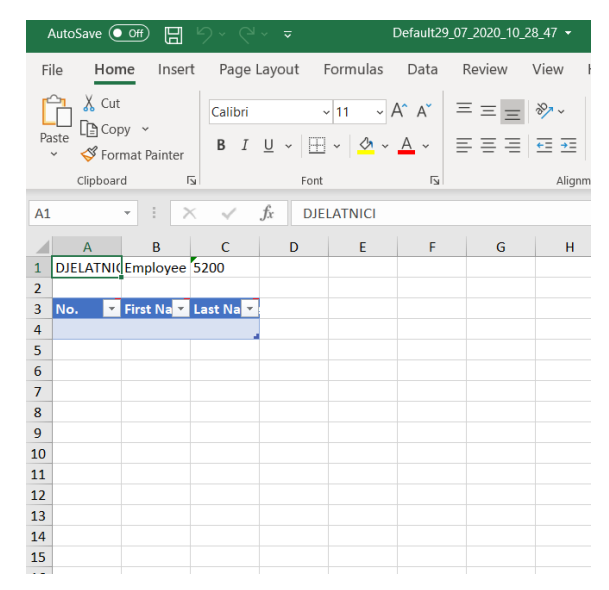

Slika 21. Izvezena excel datoteka iz Business Central 365 (Izrada autora)

Nakon izvoza excel datoteke spremamo je na desktop kao i excel iz NAV-a. otvaranjem excela iz BC-a dobivamo izgled kao što je prikazan na slici 21. Datoteka je prazna jer u BC-u trenutno nema nikakvih podataka. Kao smo i u teoriji opisivali da je potrebno podatke prilagoditi strukturi novog sustava tako ćemo i ovdje napraviti. Iako je struktura tablica i podataka ista procedura je da se podaci iz excelice koju smo izvezli iz NAV-a kopiraju te zalijepe u excelicu koja je exportana iz BC-a. Nakon toga se exceliza iz BC-a sprema na desktop i spremna je za import u BC. Prije nego unesemo excel u BC možemo provjeriti da li stvarno ima podataka u BC-u.

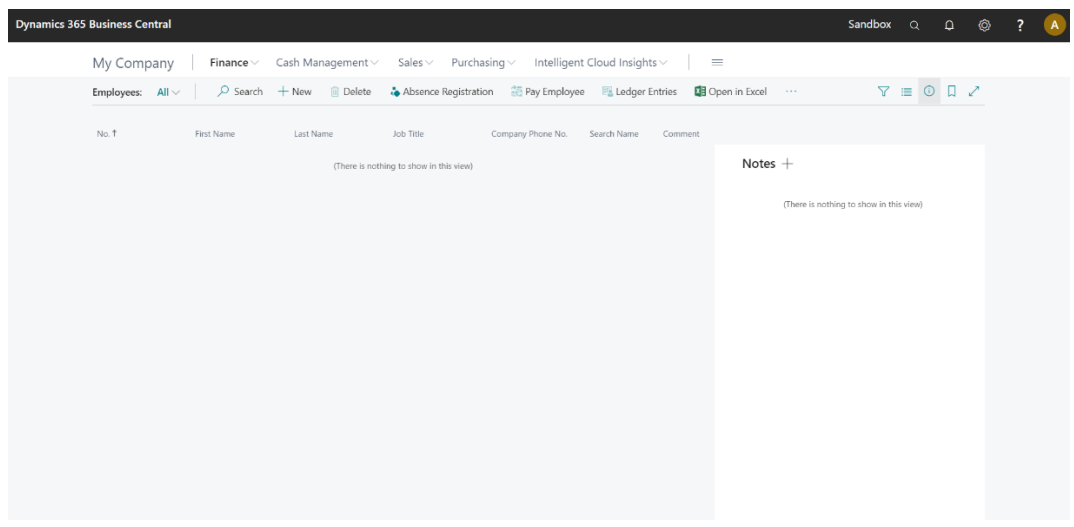

Slika 22: Prikaz prazne liste zaposlenika u Business Central 365 (Izrada autora)

Odlaskom na početni zaslon BC-a i odabir opcije *Employee* otvara se prozor kao što je prikazan na slici 22. Možemo vidjeti da sigurno nema podataka u BC-u. Nakon toga vraćamo se u svoj kreirani paket kao što je prikazano na slici 18. Odlazimo na opciju excel i umjesto *export* odabiremo opciju *Import Excel*.

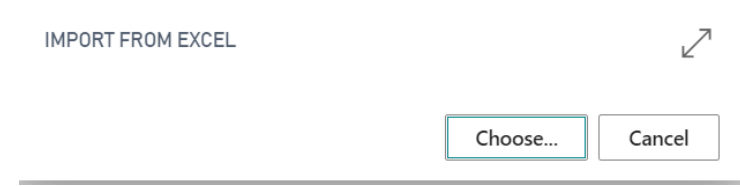

Slika 23: Prozor za odabir Excel datoteke (izrada autora)

Nakon odabira import excel pojavljuje se prozorčić u kojem odaviremo opciju "*Choosee..*" nakon kojeg se otvara novi prozor. U tom prozoru odlazimo na desktop i odabiremo excelicu iz BC-a u kojoj se nalaze podaci kopirani iz excelice koju smo izvezli iz NAV-a.

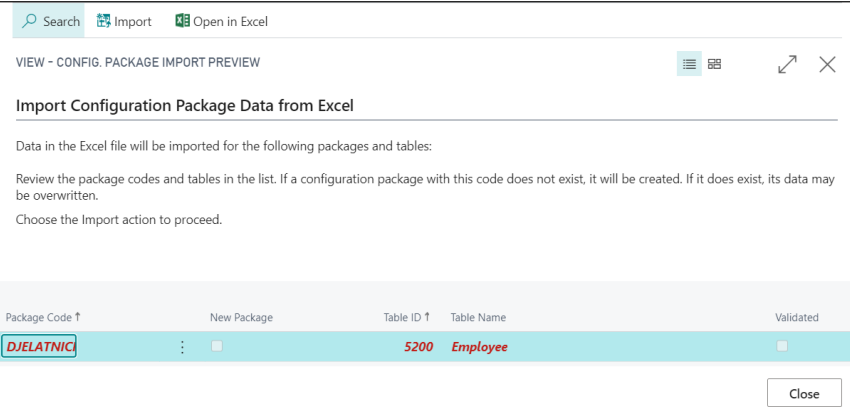

Slika 24: Odabrana Excel datoteka (Izrada autora)

Nakon odabira excel datoteke pojavljuje se prozor u kojem je napisano da se podaci unose u tablicu Employee. Zatim u gornjem lijevom uglu pritisnemo opciju Import i podaci su uneseni u BC. Na sljedećoj slici je prikazan izgled reda u paketu nakon što smo unijeli excelicu sa podacima.

| Tables | Manage     |     | Functions<br>Table<br>Excel | Fewer options   |               |                  |                       |                                   |                           |                            |                           |                              |                          | 51                  |
|--------|------------|-----|-----------------------------|-----------------|---------------|------------------|-----------------------|-----------------------------------|---------------------------|----------------------------|---------------------------|------------------------------|--------------------------|---------------------|
|        | Table ID 1 |     | Table Name                  | Parent Table ID | Data Template | Dim<br>as<br>Col | Skip<br>Table<br>Trig | Del<br>Table<br>Rec<br>Bef<br>Pro | No. of Package<br>Records | No. of Fields<br>Available | No. of Fields<br>Included | No. of Fields<br>to Validate | No. of Package<br>Errors | Nc<br>Datab<br>Reco |
| →      | 5200       | 200 | Employee                    | $\Omega$        |               |                  |                       | $\Box$                            | 96                        | 57                         |                           |                              | $\Omega$                 |                     |

Slika 25: izgled reda u kreiranom paketu nakon unosa podataka (Izrada autora)

Nakon inserta podataka u redu di je odabrana tablica u neki stupcima su se pojavile brojke. Prva brojka 96 predstavlja broj zapisa koji je prenesen u BC i on nam je bitan da znamo koliko je zapisa preneseno. Unosom excelice proces nije završen, to je samo jedan dio procesa unošenja podataka. Još moramo te podatke zbilja unijeti u sustav kako bi bili dostupni za rad. Sada odlazimo na opciju "*Functions*" odabiremo prvo "*Validate Relations*". Pomoću ove opcije prvo provjeravamo da li su podaci u relaciji sa nekom drugom tablicom. Ako ne onda neće iskočiti niti jedan error, odnosno red se neće zacrveniti. Nakon toga možemo isto opet otići na "*Functions*" i odabrati "*Apply Data"* i time smo sve podatke unijeli u BC. Ako sada odemo na listu zaposlenika dobit ćemo sljedeći rezultat.

| <b>Dynamics 365 Business Central</b> |                |                            |                                |                   |                                   |                |                                         | Sandbox Q                               |                   | ♦<br>$\Omega$ | ? | $\overline{A}$ |
|--------------------------------------|----------------|----------------------------|--------------------------------|-------------------|-----------------------------------|----------------|-----------------------------------------|-----------------------------------------|-------------------|---------------|---|----------------|
| My Company                           | Finance $\vee$ | Cash Management $\vee$     | Sales $\vee$ Purchasing $\vee$ |                   | Intelligent Cloud Insights $\vee$ |                | $\equiv$                                |                                         |                   |               |   |                |
| All $\vee$<br>Employees:             | $O$ Search     | <b>m</b> Delete<br>$+$ New | Absence Registration           | 錫 Pay Employee    |                                   | Ledger Entries | 图 Open in Excel<br>$\sim$ $\sim$ $\sim$ |                                         | $\nabla \equiv 0$ | 日之            |   |                |
| No. 1                                | First Name     | Last Name                  | Job Title                      | Company Phone No. | Search Name                       | Comment        |                                         |                                         |                   |               |   |                |
| DJ00001                              | Marina         | Toljan                     |                                |                   |                                   | <b>No</b>      | Notes $+$                               |                                         |                   |               |   |                |
| DJ00002                              | Petar          | Murković                   |                                |                   |                                   | <b>No</b>      |                                         |                                         |                   |               |   |                |
| DJ00003                              | Manda          | Vidović                    |                                |                   |                                   | No             |                                         | (There is nothing to show in this view) |                   |               |   |                |
| DJ00004                              | Marinko        | Ferenčak                   |                                |                   |                                   | No             |                                         |                                         |                   |               |   |                |
| DJ00005                              | Igor           | Huić                       |                                |                   |                                   | No             |                                         |                                         |                   |               |   |                |
| DJ00006                              | Violeta        | Ljubić                     |                                |                   |                                   | No             |                                         |                                         |                   |               |   |                |
| DJ00007                              | Marko          | Miočić                     |                                |                   |                                   | <b>No</b>      |                                         |                                         |                   |               |   |                |
| DJ00008                              | Enis           | Bešlagić                   |                                |                   |                                   | <b>No</b>      |                                         |                                         |                   |               |   |                |
| DJ00009                              | Ivana          | Marković                   |                                |                   |                                   | <b>No</b>      |                                         |                                         |                   |               |   |                |
| DJ00010                              | Maja           | Vedranić                   |                                |                   |                                   | <b>No</b>      |                                         |                                         |                   |               |   |                |
| DJ00011                              | Vedran         | Cvetić                     |                                |                   |                                   | <b>No</b>      |                                         |                                         |                   |               |   |                |
| DJ00012                              | David          | Krkan                      |                                |                   |                                   | No             |                                         |                                         |                   |               |   |                |
| DJ00013                              | Petra          | Mišurić                    |                                |                   |                                   | No             |                                         |                                         |                   |               |   |                |
| DJ00014                              | Ivan           | Košić                      |                                |                   |                                   | No             |                                         |                                         |                   |               |   |                |
| DJ00015                              | Hrvoje         | Bašić                      |                                |                   |                                   | <b>No</b>      |                                         |                                         |                   |               |   |                |

Slika 26: Popis unesenih podataka o zaposlenicima (izrada autora)

Na slici vidimo popis podataka o zaposlenicima. Osim tablice Employee bilo je potrebno napraviti i druge pakete koji su vidljivi na slici 15. Napravljeni su paketi o artiklima, dimenzijama, dobavljačima, dugotrajnom imovinom, kontnim planom i kupcima. U paketu za kontni plan prebacuje se samo tablica kontnog plana. U dugotrajnoj imovini tu su tablice

dugotrajne imovine, amortizacije dugotrajne imovine, lokacije dugotrajne imovine, klase dugotrajne imovine i njegove podklase. Kod paketa za kupce prenose se tablice kupaca, opće knjižen grupe tržišta za kupce, knjižne grupe kupaca, poštanski brojevi. Kod dobavljača je isto tablice kao i kod kupaca samo što su za dobavljače. Kod dimenzija se prenose tablice dimenzija i vrijednost dimenzija. I za paket artikli prebacuju se tablice artikli, jedinica mjere artikala, jedinica mjere po artiklima. Prilikom unosa ostalih tablica mogu se pojaviti greške. Greške se javljaju je su tablice sa artiklima, kupcima i dobavljačima povezane sa knjižnim grupa i ostalim tablicama koje su navedene. Kako smo napravili kod zaposlenika prilikom provjere "*Validate Relations"* redovi će se zacrveniti. Stoga se odlazi na opciju "*Table*" i unutar nje odabiremo opciju "*Errors*" i prikaže nam se novi prozor sa redom zapisa u kojima se pojavila greška. Kako bi to dočarali uzeli smo primjer unosa tablice kupaca (eng. *Customer*).

| Tables<br>Manage    | Table Functions Excel | Fewer options                  |                  |                           |                            |                           |                            |                           |                              |                          | ⊡        |
|---------------------|-----------------------|--------------------------------|------------------|---------------------------|----------------------------|---------------------------|----------------------------|---------------------------|------------------------------|--------------------------|----------|
| Table ID 1          | Table Name            | Parent Table ID  Data Template | Dim<br>as<br>Col | Skip<br>Table<br>Trig Pro | Del<br>Table<br>Rec<br>Bef | No. of Package<br>Records | No. of Fields<br>Available | No. of Fields<br>Included | No. of Fields<br>to Validate | No. of Package<br>Errors | Da<br>R. |
| $\rightarrow$<br>18 | <b>Customer</b>       | $\Omega$                       |                  |                           |                            | $21 -$                    | 92                         | 92                        | 91                           | 26                       |          |
| 225                 | Post Code             | $\Omega$                       |                  |                           |                            | $\Omega$                  | 6                          |                           |                              |                          |          |

Slika 27: Prikaz greške prilikom unosa podataka u Business Central 365 (Izrada autora)

Na slici je prikazan red koji se zacrvenio priliko unosa podataka za tablicu kupaca. U redu se crveni i broj 26 zapisa što znači da 26 zapisa ima neku grešku u svojem zapisu. Odlaskom na prozor gdje se prikazuju greške izgleda kao što je prikazano na slici 28.

|                          |   | CONFIG. PACKAGE RECORDS - CUSTOMER |                                         |             |            |  |
|--------------------------|---|------------------------------------|-----------------------------------------|-------------|------------|--|
| Inva<br>▼                |   | No.                                | Name                                    | Search Name | Name 2     |  |
| $\sqrt{2}$               | ÷ | <b>BR001</b>                       | Plinara d.o.o.                          |             | <b>PIS</b> |  |
| $\sqrt{2}$               |   | K-000001                           | 007 NAMES INC.                          |             |            |  |
| $\mathcal{A}$            |   | K-000002                           | ADACTA LJUBLJANA d.o.o.                 |             |            |  |
| $\overline{\mathbb{Z}}$  |   | K-000003                           | FOKUS D.O.O.                            |             |            |  |
| $\overline{\omega}$      |   | K-000004                           | <b>FRANCE CADEAUX</b>                   |             |            |  |
| $\mathcal{A}$            |   | K-000005                           | KUĆA ČAJA D.O.O.                        |             |            |  |
| $\sqrt{2}$               |   | K-000006                           | PHILIP MORRIS BH d.o.o. SARA            |             |            |  |
| $\mathcal{A}$            |   | K-000007                           | AGROKOR D.D.                            |             |            |  |
| $\overline{\mathbb{Z}}$  |   | K-000008                           | 24 SATA D.O.O.                          |             |            |  |
| $\mathcal{A}$            |   | K-000009                           | KONZUM d.d.                             |             |            |  |
| $\mathcal{A}$            |   | K-000010                           | NOVO NOVENTE D.O.O.                     |             |            |  |
| $\sqrt{2}$               |   | K-000011                           | NUOVA PORTALUPI SALUMI S                |             |            |  |
| $\mathcal{A}$            |   | K-000012                           | PHILIP MORRIS LJUBLJANA D               |             |            |  |
| $\overline{\mathcal{A}}$ |   | K-000013                           | Reda a.s.                               |             |            |  |
| $\sim$                   |   | K-000014                           | WILK ELEKTRONIK S.A.                    |             |            |  |
| $\mathcal{A}$            |   | K-000015                           | Maloprodajni kupac                      |             |            |  |
|                          |   | <u>.</u>                           | comment of the comment<br>$\sim$ $\sim$ |             |            |  |

Slika 28: Prikaz zapisa sa greškama prilikom unosa (Izrada autora)

Na slici je prikazan dio od 26 zapisa koji imaju grešku prilikom unosa u BC. Kako bi provjerili u čemu je greška i kako bi to ispravili odlazimo na opciju "Show Error". Nakon toga se otvara sljedeći prozor.

| <b>XII</b> Open in Excel<br>Manage<br>Search                                            |                         |                                        |                           |                   |       |
|-----------------------------------------------------------------------------------------|-------------------------|----------------------------------------|---------------------------|-------------------|-------|
| EDIT - CONFIG. PACKAGE ERRORS - CUSTOMER                                                |                         |                                        |                           | $\equiv$ $\equiv$ |       |
|                                                                                         |                         |                                        |                           |                   |       |
| Error Text                                                                              | Field Caption           | Table ID $\uparrow \blacktriangledown$ | Record ID                 |                   |       |
| $\rightarrow$ This Shortcut Dimension is not defined in the General Ledger Setup.       | Global Dimension 1 Code | 18                                     | <b>Customer: K-000001</b> |                   |       |
| This Shortcut Dimension is not defined in the General Ledger Setup.                     | Global Dimension 2 Code | 18                                     | Customer: K-000001        |                   |       |
| The field Language Code of table Customer contains a value (ENU) that cannot be found i | Language Code           | 18                                     | Customer: K-000001        |                   |       |
|                                                                                         |                         |                                        |                           |                   |       |
|                                                                                         |                         |                                        |                           |                   |       |
|                                                                                         |                         |                                        |                           |                   |       |
|                                                                                         |                         |                                        |                           |                   |       |
|                                                                                         |                         |                                        |                           |                   | Close |

Slika 29: Prikaz greške za prvi uneseni zapis (izrada autora)

Na slici 29 prikazani su razlozi zašto podatak nije unesen. Naime, greške su se pojavile zato što nije unesena tablica "*Language Code*" i nisu postavljene globalne dimenzije. Navedena tablica koja fali se unosi na isti način kako je prikazan unos zaposlenika. Globalne dimenzije se postavljaju na sljedeći način. Odlazi se na početni zaslon i trži se postavka naziva "*General Ledger Setup*" i otvara se prozor kao što je na sljedećoj slici.

| <b>EDIT - GENERAL LEDGER SETUP</b>                                                                               | 而<br>$\vee$ SAVED                    |  |
|----------------------------------------------------------------------------------------------------|--------------------------------------|--|
| General Ledger Setup                                                                                             |                                      |  |
| Journal Templates<br>General<br>VAT<br>Bank<br>Posting                                                           | Navigate<br>Fewer options<br>Actions |  |
| Functions $\vee$                                                                                                 | ⊣⊐                                   |  |
| Les Change Global Dimensions                                                                                     |                                      |  |
| 霝<br>Change Payment Tolerance                                                                                    | Unit-Amount Decima<br>2:5            |  |
| 霝<br>MIUW FUSTING IU                                                                                             |                                      |  |
| $D_{\text{out}}$ Cada $C_{\text{in}}$<br>$\sim$ 1.4.1.1. $\sim$ $\sim$ $\sim$ $\sim$<br>$\overline{\phantom{a}}$ | $1 - 10$                             |  |

Slika 30: Postavaka "*General Ledger Setup*" (Izrada autora)

Nakon otvaranja prozora sa postavkama za globalne dimenzije, odlazimo na opciju "Functions" i odabiremo u listi prvu opciju "Change Global Dimensions" pri čemu se otvara sljedeći prozor kako na slici 31.

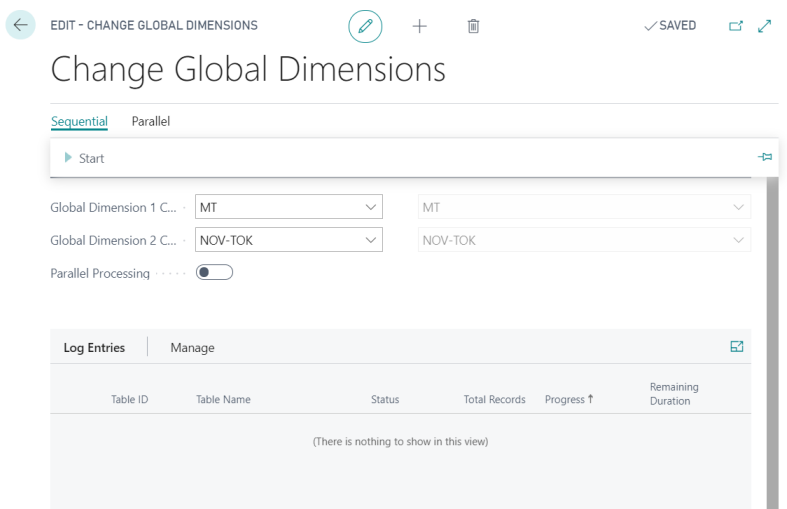

Slika 31: Postavka globalnih dimenzija (izrada autora)

Na slici 31. vidi se postavka za globalne dimenzije. Bilo je potrebno upisati fa je prva globalna dimenzija MT punim nazivom materijalni tok, a druga je NOV-TOK što punim nazivom označava novi tok. Nakon toga se izlazi iz ovog prozora i vraća se na prethodni.

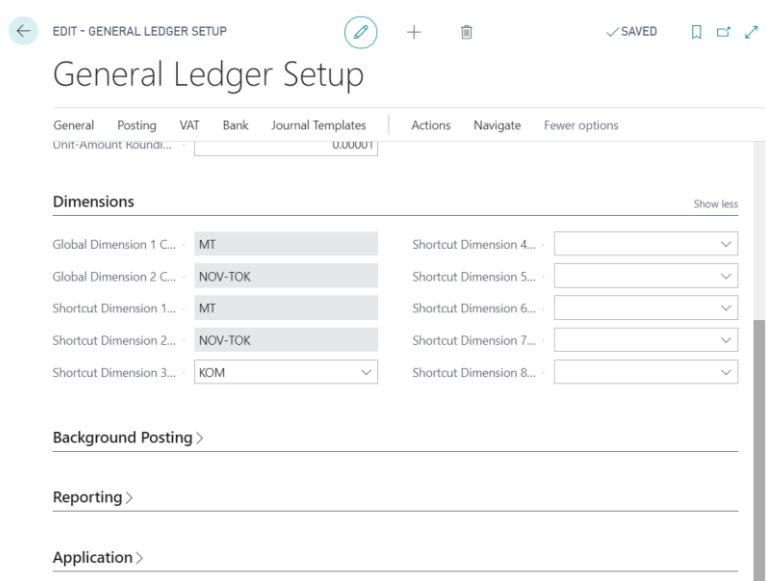

Slika 32: Postavljene globalne dimenzije (Izrada autora)

Slika 32 predstavlja postavljene globalne dimenzije. Treća dimenzija KOM (punim nazivom komercijalist) je dodana zbog grešaka koja su se javljala prilikom unosa artikala. Nakon postavke globalnih dimenzija odlazi se u paket gdje se nalaze kupci i provodi se ponovni unos excel datoteke u tablicu. Nakon provjere pomoću opcije "*Validate Relations*" red se više nije crvenio i mogla se provesti opcija "Apply Data". Sada imamo unesene podatke i o kupcima. Isti postupak je slijedio sa dobavljačima i artiklima. Zbog potrebe za migriranje pojedinih dodatnih tablica kreirani su paketi pod nazivom setup atikli, setup dobavljači i setup kupci. Te

tablice je bilo potrebno migrirati kako bi mogli unijeti podatke o artiklima, dobavljačima i kupcima. Nakon unosa svih tablica u BC, BC je bio spreman za upotrebu, ali ne u potpunosti. Ovo je bio prikaz samo migracije matičnih podataka. U internoj migraciji biti će prikazani postupci migracije transakcijskih podatka dok ćemo se ovdje u ovom primjeru zadržati samo na migraciji matičnih podataka.

### **6.2.2. Interna migracija podataka (Microsoft Dynamics Navision)**

U ovom dijelu primjera prikazat će se interna migracija podataka. Interna migracija podataka se odvija kada veća tvrtka otvara svoji manji ogranak u nekoj drugoj regiji. Za primjer možemo uzeti veći lanac trgovina koji planira otvoriti novu podružnicu na novoj lokaciji. Kako bi vodili svoje poslovanje potrebno ima je uspostaviti ERP sustav. U taj sustav će se migrirati podaci isti kao što su u postojećoj tvrtki. Kako bi mogli migrirati podatke moramo prvo u NAV-u kreirati novu ogranak te tvrtke.

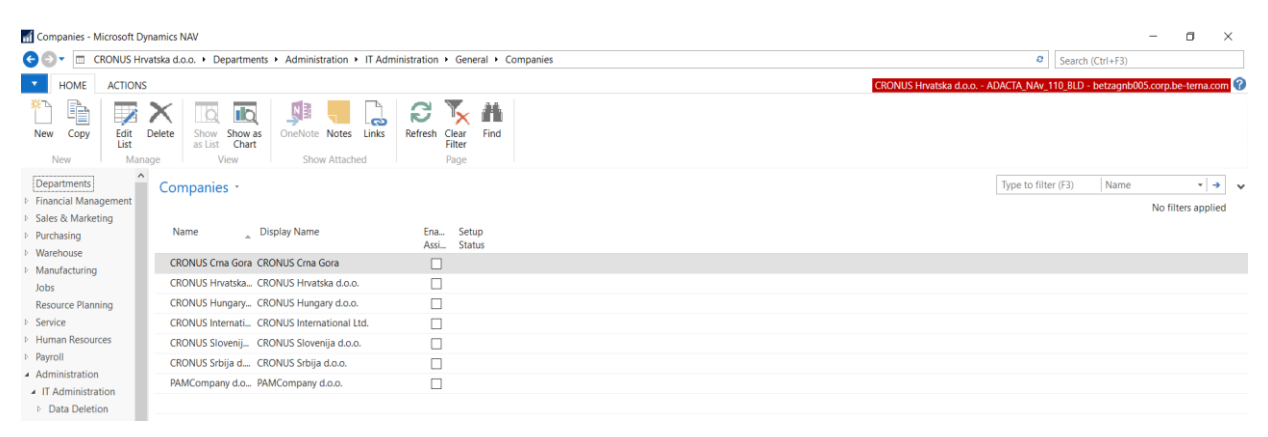

Slika 33: Kreiranje nove podružnice postojeće tvrtke (Izrada autora)

Na slici se vidi prozor u kojem se kreira novi ogranak postojeće tvrtke. Kako bi ga kreirali potrebno je otići na "*Edit List*" nakon čega se otvara novi prozor. U novom prozoru se nalazi ista lista postojećih kompanija kao i na slici 33. Odlazi se na alatnu traku koja se nalazi u gornjem dijelu prozora i odabire se opcija "*New*". Nakon toga se upisuje naziv nove prodružnice "PAMCompany d.o.o.. Kada smo unijeli naziv vraćamo se na prozor koji je prikazan slikom 33 i na kraju liste se nalazi naša novo kreirana podružnica. Kako bi mogli migrirati podatke potrebno je prvo prebaciti na našu novu kompaniju. Odlazimo na plavu strjelicu u gornjem lijevom uglu gdje odabiremo "Select Company", iz liste odabiremo svoju novu kompaniju i potvrđujemo odabir. Nakon prebacivanja rada na novu podružnicu u kojoj nema trenutno nikakvih podataka idemo u opciju koja se nalazi sa lijeve strane, a zove se "*Data Packages*". Odabirom ove opcije otvara se prozor sa već kreiranim paketima. Mi ćemo kreirati četiri nova setup paketa. Pomoću tih paketa će se migrirati matični podaci.

|                  | Edit - Data Package - NEWSETUP                                                                   |                              |                                       |                        |                         |                                                         |                     |                    |                           |
|------------------|--------------------------------------------------------------------------------------------------|------------------------------|---------------------------------------|------------------------|-------------------------|---------------------------------------------------------|---------------------|--------------------|---------------------------|
|                  | <b>HOME</b><br><b>ACTIONS</b>                                                                    | <b>NAVIGATE</b>              |                                       |                        |                         |                                                         |                     |                    |                           |
| View<br>Manage   | $\angle$ Edit<br><sup>1</sup> New<br>Start<br>Suggest<br>$\mathbb{X}$ Delete<br>Lines<br>Process | X<br>Clear<br><b>Results</b> | OneNote Notes<br><b>Show Attached</b> | డు<br>Links<br>Refresh | Clear<br>Filter<br>Page | $\rightarrow$ Go to<br><b>4</b> Previous<br><b>Next</b> |                     |                    |                           |
| <b>NEWSETUP</b>  |                                                                                                  |                              |                                       |                        |                         |                                                         |                     |                    |                           |
| General          |                                                                                                  |                              |                                       |                        |                         |                                                         |                     |                    |                           |
| No.:             | NEWSETUP                                                                                         |                              |                                       |                        |                         |                                                         | <b>Description:</b> |                    | Setup za PAMCompany       |
| <b>Direction</b> |                                                                                                  |                              |                                       |                        |                         |                                                         |                     |                    |                           |
| From Database:   |                                                                                                  | $\checkmark$                 |                                       |                        |                         |                                                         | To Database:        |                    |                           |
|                  | From Database Name:                                                                              |                              |                                       |                        |                         |                                                         |                     | To Database Name:  | <b>ADACTA NAv 110 BLD</b> |
|                  | From Company Name:                                                                               | CRONUS Hrvatska d.o.o.       |                                       | ÿ                      |                         |                                                         |                     | To Company Name:   | PAMCompany d.o.o.         |
| <b>Tables</b>    |                                                                                                  |                              |                                       |                        |                         |                                                         |                     |                    |                           |
| $\times$ Edit    | Toggle v Id Data v M Find                                                                        | Filter                       | Clear Filter                          |                        |                         |                                                         |                     |                    |                           |
| Ena              | <b>Company Name</b>                                                                              | Table ID<br>$\lambda$        | <b>Table Name</b>                     |                        |                         | Operation                                               | Tran                | <b>Status Text</b> |                           |
| $\triangledown$  | PAMCompany d.o.o.                                                                                |                              | 15 G/L Account                        |                        |                         | Copy Only                                               | $\Box$              |                    |                           |
| ☑                | PAMCompany d.o.o.                                                                                |                              | 98 General Ledger Setup               |                        |                         | Copy Only                                               | п                   |                    |                           |
| ☑                | PAMCompany d.o.o.                                                                                |                              | 204 Unit of Measure                   |                        |                         | Copy Only                                               | □                   |                    |                           |
| ☑                | PAMCompany d.o.o.                                                                                |                              | 348 Dimension                         |                        |                         | Copy Only                                               | П                   |                    |                           |
| ☑                | PAMCompany d.o.o.                                                                                |                              | 349 Dimension Value                   |                        |                         | <b>Copy Only</b>                                        | □                   |                    |                           |
| ☑                | PAMCompany d.o.o.                                                                                |                              | 5600 Fixed Asset                      |                        |                         | Copy Only                                               | □                   |                    |                           |
| ☑                | PAMCompany d.o.o.                                                                                |                              | 5607 FA Class                         |                        |                         | <b>Copy Only</b>                                        | □                   |                    |                           |
| ☑                | PAMCompany d.o.o.                                                                                |                              | 5608 FA Subclass                      |                        |                         | Copy Only                                               | П                   |                    |                           |
| ☑                | PAMCompany d.o.o.                                                                                |                              | 5609 FA Location                      |                        |                         | Copy Only                                               | п                   |                    |                           |

Slika 34: Općeniti setup paket (Izrada autora)

Na slici je prikazan paket koji je kreiran sa općeniti tablicama koje je potrebno prenijeti. U tom paket su tablice kontnog plana, postavka globalnih dimenzija, jedinice mjere, dimenzije, vrijednosti dimenzija, dugotrajna imovina, klase dugotrajne imovine, podklase dugotrajne imovine i lokacije dugotrajne imovine. Sve ove podatke je potrebno unijeti prije unosa artikala, kupaca i dobavljača. Sljedeći setup je za artikle.

| Edit - Data Package - ARTIKLISET                                              |                                                                 |                                                                      |                                    |                                                  |                            |                           |
|-------------------------------------------------------------------------------|-----------------------------------------------------------------|----------------------------------------------------------------------|------------------------------------|--------------------------------------------------|----------------------------|---------------------------|
| <b>HOME</b><br><b>ACTIONS</b>                                                 | <b>NAVIGATE</b>                                                 |                                                                      |                                    |                                                  |                            |                           |
| $\angle$ Edit<br><sup>1</sup> New<br><b>View</b><br>$\times$ Delete<br>Manage | Start<br>Clear<br>Suggest<br>Lines<br><b>Results</b><br>Process | NE<br>යා<br>OneNote<br><b>Notes</b><br>Links<br><b>Show Attached</b> | Refresh<br>Clear<br>Filter<br>Page | $\rightarrow$ Go to<br><b>I</b> Previous<br>Next |                            |                           |
| <b>ARTIKLISET</b>                                                             |                                                                 |                                                                      |                                    |                                                  |                            |                           |
| General                                                                       |                                                                 |                                                                      |                                    |                                                  |                            |                           |
| No.:                                                                          | <b>ARTIKLISET</b>                                               |                                                                      |                                    |                                                  | <b>Description:</b>        | Setup za artikle          |
| <b>Direction</b>                                                              |                                                                 |                                                                      |                                    |                                                  |                            |                           |
| From Database:                                                                | $\checkmark$                                                    |                                                                      |                                    |                                                  | To Database:               |                           |
| From Database Name:                                                           |                                                                 |                                                                      |                                    |                                                  | To Database Name:          | <b>ADACTA NAv 110 BLD</b> |
| From Company Name:                                                            | CRONUS Hrvatska d.o.o.                                          | $\checkmark$                                                         |                                    |                                                  | To Company Name:           | PAMCompany d.o.o.         |
| <b>Tables</b>                                                                 |                                                                 |                                                                      |                                    |                                                  |                            |                           |
| $Z$ Edit                                                                      | Toggle - IQ Data - M Find<br>Filter                             | Clear Filter                                                         |                                    |                                                  |                            |                           |
| <b>Company Name</b><br>Ena                                                    | Table ID                                                        | Table Name                                                           |                                    | Operation                                        | <b>Status Text</b><br>Tran |                           |
| PAMCompany d.o.o.<br>☑                                                        |                                                                 | 9 Country/Region                                                     |                                    | Copy Only                                        | П                          |                           |
| PAMCompany d.o.o.<br>$\triangledown$                                          |                                                                 | 27 Item                                                              |                                    | Copy Only                                        | п                          |                           |
| $\overline{\smile}$<br>PAMCompany d.o.o.                                      |                                                                 | 94 Inventory Posting Group                                           |                                    | Copy Only                                        | □                          |                           |
| PAMCompany d.o.o.<br>☑                                                        |                                                                 | 251 Gen. Product Posting Group                                       |                                    | Copy Only                                        | П                          |                           |
| PAMCompany d.o.o.<br>☑                                                        |                                                                 | 324 VAT Product Posting Group                                        |                                    | <b>Copy Only</b>                                 | П                          |                           |
| PAMCompany d.o.o.<br>$\checkmark$                                             |                                                                 | 5404 Item Unit of Measure                                            |                                    | Copy Only                                        | П                          |                           |
| ☑<br>PAMCompany d.o.o.                                                        |                                                                 | 99000771 Production BOM Header                                       |                                    | <b>Copy Only</b>                                 | □                          |                           |
|                                                                               |                                                                 |                                                                      |                                    |                                                  |                            |                           |

Slika 35: Setup paket za artikle (izrada autora)

Na slici 35 prikazan je setup paket sa tablicama za artikle. U njemu se nalaze sve tablice sa podacima koje je potrebno prenijeti u novu podružnicu. Paket sadrži sljedeće tablice: zemlje/regija, artikli, knjižna grupa zaliha, opća knjižna grupa proizvoda, knjižna grupa proizvoda za PDV i jedinica mjere po artiklu. Nakon artikala kreira se setup paket za dobavljače.

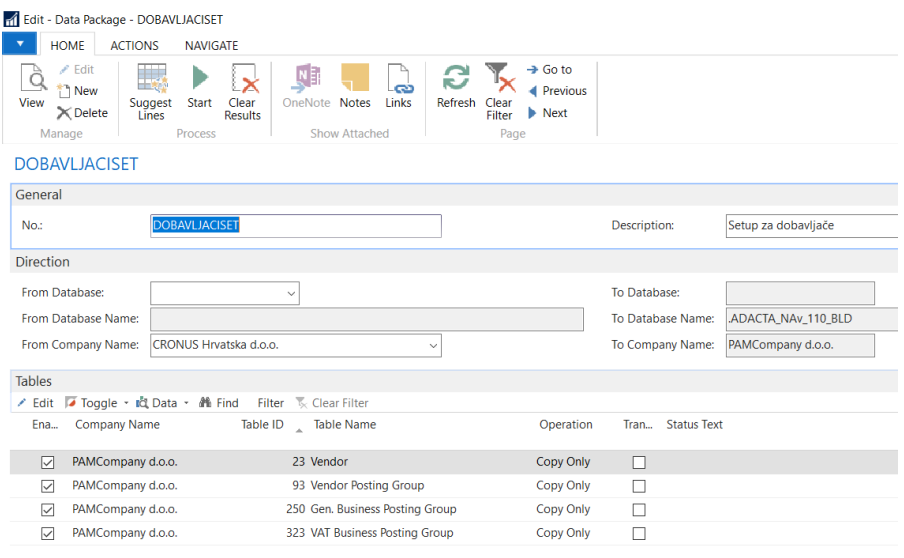

Slika 36. Setup paket za dobavljače (Izrada autora)

Setup paket za dobavljače sadrži sljedeće tablice: dobavljači, knjižna grupa dobavljača, opća knjižna grupa dobavljača i knjižna grupa dobavljača za PDV. Popis tablica je vidljiv i na slici 36. Nakon kreiranog paketa sa potrebnim tablicama za dobavljače još se mora kreirati setup paket za kupce.

| Edit - Data Package - KUPCISET<br><b>HOME</b><br><b>ACTIONS</b><br><b>NAVIGATE</b>                                                       |                                                                         |                                                                                      |                            |                    |  |  |  |  |  |  |  |
|----------------------------------------------------------------------------------------------------|-------------------------------------------------------------------------|--------------------------------------------------------------------------------------|----------------------------|--------------------|--|--|--|--|--|--|--|
| $\angle$ Edit<br>x<br><b>New</b><br>Start<br>Clear<br>View<br>Suggest<br>$\times$ Delete<br><b>Results</b><br>Lines<br>Process<br>Manage | N<br>C<br>ඏ<br>OneNote<br><b>Notes</b><br>Links<br><b>Show Attached</b> | $\rightarrow$ Go to<br><b>Previous</b><br>Refresh<br>Clear<br>Next<br>Filter<br>Page |                            |                    |  |  |  |  |  |  |  |
| <b>KUPCISET</b>                                                                                                    |                                                                         |                                                                                      |                            |                    |  |  |  |  |  |  |  |
| General                                                                                                    |                                                                         |                                                                                      |                            |                    |  |  |  |  |  |  |  |
| <b>KUPCISET</b><br>No.:                                                                                                    |                                                                         |                                                                                      | <b>Description:</b>        | Setup za kupce     |  |  |  |  |  |  |  |
| <b>Direction</b>                                                                                                    |                                                                         |                                                                                      |                            |                    |  |  |  |  |  |  |  |
| From Database:                                                                                                    | $\checkmark$                                                            |                                                                                      | To Database:               |                    |  |  |  |  |  |  |  |
| From Database Name:                                                                                                    |                                                                         |                                                                                      | To Database Name:          | ADACTA_NAv_110_BLD |  |  |  |  |  |  |  |
| CRONUS Hrvatska d.o.o.<br>From Company Name:                                                                                             | $\checkmark$                                                            |                                                                                      | To Company Name:           | PAMCompany d.o.o.  |  |  |  |  |  |  |  |
| <b>Tables</b>                                                                                                    |                                                                         |                                                                                      |                            |                    |  |  |  |  |  |  |  |
| ■ Toggle · id Data · 鏅 Find<br>$\angle$ Edit                                                                                             | Filter <b>&amp;</b> Clear Filter                                        |                                                                                      |                            |                    |  |  |  |  |  |  |  |
| Ena<br><b>Company Name</b><br>Table ID                                                                                                   | Table Name                                                              | Operation                                                                            | <b>Status Text</b><br>Tran |                    |  |  |  |  |  |  |  |
| PAMCompany d.o.o.<br>$\triangledown$                                                                                                    | 3 Payment Terms                                                         | <b>Copy Only</b>                                                                     |                            |                    |  |  |  |  |  |  |  |
| PAMCompany d.o.o.<br>$\triangledown$                                                                                                    | 4 Currency                                                              | Copy Only                                                                            |                            |                    |  |  |  |  |  |  |  |
| PAMCompany d.o.o.<br>$\triangledown$                                                                                                    | 8 Language                                                              | Copy Only                                                                            |                            |                    |  |  |  |  |  |  |  |
| ☑<br>PAMCompany d.o.o.                                                                                                    | 18 Customer                                                             | Copy Only                                                                            | □                          |                    |  |  |  |  |  |  |  |
| PAMCompany d.o.o.<br>$\triangledown$                                                                                                    | 92 Customer Posting Group                                               | <b>Copy Only</b>                                                                     |                            |                    |  |  |  |  |  |  |  |
| PAMCompany d.o.o.<br>☑                                                                                                    | 225 Post Code                                                           | Copy Only                                                                            |                            |                    |  |  |  |  |  |  |  |

Slika 37. Setup paket za kupce (Izrada autora)

Setup paket za kupce sačinjen je od sljedećih tablica: uvjeti plaćanja, valuta, jezik, kupac, knjižna grupa kupaca i poštanski brojevi. Kod kreiranja ovih paketa na svim prikazanim slikama od 34 do 37 se može vidjeti da se kao operacija koja se želi provest je odabrana "*Copy Only*". Ta opcija je odbrana za svaku tablicu u svakom paketu u stupcu "*Operation*". Nakon kreiranja paketa u svakom paketu se taj paket pokreće. Pakte se pokreće tako da se ode na prozor paketa kao što je prikazano slikom 37 i ode se na alatnu traku i odabere se opcija "*Start*". Nakon toga se podaci iz postojeće tvrtke kopiraju u novu podružnicu. Kada se izvrši kopiranje podataka u koloni "*Transferred*" se pojavljuje kvačica da su podaci prebačeni (kopirani) u novu podružnicu. Na taj način smo migrirali matične podatke. Nakon toga potrebno je migrirati transakcijske podatke. Migracija transakcijskih podatka je nešto složenija. Kako bi mogli migrirati transakcijske podatke potrebno je koristiti dodatne alate koji su dostupni uz Microsoft Dynamics Navision. Prvo je potrebno otvoriti Microsoft Dynamics NAV Development Environment. U ovaj alat je potrebno unijeti xml datoteke koje će nam služiti za migriranje transakcijskih podataka.

A ADACTA NAV 110 BLD - Microsoft Dynamics NAV Development Environment - JObiect Designer File Edit View Tools Window Help

| and the call yield tools williams timb |                         |                                      |          |                     |
|----------------------------------------|-------------------------|--------------------------------------|----------|---------------------|
| $\mathsf{X}^-$                         |                         | <b>电自 图 又 户 图 图 图 钞 10 0 0 0 0 0</b> |          |                     |
|                                        | ID<br><b>Type</b>       | Name                                 | Modified | <b>Version List</b> |
| <b>Table</b>                           | $\overline{\mathbf{m}}$ | 9990 Code Coverage Summary           |          | NAVW19.00           |
| <b>B</b> Page                          | cer.                    | 9991 Code Coverage Detailed          |          | NAVW111.00          |
|                                        | 國                       | 50008 Import - Vendor Open Entries   | ×        | <b>OMI</b>          |
| Report                                 | 画                       | 50009 Import - Current Stock Items   | w        | <b>OMI</b>          |
| <b>24 Codeunit</b>                     | 國                       | 50010 Import - FA Current Stock      | ×        | <b>OMI</b>          |
| <b>En Query</b>                        | 画                       | 50011 Import GL Open Entries         | v        | <b>OMI</b>          |
|                                        | 画                       | 50012 Import - Customer Open Entries | w        | <b>OMI</b>          |
| <b>EXMLport</b>                        | 画                       | 50013 Export - Customer Open Entries | ×        | <b>OMI</b>          |
| <b>En MenuSuite</b>                    | 國                       | 50014 Export - Vendor Open Entries   | ×        | <b>OMI</b>          |
|                                        | $\mathbf{m}$            | 50015 Export - Current Stock Items   | v        | <b>OMI</b>          |
| All                                    | 画                       | 50016 Export - FA Current Stock      | v        | <b>OMI</b>          |
|                                        | 國                       | 50017 Export - GL Open Entries       | M        | <b>OMI</b>          |
|                                        | $\Omega$                | 13046681 Object Label                |          | OVCW17.10           |
|                                        | 画                       | 13046682 Object Label (Group)        |          | OVCW17.10           |
|                                        | $\overline{\mathbf{c}}$ | 13046683 Object Company Conv Lines   |          | OVCW18.00           |

Slika 38. Unos xml datoteka za potreme migriranja transakcijskih podataka u Microsoft Dynamics NAV Development Environment (izrada autora)

Na slici su plavo označeno deset xml datoteka. Prvih pet datoteka služi za izvođenje podataka iz ERP sustava dok drugih pet služi za uvođenje podataka u ERP sustav. Važno je zapamtit njihove ID oznake kako bi ih lakše mogli pronaći u NAV-u. Pomoću ovih xml-a se prenose transakcijski podaci koji predstavljaju početna stanja artikala, otvorene stavke kupaca, dobavljača, dugotrajne imovine i glavne knjige. Otvaranjem pojedine xml datoteke se mogu vidjeti popisi atributa. Te atribute je potrebno usporediti u paru. Odnosno, potrebno je usporediti da li xml datoteka za izvoz ima iste atribute kao datoteka za uvoz podataka. To se radi na način da se otvori excelica i ispišu se atributi jedne i druge datoteke paralelno. Ispisom atributa samo se kod xml-a za prijenos početnih stanja artikala našla razlika. Naime u xml-u za izvoz se nalazi jedan atribut više. Pregledom podataka u starijoj bazi da li je taj atribut važan zaključuje se da nije te se taj atribut briše iz popisa atributa. Nakon usklađivanja xml datoteka i njihovih atributa prelazimo na rad u NAV-u. Otvaramo početni prozor NAV-a koji je u ulozi programera. Na lijevoj strani u popisu odabiremo opciju "*Objects*" i ispisuju se svi dostupni objekti koji se nalaze u NAV-u. Ono što je sad bitno da smo sada odabrali tvrtku od koje želimo preuzeti transakcijske podatke. Dakle ne nalazimo se trenutno u prozoru naše podružnice nego "glavne" tvrtke.

| Objects - Microsoft Dynamics NAV                              |                                             |                                                                                                    |                                                                                                    |                                                               |
|---------------------------------------------------------------|---------------------------------------------|----------------------------------------------------------------------------------------------------|----------------------------------------------------------------------------------------------------|---------------------------------------------------------------|
| $\mathbf{\Theta}$<br>m<br>lv.                                 | CRONUS Hrvatska d.o.o. ▶ Home ▶ Objects ▶   |                                                                                                    |                                                                                                    | $\circ$ se                                                    |
| $\overline{\mathbf{v}}$<br>HOME<br><b>ACTIONS</b>             | <b>NAVIGATE</b><br><b>REPORT</b>            |                                                                                                    |                                                                                                    | CRONUS Hrvatska d.o.o. - ADACTA_NAv_110_E                     |
| <b>A</b> Lock<br>Þ<br>Unlock<br>Run<br>Force Unlock<br>Manage | 255<br>Find<br>Delete<br><b>New</b><br>Edit | 匢<br>$\overline{\mathbb{R}}$<br>$\mathrm{C}/\mathrm{AL}$<br>á<br>C/AL<br>Design<br>Show<br>Export<br>Show as<br>(fobx)<br>Code<br>Chart<br>as List<br>File<br><b>Tools</b><br>View | ŅĪ<br>e<br>œ<br>OneNote<br><b>Notes</b><br>Links<br>Clear<br>Refresh<br>Filter<br><b>Show Attached</b><br>Page | m<br>Find                                                     |
| <b>Role Center</b><br><b>Data Sources</b>                     | Objects *                                   |                                                                                                    |                                                                                                    | 50014<br>$\mathbf{r}$ $\mathbf{x}$<br>ID<br>$\checkmark$      |
| ▲ Objects                                                     |                                             |                                                                                                    |                                                                                                    |                                                               |
| <b>Uncompiled Objects</b>                                     | Type<br>A                                   | $ID \wedge Name$<br>Mod Date                                                                                                    | Time<br><b>Version List</b>                                                                                    | Com Lock Locked By                                            |
| <b>Locked Objects</b><br>Projects<br><b>D</b> Synhronization  | <b>XMLport</b>                              | $\boxed{7}$ 30. 7. 2020.<br>50014 Export - Vendor O                                                                                                    | OMI<br>14:33:31                                                                                                | $\boxed{\vee}$<br>$\triangledown$<br>BE-TERNA\pamela.sokcevic |
| $\triangleright$ Build                                        |                                             |                                                                                                    |                                                                                                    |                                                               |

Slika 39: Izvoz transakcijskih podataka (Izrada autora)

U pretraživanje upisujemo ID xml datoteke koja nam služi za izvoz otvorenih stavki dobavljača. Nakon toga se na ekranu pojavljuje upravo ta datoteka kao što je prikazano slikom 38. Nakon toga se u alatnoj traci pokreće ova datoteka sa "Run" i otvara se novi prozor. U novom prozoru potvrđujemo odabir da se datoteka sa podacima spremi za desktop. Nakon što smo izvukli podatke za otvorene stavke dobavljača to isto napravimo za ostale otvorene stavke kupaca, glavne knjige, dugotrajne imovine i početna stanja zaliha proizvoda. Kada smo izvezli sve potrebne podatke ponovo se prebacujemo na svoju kreiranu podružnicu. U "*Select Company*" odabiremo svoju podružnicu i nakon toga odlazimo u objekte. U objektima ovaj puta ne tražimo xml datoteke koje služe za izvoz podataka nego za uvoz. To je drugih pet xml datoteka koje smo unijeli preko Microsoft Dynamics NAV Development Environment. Uvođenje transakcijskih podataka je nešto kompleksniji. Krenimo prvo sa uvođenjem otvorenih stavki dobavljača. U objektima se traži xml datoteka da ID-om 50008.

| 1 Objects - Microsoft Dynamics NAV                         |                                      |                                                                                                    |                                                                                         |                                                                                 |                             |                          |                                                 |
|------------------------------------------------------------|--------------------------------------|----------------------------------------------------------------------------------------------------|-----------------------------------------------------------------------------------------|---------------------------------------------------------------------------------|-----------------------------|--------------------------|-------------------------------------------------|
| GO-<br>m                                                   | PAMCompany d.o.o. > Home > Objects > |                                                                                                    |                                                                                         |                                                                                 |                             |                          | $\bullet$ $S$                                   |
| $\mathbf{v}$<br>HOME<br><b>ACTIONS</b>                     | <b>NAVIGATE</b><br><b>REPORT</b>     |                                                                                                    |                                                                                         |                                                                                 |                             |                          |                                                 |
| <b>A</b> Lock<br>V Unlock<br>Run<br>Force Unlock<br>Manage | Ħ<br>Find<br>Delete<br>New<br>Edit   | 皨<br>$\mathrm{C}/\mathrm{AL}$<br>-3.<br>C/AL<br>Design<br>Export<br>Code<br>(fobx)<br>File<br><b>Tools</b> | ŅB<br>$\overline{\mathbb{R}}$<br>Show<br>OneNote<br>Show as<br>Chart<br>as List<br>View | ဥ<br>ဆ<br>Notes<br>Links<br>Refresh<br>Clear<br>Filter<br>Show Attached<br>Page | A<br>Find                   |                          |                                                 |
| <b>Role Center</b><br><b>Data Sources</b>                  | Objects *                            |                                                                                                    |                                                                                         |                                                                                 |                             | 50008                    | $\frac{1}{\sqrt{2}}$ $\frac{1}{\sqrt{2}}$<br>ID |
| 4 Objects                                                  |                                      |                                                                                                    |                                                                                         |                                                                                 |                             |                          |                                                 |
| <b>Uncompiled Objects</b>                                  | Type<br>$\Delta$                     | ID Name<br>Mod                                                                                             | Date<br>Time                                                                            | <b>Version List</b>                                                             | Com Lock Locked By          |                          |                                                 |
| <b>Locked Objects</b><br>Projects                          | <b>XMLport</b>                       | 50008 Import - Vendor                                                                                      | $\boxed{7}$ 30. 7. 2020.<br>14:12:36                                                    | OMI                                                                             | $\boxed{\smash{\vee}}$<br>☑ | BE-TERNA\pamela.sokcevic |                                                 |
| Synhronization                                             |                                      |                                                                                                    |                                                                                         |                                                                                 |                             |                          |                                                 |
| <b>Build</b>                                               |                                      |                                                                                                    |                                                                                         |                                                                                 |                             |                          |                                                 |

Slika 40: Pronalazak xml datoteke za uvoz otvorenih stavki dobavljača (Izrada autora)

Postupak sa uvoznim xml-om je isti kao i sa izvoznim. Odemo na alatnu traku i pokrenemo "*Run*". Nakon toga se otvara prozor kao na sljedećoj slici.

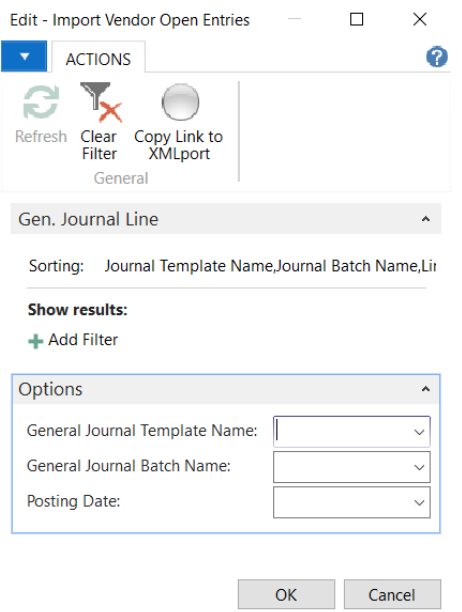

Slika 41: Odabir temeljnica za unos otvorenih stavki dobavljača (Izrada autora)

Nakon pokretanja xml datoteke otvara se prozor u kojem je potrebno odabrati temeljnicu u kojoj će se podaci upisati. Kako je ovo novo kreirano poduzeće ono ne posjeduje nikakve temeljnice. Stoga je prvo potrebno prenijeti temeljnice iz postojeće tvrtke. Proces prenošenja je isti kao i kod matičnih podatka. Kreiramo paket koji ćemo nazvati dodatne tablice. Nakon toga pronalazimo tablice koje sadrže temeljnice koje nam trebaju i pokrećemo te tablice. Nakon toga pojavljuje se kvačica u stupcu "*Transferred*" što znači da su temeljnice prenesene u podružnicu. Kada imamo temeljnice možemo ponovo pokrenuti xml datoteku za uvoz podataka. Ponovo nam se pojavljuje prozor kao na slici 40 i u prvom redu odabiremo temeljnice NABAVA, ispod toga ZADANI i posting date se postavlja na 3.8.2020. jer je tada to rađeno. Pritisne se ok i podaci se unose u odabranu temeljnicu.

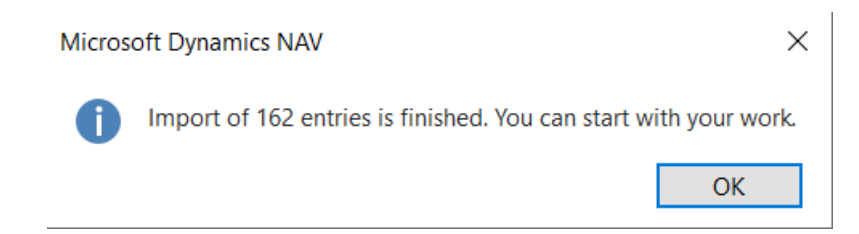

Slika 42:Uspješan unos otvorenih stavki dobavljača (Izrada autora)

63 Nakon uspješno unesenih otvorenih stavki dobavljača u temeljnicu pojavljuje se obavijest kao na slici 42. Nakon toga potrebno je proknjižiti sve stavke u temeljnici da bi se ta početna stanja unijela u novokreiranu podružnicu. Sada idemo na pretraživanje u koje upisujemo "*Purchase Jurnal*" i u padajućoj odaberemo taj naziv. Nakon toga se otvara prozor koji je prikazan slikom 43.

|                                            |                                   | Hi Edit - Purchase Journal - ZADANI-Zadana temeljnica  |    |                          |        |                          |                              |                      |                      |                         |                  |             |                                       |                      |             | σ<br>$\sim$                    | $\times$ |
|--------------------------------------------|-----------------------------------|--------------------------------------------------------|----|--------------------------|--------|--------------------------|------------------------------|----------------------|----------------------|-------------------------|------------------|-------------|---------------------------------------|----------------------|-------------|--------------------------------|----------|
| $\mathbf{v}$<br><b>HOME</b>                | <b>ACTIONS</b>                    | <b>NAVIGATE</b>                                        |    |                          |        |                          |                              |                      |                      |                         |                  |             |                                       |                      |             |                                | ଵ        |
|                                            | g<br>×                            | <sup>2</sup> Apply Entries                             |    | e<br>譱                   |        |                          |                              |                      |                      |                         |                  |             |                                       |                      |             |                                |          |
| Delete                                     | Post Post and                     | <b>Fin</b> Get Posted Journal<br><b>3</b> + Dimensions |    | Refresh Find             |        |                          |                              |                      |                      |                         |                  |             |                                       |                      |             |                                |          |
| Manage                                     | Print                             | Process                                                |    | Page                     |        |                          |                              |                      |                      |                         |                  |             |                                       |                      |             |                                |          |
| <b>Batch Name:</b>                         | ZADANI                            | $\checkmark$                                           |    |                          |        |                          |                              |                      |                      |                         |                  |             |                                       |                      |             |                                |          |
|                                            |                                   |                                                        |    |                          |        |                          |                              |                      |                      |                         |                  |             |                                       | <b>Dimensions</b>    |             | D _ Dim Dimension Value        |          |
|                                            | Posting Date VAT Date             | Document<br>Type                                       |    | Prep Document<br>No.     |        | Account Type Account No. | <b>Description</b>           | Gen. Posting<br>Type | Gen. Bus.<br>Posting | Gen. Prod.<br>Posting G | Posting<br>Group | Amount      | Amoun ^                               | $C_{-}$              | Valu        | Name                           |          |
| 5.1.2018.                                  | 5.1.2018.<br>$\ddot{\phantom{0}}$ | Invoice                                                | п. | UFA-18-0000. Vendor      |        | $D - 000001$             | NARODNE NOVINE D.D.          |                      |                      |                         | D-DOM            | $-8.500.00$ | $-8$                                  | <b>KOM</b>           |             | KOM3 Komercijalist 3 - P.      |          |
| 5.1.2018.                                  | 5.1.2018.                         | Invoice                                                | п  | UFA-18-0000. Vendor      |        | D-000002                 | ADACTA LJUBLJANA d.o.o.      |                      |                      |                         | D-INO            | $-1.421.27$ | $-10$                                 | MT                   | UPRA Uprava |                                |          |
| 5.1.2018.                                  | 5.1.2018.                         | Invoice                                                | □  | UFA-18-0000. Vendor      |        | $D - 000006$             | ŽIVA VODA D.O.O.             |                      |                      |                         | D-DOM            | $-250.00$   |                                       |                      |             | NOV- PI01 Novčani izdaci do    |          |
| 8.1.2018.                                  | 8.1.2018.                         | Invoice                                                | п  | UFA-18-0000. Vendor      |        | $D - 000001$             | NARODNE NOVINE D.D.          |                      |                      |                         | D-DOM            | $-3.125.00$ | $-3$                                  |                      |             |                                |          |
| 16.1.2018.                                 | 16. 1. 2018.                      | Invoice                                                | п  | UFA-18-0000. Vendor      |        | D-000006                 | ŽIVA VODA D.O.O.             |                      |                      |                         | D-DOM            | $-6.625.01$ | $-6$                                  |                      |             |                                |          |
| 16.1.2018.                                 | 16. 1. 2018.                      | Invoice                                                | п  | UFA-18-0000 Vendor       |        | $D - 000001$             | NARODNE NOVINE D.D.          |                      |                      |                         | D-DOM            | $-3.437.50$ | $-3$                                  |                      |             |                                |          |
| 16.1.2018.                                 | 16. 1. 2018.                      | Invoice                                                | □  | UFA-18-0000 Vendor       |        | $D - 000002$             | ADACTA LJUBLJANA d.o.o.      |                      |                      |                         | D-INO            | $-1,000,00$ | $-7$                                  |                      |             |                                |          |
| 16, 1, 2018.                               | 16. 1. 2018.                      | Invoice                                                | □  | UFA-18-0000 Vendor       |        | D-000002                 | ADACTA LJUBLJANA d.o.o.      |                      |                      |                         | D-INO            | $-100,00$   |                                       |                      |             |                                |          |
| 16.1.2018.                                 | 16. 1. 2018.                      | Invoice                                                | □  | UFA-18-0000 Vendor       |        | $D - 000002$             | ADACTA LJUBLJANA d.o.o.      |                      |                      |                         | D-INO            | $-100,00$   |                                       |                      |             | <b>Incoming Document Files</b> |          |
| 31.12.2017.                                | 31. 12. 2017.                     | Invoice                                                | □  | UFA-17-0001. Vendor      |        | $D - 000006$             | ŽIVA VODA D.O.O.             |                      |                      |                         | D-DOM            | $-1,000,00$ | $-1$                                  | <b>B</b> Attach File |             |                                |          |
| 5.2.2018.                                  | 5.2.2018.                         | Invoice                                                | Ω  | UFA-18-0000 Vendor       |        | $D - 000006$             | ŽIVA VODA D.O.O.             |                      |                      |                         | D-DOM            | $-750.00$   |                                       | Name                 |             | Type                           |          |
| 8.5.2018.                                  | 8.5.2018.                         | Invoice                                                | п  | UFA-18-0000 Vendor       |        | $D - 000001$             | NARODNE NOVINE D.D.          |                      |                      |                         | D-DOM            | $-3.125,00$ | $-3$                                  |                      |             |                                |          |
| 5.6.2018.                                  | 5.6.2018.                         | Payment                                                | □  | <b>UPL151</b>            | Vendor | $D - 000006$             | ŽIVA VODA D.O.O.             |                      |                      |                         | D-AV-UPL         | 3.917,37    | 3                                     |                      |             |                                |          |
| 5, 6, 2018.                                | 5, 6, 2018.                       | Invoice                                                | □  | UFAV-18-000. Vendor      |        | D-000006                 | ŽIVA VODA D.O.O.             |                      |                      |                         | D-AV-FAKT        | $-783.47$   |                                       |                      |             |                                |          |
| 5, 6, 2018.                                | 5, 6, 2018.                       | Invoice                                                | □  | UFA-18-0000 Vendor       |        | D-000023                 | Prvo plinarsko društvo d.o.o |                      |                      |                         | D-DOM            | $-1.944.42$ | $-1$                                  |                      |             |                                |          |
| 5.6.2018.                                  | 5.6.2018.                         | Invoice                                                | п. | UFA-18-0000 Vendor       |        | $D - 000023$             | Prvo plinarsko društvo d.o.o |                      |                      |                         | D-DOM            | $-555.61$   |                                       |                      |             |                                |          |
| 7.6.2018.                                  | 7.6.2018.                         | Payment                                                | п. | <b>UPL154</b>            | Vendor | $D - 000001$             | NARODNE NOVINE D.D.          |                      |                      |                         | D-DOM            | 3.200.00    | 3                                     |                      |             |                                |          |
| 7, 6, 2018.                                | 7.6.2018.                         | Payment                                                | □  | <b>UPL154</b>            | Vendor | $D - 000023$             | Prvo plinarsko društvo d.o.o |                      |                      |                         | D-AV-UPL         | 1,774.78    | 1                                     |                      |             |                                |          |
| 7.6.2018.                                  | 7.6.2018.                         | Invoice                                                | п  | UFAV-18-000. Vendor      |        | D-000023                 | Prvo plinarsko društvo d.o.o |                      |                      |                         | D-AV-FAKT        | $-354.95$   |                                       |                      |             |                                |          |
| 7.6.2018.                                  | 7.6.2018.                         | <b>Credit Memo</b>                                     | п  | OAVK-18-0002 Vendor      |        | D-000023                 | Prvo plinarsko društvo d.o.o |                      |                      |                         | D-AV-FAKT        | 222.24      |                                       |                      |             |                                |          |
| 26.6.2018.                                 | 26, 6, 2018.                      | Invoice                                                | п  | UFA-18-0000. Vendor      |        | $D - 000001$             | NARODNE NOVINE D.D.          |                      |                      |                         | D-DOM            | $-375,00$   | $\ddot{\phantom{0}}$                  |                      |             |                                |          |
|                                            |                                   |                                                        |    |                          |        |                          |                              |                      |                      |                         |                  |             | $\rightarrow$                         |                      |             |                                |          |
| <b>Account Name</b><br>NARODNE NOVINE D.D. |                                   |                                                        |    | <b>Bal, Account Name</b> |        |                          |                              |                      |                      | Balance<br>$-8.500,00$  |                  |             | <b>Total Balance</b><br>$-421.062.25$ |                      |             |                                |          |
|                                            |                                   |                                                        |    |                          |        |                          |                              |                      |                      |                         |                  |             |                                       |                      |             |                                |          |
|                                            |                                   |                                                        |    |                          |        |                          |                              |                      |                      |                         |                  |             |                                       |                      |             | OK                             |          |

Slika 43: Temeljnica sa otvorenim stavkama dobavljača (Izrada autora)

Na slici 43 prikazana je temeljnica sa unesenim otvorenim stavkama dobavljača. Te sve stavke je potrebno proknjižiti. No rijekom pokušaja knjiženja stavki pojavljuju se greške. Prva greška nam govori da nam fali postavka za "*Purchases & Payables Setup*" te je to potrebno postaviti.

| <b>HOME</b>                                          |                                                                                                  |                                                           |                                 |
|------------------------------------------------------|--------------------------------------------------------------------------------------------------|-----------------------------------------------------------|---------------------------------|
| Edit<br>Vendor<br>View<br>Manage                     | OneNote Notes<br>Links<br>Incoming<br>Posting Groups Documents Setup<br>Process<br>Show Attached | $\rightarrow$ Go to<br>Refresh<br>Clear<br>Filter<br>Page |                                 |
| Purchases & Payables Setup                           |                                                                                                  |                                                           |                                 |
| <b>Invoice Rounding:</b>                             |                                                                                                  | <b>Exact Cost Reversing Mandatory:</b>                    | г                               |
| Ext. Doc. No. Mandatory:                             | $\checkmark$                                                                                     | Prepmt. Auto Update Frequency:                            | Never                           |
| <b>Allow VAT Difference:</b>                         |                                                                                                  | Default Posting Date:                                     | <b>Work Date</b>                |
| Allow VAT Base (Retro.) Difference:                  |                                                                                                  | Ignore Updated Addresses:                                 | □                               |
| Calc. Inv. Discount:<br>Calc. Inv. Disc. per VAT ID: |                                                                                                  | <b>Balance Due on Workdate:</b>                           | п                               |
|                                                      |                                                                                                  |                                                           |                                 |
| <b>Number Series</b>                                 |                                                                                                  |                                                           | $\times$ Show more fields<br>がい |
|                                                      |                                                                                                  |                                                           |                                 |
| Vendor Nos.:                                         | $\checkmark$                                                                                     | <b>Posted Credit Memo Nos.:</b>                           |                                 |
| Quote Nos.:                                          | $\checkmark$                                                                                     | <b>Posted Receipt Nos.:</b>                               |                                 |
| <b>Blanket Order Nos.:</b>                           |                                                                                                  | Posted Return Shpt. Nos.:                                 |                                 |
| Order Nos.:                                          |                                                                                                  | Prepmt. Invoice Nos.:                                     |                                 |
| Return Order Nos.:                                   |                                                                                                  | Posted Prepmt. Inv. Nos.:                                 |                                 |
| <b>Invoice Nos.:</b>                                 |                                                                                                  | Prepmt. Cr. Memo Nos.:                                    |                                 |
| <b>Posted Invoice Nos.:</b>                          |                                                                                                  | Posted Prepmt. Cr. Memo Nos.:                             |                                 |
| Credit Memo Nos.:                                    |                                                                                                  |                                                           |                                 |
|                                                      |                                                                                                  |                                                           | $\land$ Show fewer fields       |
| <b>Background Posting</b>                            |                                                                                                  |                                                           |                                 |
| Post                                                 |                                                                                                  | General                                                   |                                 |
|                                                      |                                                                                                  |                                                           |                                 |
| Post with Job Queue:                                 |                                                                                                  | Job Queue Category Code:                                  |                                 |

Slika 44: Greška koja zahtjeva postavljanje serijskih brojeva dokumenata (Izrada autora)

Greška koja se pojavila zahtijevala je postavke serijskih brojeva dokumenata. Kako te serijske oznake ne može povući iz postojeće tvrtke jer se ne koriste od početnog broja, potrebno je ručno unijeti nove. Stoga su unijeti slijedeće serijske oznake prikazane na slici 45.

| <b>T</b> Edit - No. Series                     |                                                                                                    |                                             |                                                                               |                                                           |                                                      |                             | □<br>×                          |
|------------------------------------------------|----------------------------------------------------------------------------------------------------|---------------------------------------------|-------------------------------------------------------------------------------|-----------------------------------------------------------|------------------------------------------------------|-----------------------------|---------------------------------|
| <b>HOME</b>                                    | <b>NAVIGATE</b>                                                                                                    |                                             |                                                                               |                                                           |                                                      |                             | 0                               |
| 祭り<br>View<br><b>New</b><br>List<br><b>New</b> | $\overline{\text{Abc}}_{\bullet}$<br>Edit<br><b>Delete</b><br><b>Automatic Creation of</b><br>No. Series Lines<br>List<br>Manage<br>Process | A.<br>□∊<br>Lines Relationships<br>Navigate | $\overline{\mathbb{I}}$<br>l Ò<br>Show<br>Show as<br>as List<br>Chart<br>View | NE<br>ತ<br>OneNote Notes<br>Links<br><b>Show Attached</b> | Ħ<br>Ø<br>Refresh<br>Find<br>Clear<br>Filter<br>Page |                             |                                 |
| No. Series ·                                   |                                                                                                    |                                             |                                                                               |                                                           |                                                      | Type to filter (F3)<br>Code | $\vert \cdot \vert \rightarrow$ |
|                                                |                                                                                                    |                                             |                                                                               |                                                           |                                                      |                             | No filters applied              |
| Code                                           | Description                                                                                                    | <b>Starting No.</b><br><b>Ending No.</b>    | <b>Last Date</b><br>Last No.<br>Used<br>Used                                  | Def<br>Man<br>Nos.<br>Nos.                                | No. Series<br>Date<br>Order<br>Line Format           |                             |                                 |
| AV-NAB                                         | Avansni računi nabava privremeni                                                                                                    | UFAVP-20-000001                             |                                                                               | $\triangledown$<br>□                                      | UFAVP-##-00                                          |                             |                                 |
| AV-NAB-K                                       | Avansni računi nabava knjiženi                                                                                                    | UFAV-20-000001                              |                                                                               | $\overline{\smile}$<br>□                                  | UFAV-##-000                                          |                             |                                 |
| <b>DOB</b>                                     | Dobavljač                                                                                                    | D-20-000001                                 |                                                                               | $\overline{\smile}$<br>$\overline{\smile}$                | $\Box$                                               |                             |                                 |
| NAB-POV                                        | Povrat u nabavi                                                                                                    | NOTP-20-000001                              |                                                                               | П<br>$\overline{\smile}$                                  | NOTP-##-00<br>Г                                      |                             |                                 |
| NAL-POV-NA                                     | Nabavni nalog za povrat                                                                                                    | NNP-20-000001                               |                                                                               | $\overline{\smile}$<br>п                                  | NNP-##-000                                           |                             |                                 |
| $N-N$                                          | Nabavni nalozi                                                                                                    | NN-20-000001                                |                                                                               | $\overline{\smile}$<br>П                                  | NN-##-0000                                           |                             |                                 |
| N-PRIMKA                                       | Primka                                                                                                    | NP-20-000001                                |                                                                               | $\overline{\smile}$<br>□                                  | NP-##-000001                                         |                             |                                 |
| OK-NAL                                         | Okvirni nalozi-nabava                                                                                                    | OK-NN-20-000001                             |                                                                               | $\overline{\vee}$<br>□                                    | $\Box$                                               |                             |                                 |
| O-NAB                                          | Odobrenje u nabavi privremeno                                                                                                    | NODP-20-000001                              |                                                                               | $\checkmark$<br>П                                         | NODP-##-00                                           |                             |                                 |
| O-NAB-K                                        | Odobrenje u nabavi- knjiženje                                                                                                    | NOD-20-000001                               |                                                                               | $\overline{\smile}$<br>□                                  | NOD-##-000                                           |                             |                                 |
| <b>PONN</b>                                    | Ponude u nabavi                                                                                                    | PONN-20-000001                              |                                                                               | $\triangledown$<br>П                                      | PONN-##-00                                           |                             |                                 |
| SAV-NAB                                        | Storno avansa u nabavi privremeni                                                                                                    | OAV-20-0001                                 |                                                                               | $\overline{\smile}$<br>П                                  | OAV-##-0001                                          |                             |                                 |
| SAV-NAB-K                                      | Storno avansa u nabavi knjiženi                                                                                                    | OAVK-20-0001                                |                                                                               | $\triangledown$<br>п                                      | OAVK-##-00                                           |                             |                                 |
| <b>UF</b>                                      | Ulazna faktura privremene                                                                                                    | UFP-20-000001                               |                                                                               | $\overline{\smile}$<br>П                                  | UFP-##-0000                                          |                             |                                 |
| $UF-K$                                         | Ulazne fakture knjužene                                                                                                    | UFA-20-000001                               |                                                                               | $\nabla$<br>$\Box$                                        | JFA-##-000001<br>$\Box$                              |                             |                                 |
|                                                |                                                                                                    |                                             |                                                                               |                                                           |                                                      |                             |                                 |
|                                                |                                                                                                    |                                             |                                                                               |                                                           |                                                      |                             |                                 |
|                                                |                                                                                                    |                                             |                                                                               |                                                           |                                                      |                             |                                 |
|                                                |                                                                                                    |                                             |                                                                               |                                                           |                                                      |                             | OK                              |

Slika 45: Unos serijskih oznaka dokumenata (Izrada autora)

Nakon unosa traženih serijskih oznaka dokumenata bilo je potrebno te serijske oznake postavit u prethodnom prozoru. Stoga postavka prethodnog prozora izgleda na sljedeći način.

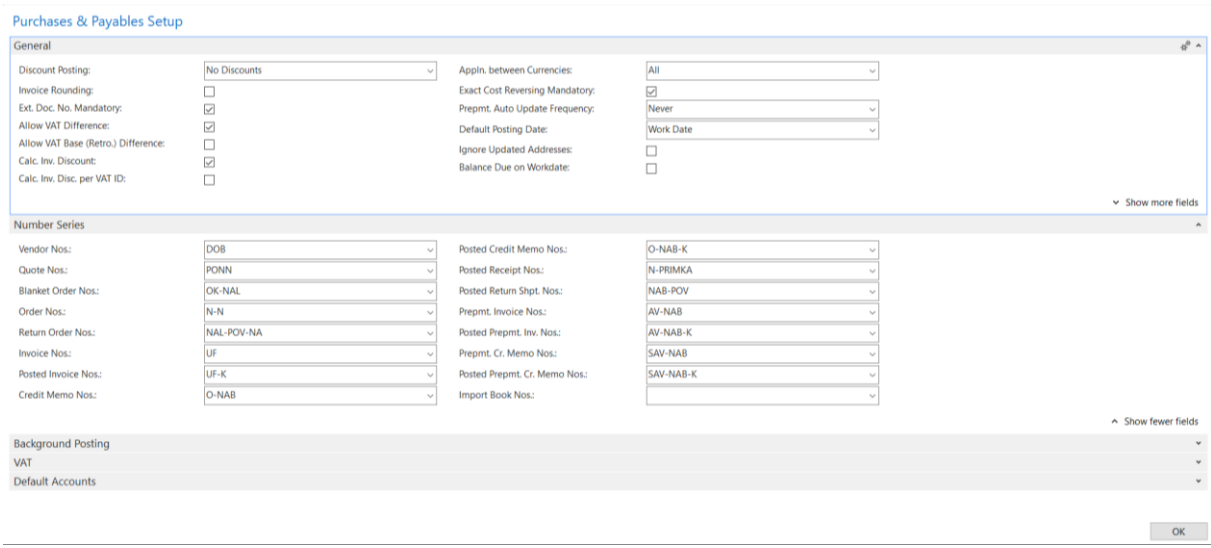

Slika 46: Postavljeno serijsko označavanje dokumenata (izrada autora)
Nakon postavljanja serijskih oznaka dokumenata krećemo na ponovni pokušaj knjiženja unesenih stavki. No i on prolazi neuspješno. Javlja nam se greška da je potrebno migrirati tablicu "*Subst. Vendor Posting Group*". Nakon prijenosa ove tablice pojavljuje se treća greška. Ovaj puta je potrebno dodati komercijalista dobavljaču sa kodom D-000015.

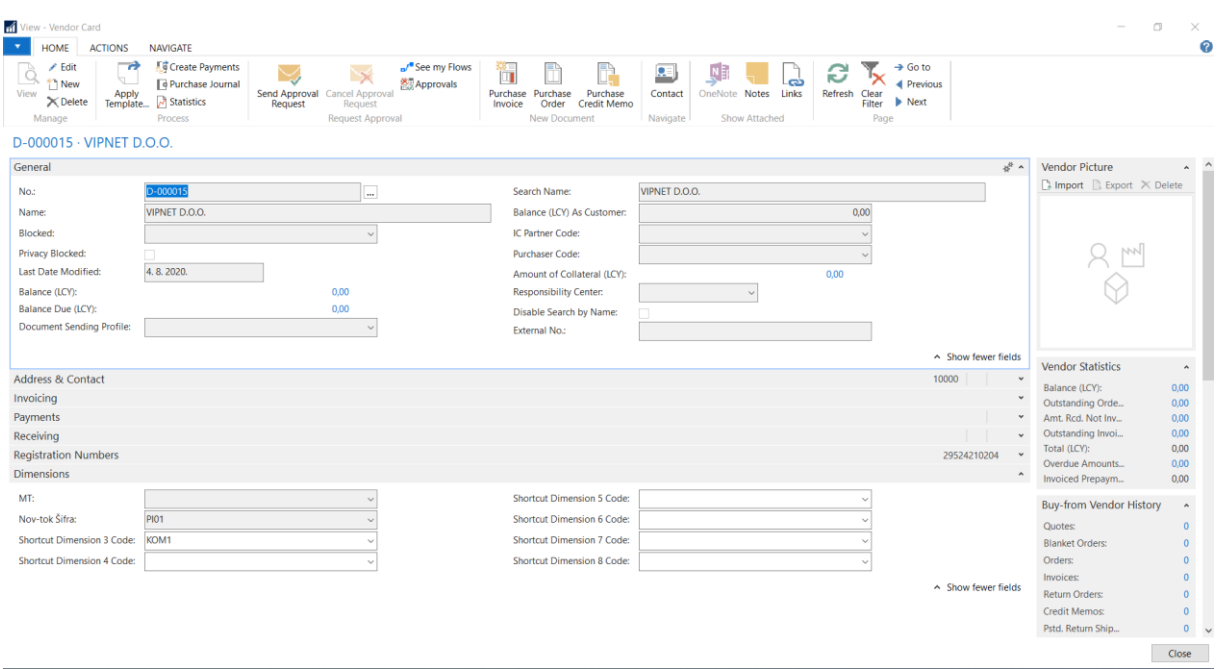

Slika 47: Postavljanje komercijalista dobavljaču VIPNET d.o.o. (Izrada autora)

<span id="page-72-0"></span>Na slici 47 vidi se postavka komercijalista KOM1 u rubrici "*Shortcat Dimensions 3 Code*". Nakon postavke komercijalista ponovo pokušavamo knjižiti stavke. Sada nam sustav javlja da su računi izvan balansa. To znači da svaku otvorenu stavku je potrebno povezati sa nekim bankovnim računom. Kako bi nam bilo lakše koristi ćemo tvrtkine izvještaje da možemo povezati stavke sa ispravnim bankovnim računima.

| $\mathcal{F}$<br>HOME                |      | Hi Edit - Purchase Journal - ZADANI-Zadana temeljnica<br><b>ACTIONS</b><br>NAVIGATE                         |                                     |                          |                              |                      |                      |                         |                  |                     |                                   |                                  |                               | $\Box$                            | $\times$<br>$\mathcal{P}$ |
|--------------------------------------|------|----------------------------------------------------------------------------------------------------|-------------------------------------|--------------------------|------------------------------|----------------------|----------------------|-------------------------|------------------|---------------------|-----------------------------------|----------------------------------|-------------------------------|-----------------------------------|---------------------------|
| Delete<br>Manage                     | Post | Apply Entries<br>e<br><b>Fin</b> Get Posted Journal<br>Post and<br><b>A</b> Dimensions<br>Print.<br>Process | ⌒<br>譱<br>≂<br>Refresh Find<br>Page |                          |                              |                      |                      |                         |                  |                     |                                   |                                  |                               |                                   |                           |
|                                      |      | Purchase Journal -                                                                                          |                                     |                          |                              |                      |                      |                         |                  | AVANS               | Document No.                      | $ \frac{1}{2}$                   | $\ddot{\phantom{1}}$          | Dimen<br>D. D. Dim.<br>C. V. Valu |                           |
| Batch Name:<br>ent                   | Prep | ZADANI<br>Document No.                                                                                      |                                     | Account Type Account No. | Description                  | Gen. Posting<br>Type | Gen. Bus.<br>Posting | Gen. Prod.<br>Posting G | Posting<br>Group | Amount              | Amount (LCY) Bal. Account<br>Type | Bal. Account<br>No.              | Ba ^<br>Po                    | N. P. Novč                        |                           |
|                                      | п    | AVANS 003                                                                                                   | Vendor                              | D-000010                 | KUEHNE & NAGEL D.O.O.        |                      |                      |                         | D-AV-FAKT        | 500,00              | 500.00 Bank Account PBZ-KN        |                                  |                               |                                   |                           |
|                                      | п    | AVANS 004                                                                                                   | Vendor                              | D-000010                 | KUEHNE & NAGEL D.O.O.        |                      |                      |                         | D-AV-FAKT        | 750,00              | 750,00 Bank Account PBZ-KN        |                                  |                               |                                   |                           |
|                                      | п    | AVANS_005                                                                                                   | Vendor                              | D-000010                 | KUEHNE & NAGEL D.O.O.        |                      |                      |                         | D-AV-FAKT        | 500,00              | 500,00 Bank Account PBZ-KN        |                                  |                               |                                   |                           |
|                                      |      | AVANS 008                                                                                                   | Vendor                              | D-000010                 | KUEHNE & NAGEL D.O.O.        |                      |                      |                         | D-AV-UPL         | 58.70               | 58.70 Bank Account ZABA-KN        |                                  |                               |                                   |                           |
|                                      | Ω    | AVANS 007                                                                                                   | Vendor                              | D-000010                 | KUEHNE & NAGEL D.O.O.        |                      |                      |                         | D-AV-UPL         | 283.06              | 283.06 Bank Account ZABA-KN       |                                  |                               |                                   |                           |
|                                      | п    | AVANS 009                                                                                                   | Vendor                              | D-000010                 | KUEHNE & NAGEL D.O.O.        |                      |                      |                         | D-AV-FAKT        | 1.111.22            | 1.111.22 Bank Account ZABA-KN     |                                  |                               |                                   |                           |
|                                      | п    | AVANS 010                                                                                                   | Vendor                              | D-000010                 | KUEHNE & NAGEL D.O.O.        |                      |                      |                         | D-AV-FAKT        | 1.320.00            | 1.320.00 Bank Account ZABA-KN     |                                  |                               | Incomi                            |                           |
|                                      | п    | AVANS_012                                                                                                   | Vendor                              | D-000015                 | VIPNET D.O.O.                |                      |                      |                         | D-AV-FAKT        | 1.250,00            | 1,250,00 Bank Account ZABA-KN     |                                  |                               | Name                              |                           |
|                                      | E    | AVANS 013                                                                                                   | Vendor                              | D-000015                 | VIPNET D.O.O.                |                      |                      |                         | D-AV-FAKT        | 300,00              | 300.00 Bank Account ZABA-KN       |                                  |                               |                                   | $T_{-}$                   |
|                                      | □    | AVANS_014                                                                                                   | Vendor                              | D-000017                 | 24 SATA D.O.O.               |                      |                      |                         | D-DOM            | 113,00              | 113.00 Bank Account ZABA-KN       |                                  |                               |                                   |                           |
|                                      |      | AVANS_015                                                                                                   | Vendor                              | D-000017                 | 24 SATA D.O.O.               |                      |                      |                         | D-DOM            | 1.250,00            | 1.250.00 Bank Account ZABA-KN     |                                  |                               |                                   |                           |
|                                      | п    | AVANS_015                                                                                                   | Vendor                              | D-000017                 | 24 SATA D.O.O.               |                      |                      |                         | D-DOM            | 1.130,00            | 1.130.00 Bank Account ZABA-KN     |                                  |                               |                                   |                           |
|                                      | п    | AVANS_016                                                                                                   | Vendor                              | D-000023                 | Prvo plinarsko društvo d.o.o |                      |                      |                         | D-DOM            | 1.130,00            | 1.130.00 Bank Account ZABA-KN     |                                  |                               |                                   |                           |
|                                      |      | AVANS_016                                                                                                   | Vendor                              | D-000023                 | Prvo plinarsko društvo d.o.o |                      |                      |                         | D-AV-UPL         | 1,250,00            | 1.250.00 Bank Account ZABA-KN     |                                  |                               |                                   |                           |
|                                      |      | AVANS_017                                                                                                   | Vendor                              | D-000013                 | Raiffeisen bank d.d.         |                      |                      |                         | D-DOM            | 1.130,00            | 1.130.00 Bank Account ZABA-KN     |                                  |                               |                                   |                           |
|                                      | п    | AVANS_017                                                                                                   | Vendor                              | D-000013                 | Raiffeisen bank d.d.         |                      |                      |                         | D-DOM            | 1,250,00            | 1.250.00 Bank Account ZABA-KN     |                                  |                               |                                   |                           |
|                                      | п.   | AVANS 018                                                                                                   | Vendor                              | D-000013                 | Raiffeisen bank d.d.         |                      |                      |                         | D-DOM            | 1.111,22            | 1.111.22 Bank Account             | ZABA-KN<br>$\check{\mathcal{Q}}$ |                               |                                   |                           |
|                                      |      |                                                                                                    |                                     |                          |                              |                      |                      |                         |                  |                     |                                   |                                  | $\checkmark$<br>$\rightarrow$ |                                   |                           |
| Account Name<br>Raiffeisen bank d.d. |      |                                                                                                    |                                     | Bal. Account Name        |                              |                      |                      |                         |                  | Balance<br>1.111.22 |                                   | <b>Total Balance</b>             | 1.111.22                      |                                   |                           |
|                                      |      |                                                                                                    |                                     |                          |                              |                      |                      |                         |                  |                     |                                   |                                  |                               | OK                                |                           |

Slika 48: Rješenje greške da su stavke izvan balansa (Izrada autora)

<span id="page-73-0"></span>Na slici 48 se vidi zadnji stupac "Bal. Account No." u kojem su odabrani bankovni računi i povezani sa stavkama. Nakon povezivanja svih stavki sa bankovnim računima pojavljuje se nova greška koja nam govor da fali ponovo jedna tablica. Ovoga puta moramo migrirati tablicu "*Accounting Period*". Migriramo je na isti način kao i matične podatke te nakon toga ponovo pokušavamo proknjižiti stavke. No pojavljuje se nova greška koja traži da se još jedna tablica migrira, a to je "*Bank Account Posting Group".* Nakon migriranja posljednje tražene tablice knjižimo otvorene stavke dobavljača.

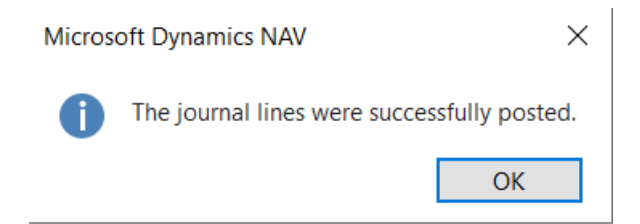

Slika 49: Proknjižene otvorene stavke dobavljača.

<span id="page-73-1"></span>Ovaj puta nakon pokretanja knjiženja, proknjižene su sve otvorene stavke dobavljača i temeljnica ostaje prazna. Kada smo proknjižili dobavljača krećemo na unos otvorenih stavki kupaca. Odlazimo na objekte i tamo nalazimo xml datoteku za uvoz transakcijskih podataka kupaca. Pronalaskom datoteke pokrećemo je i otvara se novi prozor kao na slici 50.

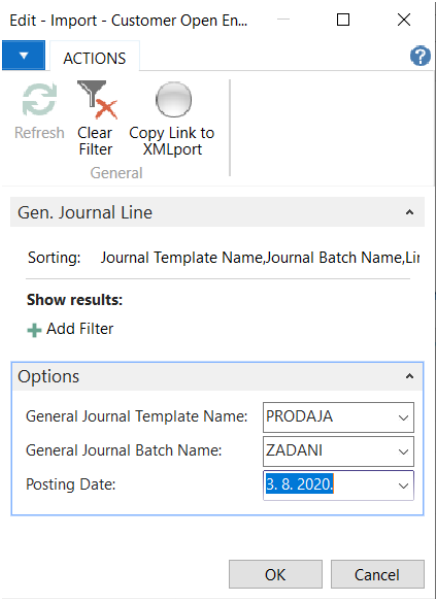

Slika 50: Odabir temeljnice za unos otvorenih stavki kupaca (Izrada autora)

<span id="page-74-0"></span>Na slici 50 prikazan je prozor koji se otvori nakon pokretanja xml datoteke za uvoz otvorenih stavki kupaca. U tom prozoru se prvo odabere temeljnica PRODAJA i njegova druga temeljnica ZADANI. Datum se postavlja isti kao i kod dobavljača (onaj datum na koji se vrši migracija transakcijskih podataka). Nakon toga se pritiskom na OK uvoze stavke u odabranu temeljnicu. No prilikom uvoza odmah se javlja greška. Greška se odnosi na postavljanja tečaja u novoj podružnici. Postavljanje tečaja može se izvršiti na više načina. Jedan od jednostavnijih načina je migriranje tablice "*Curr. Exch. Rate Update Setup*". Nakon preuzimanja ove tablice imamo postavljeno preuzimanje trenutnog tečaja iz HNB-a (Hrvatska Narodna Banka).

| Edit - Currency Exchange Rates - EUR<br>$\overline{\mathbf{v}}$ | <b>HOME</b> |                  |               |                        |                                    |                                |                      |                    |         |                                        |           |                                                            |              |                      |                    | ×<br>(?           |
|-----------------------------------------------------------------|-------------|------------------|---------------|------------------------|------------------------------------|--------------------------------|----------------------|--------------------|---------|----------------------------------------|-----------|------------------------------------------------------------|--------------|----------------------|--------------------|-------------------|
| ₩Ъ<br><b>New</b>                                                | <b>View</b> | Edit             | <b>Delete</b> | Show                   | $\overline{\mathsf{I}}$<br>Show as | N EF<br>OneNote                | <b>Notes</b>         | ذی.<br>Links       | Refresh | Clear                                  | ñ<br>Find |                                                            |              |                      |                    |                   |
| <b>New</b>                                                      | List        | List<br>Manage   |               | as List                | Chart<br>View                      |                                | <b>Show Attached</b> |                    |         | Filter<br>Page                         |           |                                                            |              |                      |                    |                   |
| Currency Exchange Rates *                                       |             |                  |               |                        |                                    |                                |                      |                    |         |                                        |           | Type to filter (F3)                                        |              | <b>Starting Date</b> | $\mathbf{v}$       | →<br>$\checkmark$ |
| Starting<br>Date                                                |             | Currency<br>Code |               | Relational<br>Currency |                                    | <b>Exchange Rate</b><br>Amount | Relational Exch.     | <b>Rate Amount</b> |         | Adjustment Exch.<br><b>Rate Amount</b> |           | Relational Adjmt Fix Exchange<br>Exch Rate Amt Rate Amount |              |                      | <b>Filter: EUR</b> |                   |
| $\star$                                                         |             | $\sim$ EUR       |               |                        |                                    | 0,0                            |                      | 0,0                |         |                                        | 0,0       |                                                            | 0,0 Currency |                      |                    |                   |

Slika 51: Tečaj Eura (Izrada autora)

<span id="page-74-1"></span>Na slici 51 prikazana je preuzeta postavka tečaja za valutu eura. Kao što se može primijetiti u četiri stupca su postavljene nule jer tečaj još nije preuzet, čak nije naveden ni početni datum u prvom stupcu. Kako bi preuzeli tečaj potrebno je otići na popis valuta kao što je prikazana sljedećom slikom.

| Currencies - Microsoft Dynamics NAV                                       |                                                   |                     |                                     |                                                                                                    |                                                             |                    |                                       |                                                              |                   |                                                                         |                      |
|---------------------------------------------------------------------------|---------------------------------------------------|---------------------|-------------------------------------|----------------------------------------------------------------------------------------------------|-------------------------------------------------------------|--------------------|---------------------------------------|--------------------------------------------------------------|-------------------|-------------------------------------------------------------------------|----------------------|
|                                                                           |                                                   |                     |                                     | PAMCompany d.o.o. ▶ Departments ▶ Financial Management ▶ Periodic Activities ▶ Currency ▶ Currencies |                                                             |                    |                                       |                                                              |                   |                                                                         |                      |
| <b>HOME</b>                                                               | <b>ACTIONS</b>                                    | <b>REPORT</b>       |                                     |                                                                                                    |                                                             |                    |                                       |                                                              |                   |                                                                         |                      |
| 祭卫<br>Edit<br><b>New</b><br>Manage<br><b>New</b>                          | े View<br>$E$ <b>Edit List</b><br>$\times$ Delete | Suggest<br>Accounts | Exch. Rate per<br>Post. Group Setup | £,<br><b>Change Payment</b><br>Tolerance                                                             | Exch.<br>Adjust<br><b>Exchange Rate</b><br>Rates<br>Process |                    | <b>Exchange Rate Adjust. Register</b> | Download Exch. Rates Current<br>Download Exch. Rates History |                   | <b>Exchange Rate</b><br><b>Services</b><br><b>Exchange Rate Service</b> |                      |
| Departments<br>▲ Financial Management                                     |                                                   | Currencies *        |                                     |                                                                                                    |                                                             |                    |                                       |                                                              |                   |                                                                         |                      |
| <b>General Ledger</b>                                                     |                                                   |                     |                                     |                                                                                                    |                                                             |                    |                                       |                                                              |                   |                                                                         |                      |
| Cash Management<br><b>Cash Desk</b>                                       |                                                   | Code                | <b>Description</b>                  | Exchange<br><b>Rate Date</b>                                                                         | <b>Exchange Rate</b>                                        | <b>EMU</b><br>Curr | <b>ISO</b><br>Numeri                  | <b>ISO Alpha</b><br>Code                                     | Exch<br>Rate      | Realized<br>Gains Acc.                                                  | Realized<br>Losses A |
| Compensation                                                              | <b>CHF</b>                                        |                     | Franak                              | 1.8.2020.                                                                                            | 6.954548                                                    |                    |                                       |                                                              | $\overline{\vee}$ | 7721                                                                    | 4752                 |
| <b>Cost Accounting</b>                                                    | <b>CZK</b>                                        |                     | Kruna                               | 1.8.2020.                                                                                            | 0,286082                                                    |                    |                                       |                                                              | ☑                 | 7721                                                                    | 4752                 |
| Cash Flow                                                                 | <b>EUR</b>                                        |                     | Euro                                | 1.8.2020.                                                                                            | 7,484485                                                    | ☑                  |                                       |                                                              | ☑                 | 7721                                                                    | 4752                 |
| <b>Receivables</b>                                                        | <b>GBP</b>                                        |                     | Funta                               | 1.8.2020.                                                                                            | 8,292139                                                    |                    |                                       |                                                              | $\overline{\vee}$ | 7721                                                                    | 4752                 |
| <b>Incoming Mail</b>                                                      | <b>USD</b>                                        |                     | Dolar                               | 1.8.2020.                                                                                            | 6.313357                                                    |                    |                                       |                                                              | ☑                 | 7721                                                                    | 4752                 |
| Payables<br>$T_{\text{model}}$ $\bigcap_{n=1}^{n}$ and $T_{\text{model}}$ |                                                   |                     |                                     |                                                                                                    |                                                             |                    |                                       |                                                              |                   |                                                                         |                      |

Slika 52: Preuzimanje tečaja za Euro (Izrada autora)

<span id="page-75-0"></span>Kao što se može vidjeti na slici 52 su izlistani sve postojeće valute. Kako bi preuzeli nama potrebnu valutu Eura odabiremo opciju u alatnoj traki "*Download Exch. Rate Current*". Ovom opcijom preuzimamo trenutni tečaj sa HNB-a.

| <b>France Base</b> Edit - Currency Exchange Rates - EUR |              |                  |        |                        |                  |                                |               |                                 |         |                                 |      |                                                            |                   |
|---------------------------------------------------------|--------------|------------------|--------|------------------------|------------------|--------------------------------|---------------|---------------------------------|---------|---------------------------------|------|------------------------------------------------------------|-------------------|
|                                                         | <b>HOME</b>  |                  |        |                        |                  |                                |               |                                 |         |                                 |      |                                                            |                   |
| R 4                                                     |              |                  |        |                        | $\blacksquare$   | 전타                             |               | చి                              | Û       |                                 |      |                                                            |                   |
| <b>New</b>                                              | View<br>List | Edit<br>List     | Delete | Show<br>as List        | Show as<br>Chart | <b>OneNote</b>                 | <b>Notes</b>  | Links                           | Refresh | Clear<br>Filter                 | Find |                                                            |                   |
| <b>New</b>                                              |              | Manage           |        |                        | View             |                                | Show Attached |                                 |         | Page                            |      |                                                            |                   |
| Currency Exchange Rates *                               |              |                  |        |                        |                  |                                |               |                                 |         |                                 |      | Type to filter (F3)                                        | <b>Starting D</b> |
| <b>Starting</b><br>Date                                 |              | Currency<br>Code |        | Relational<br>Currency |                  | <b>Exchange Rate</b><br>Amount |               | Relational Exch.<br>Rate Amount |         | Adjustment Exch.<br>Rate Amount |      | Relational Adjmt Fix Exchange<br>Exch Rate Amt Rate Amount |                   |
| 1.8.2020.                                               |              | <b>EUR</b>       |        |                        |                  | 1,0                            |               | 7.484485                        |         |                                 | 1,0  | 7,484485 Currency                                          |                   |

Slika 53: Preuzet tečaj za Euro (Izrada autora)

<span id="page-75-1"></span>Nakon preuzimanja tečaja eura u prozoru u kojem su prije bile nule jer tečaj nije preuzet sada stoje brojevi kao što je prikazano na slici 53. prikazana je tečajna razlika i početni datum te tečajne razlike. Nakon toga uspješno su nesene otvorene stavke kupaca u odabranu temeljnicu. Nakon pokušaja knjiženja javlja se greška. Greška je ista kao i prva greška kod dobavljača. Stoga je bilo potrebno ručno nadopuniti serijske oznake dokumenata. Nakon popunjavanja serijskih oznaka dokumenata potrebno ih je bilo postaviti u traženoj postavci.

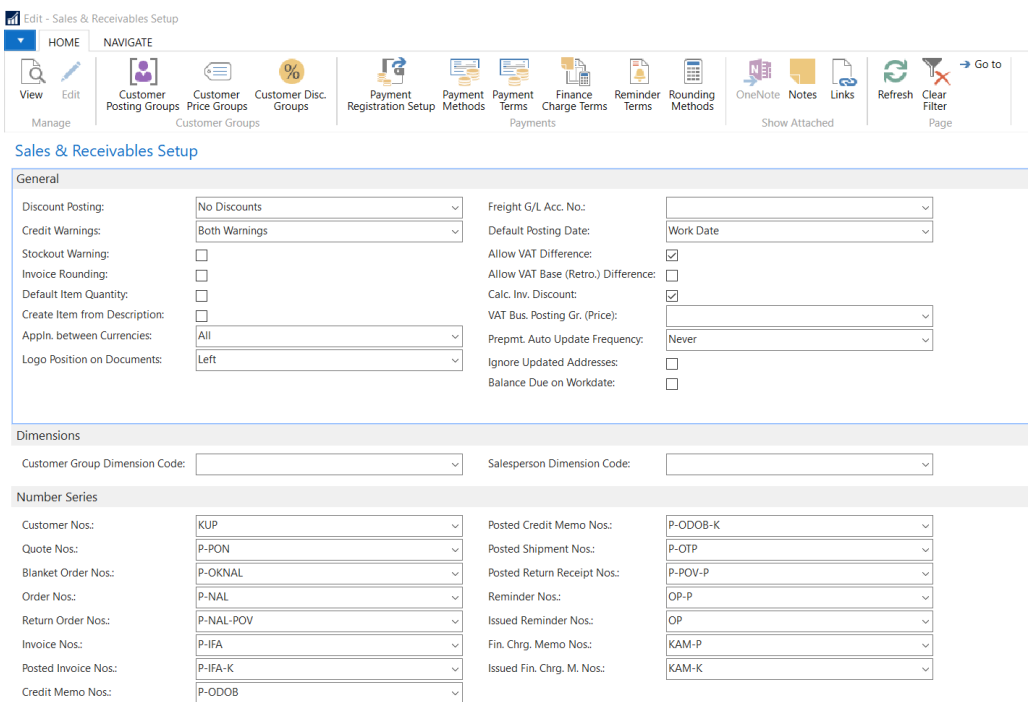

<span id="page-76-0"></span>Slika 54: Postavka za grešku kod knjiženja otvorenih stavki kupaca (Izrada autora)

Odlazimo na postavku koja se naziva "*Sales & Receivables Setup*" tamo u dijelu "*Number Series"* postavljamo definirane serijske oznake dokumenata. Nakon toga ponovo pokušavamo proknjižiti kupce, ali javlja se nova greška. Greška nam govori da je potrebno migrirati tablicu "*Subst. Customer Posting Group"* . Migracija se ove tablice vrši kao i prethodne preko "*Data Package*". Nakon toga ponovo se pokušava proknjižiti stavke i javlja se nova greška. Ta greška je ista kao i kod dobavljača da su stavke izvan balansa. Rješenje ove greške je da se isto stavke povežu sa bankovnim računima. Kako bi to ispravno napravili vodimo se izvještajima starog sustava. Nakon toga pojavljuje se nova greška priliko knjiženja koja zahtjeva migriranje tablice "*Reminder Terms".* Nakon migracije tablice pojavljuje se nova greška. Ta greška govori da broj dokumenta mora imati vrijednost. Pa stoga je potrebno svakoj stavki dodati vrijednost u stupac "External Document No.".

| Posting<br>Group | Amount      | Amount (LCY) Bal. Account Bal. Account | <b>Type</b>                    | No. | Bal. Gen. | Bal. Gen. Bus. Bal. Gen.<br>Posting Type Posting Gro Prod. Postin Doc. Type | Applies-to | Applies-to<br>Doc. No. | Corr | Line No. External | Documen |
|------------------|-------------|----------------------------------------|--------------------------------|-----|-----------|-----------------------------------------------------------------------------|------------|------------------------|------|-------------------|---------|
| K-AV-F           | 750.00      |                                        | 750,00 Bank Account ERSTE-HRK  |     |           |                                                                             |            |                        |      | 120000 1X         |         |
| K-AV-UPL         | $-5.000.00$ |                                        | -5.000.00 Bank Account ZABA-KN |     |           |                                                                             |            |                        |      | 130000            |         |

<span id="page-76-1"></span>Slika 55: Dodavanje vanjskog broja dokumenta stavkama kupaca (Izrada autora)

Svakoj stavci je dodan vanjski broj tako da sadrži broj i "x". Na slici 55 se može vidjeti da se stavci dodijelio broj "1X" (zadnji stupac na slici). Nakon što je ručno dodan broj svakoj stavci i ispravljena ova greška, uspješno su se proknjižile otvorene stavke kupaca. Shodno

tome pojavljuje se obavijest koja je prikazana slikom 49 kao i kod dobavljača. Nakon unosa otvorenih stavki dobavljača i kupaca, sljedeće se unose početna stanja zaliha artikala. Postupak je isti kao i kod prva dva puta. Odlazi se na objekte te se pretražuje prema ID-u xml datoteka za unos početnih stanja zaliha proizvoda. Nakon pronalaska xml datoteke ona se pokreče i otvara se novi prozor.

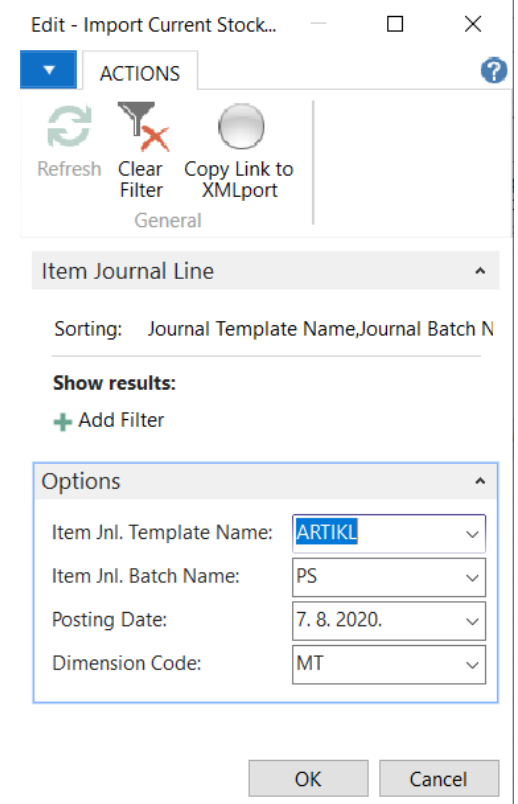

<span id="page-77-0"></span>Slika 56: Odabir temeljnice za unos početnih stanja zaliha proizvoda (Izrada autora)

Prije nego što smo krenuli u uvođenje početnih stanja artikala bilo je potrebno migrirati tablice sa temeljnicama koje se odnose na artikle. Nakon toga se krenulo u uvoz početnih stanja artikala. Prvo su se odabrale temeljnice ARTIKL i PS (početno stanje), odabran je datum kada se izvršila migracija transakcijskih podatka i u ovom slučaju imamo jedan dodatan odabir. Naime, početna staja se uvoze prema kodu dimenzije. Moguće je odabrati MT (materijalni tok), KOM (komercijalist), NOV-TOK (novi tok), NT (novi trošak), STR-TOK (stari tok). Opcija za odabir koda dimenzije se pojavio i kod izvoza podataka. Stoga smo odabrali MT kao dimenziju i uvezli podatke.

| <b>HOME</b>                              | <b>ACTIONS</b>                  | <b>NAVIGATE</b>                                                          |              |                                                                                               |                      |                            |                    |          |                        |                  |                           |                |               |   |
|------------------------------------------|---------------------------------|--------------------------------------------------------------------------|--------------|-----------------------------------------------------------------------------------------------|----------------------|----------------------------|--------------------|----------|------------------------|------------------|---------------------------|----------------|---------------|---|
|                                          |                                 |                                                                          |              |                                                                                               |                      |                            |                    |          |                        |                  |                           |                |               | ଵ |
| Post<br>Delete<br>Manage                 | Post and<br>Print<br><b>BOM</b> | $\overline{a}$<br>Explode Get Standard Get Posted<br>Journals<br>Process | È<br>Journal | Print<br>e<br><b>J</b> <sub>2</sub> Dimensions<br>Refresh Find<br>Item Tracking Lines<br>Page | æ                    |                            |                    |          |                        |                  |                           |                |               |   |
| <b>Batch Name:</b><br><b>PS</b>          |                                 |                                                                          |              |                                                                                               |                      |                            |                    |          |                        |                  |                           |                |               |   |
| <b>Posting Date</b>                      | <b>Entry Type</b>               | Document<br>No.                                                          | Item No.     | Description                                                                                   | Location<br>Code     | Quantity Unit of<br>Measur | <b>Unit Amount</b> |          | Amount Discount Amount | <b>Unit Cost</b> | Applies-to Small Employee | Entry Valu No. |               |   |
| 7.8.2020.                                | Positive Adimt.                 |                                                                          | 1005         | Row material                                                                                  | <b>CENTRALNO</b>     | 500 KG                     | 10.08              | 5.040.00 | 0.00                   | 10.08            |                           | $0$ $\Box$     |               |   |
| 7.8.2020.                                | Positive Adjmt.                 |                                                                          | 1013         | Olovka                                                                                        | <b>CENTRALNO</b>     | 49 %                       | 108.3678           | 5.310,02 | 0.00                   | 108.3678         |                           | $0$ $\Box$     |               |   |
| 7.8.2020.                                | Positive Adjmt.                 |                                                                          | 1026         | Item tracking                                                                                 | <b>CENTRALNO</b>     | 24 KOM                     | 25,00              | 600,00   | 0.00                   | 25,00            |                           | $0$ $\Box$     |               |   |
| 7.8.2020.                                | Positive Adjmt.                 |                                                                          | 1026         | Item tracking                                                                                 | <b>CENTRALNO</b>     | 41 KOM                     | 51,595             | 2.115,40 | 0,00                   | 51,595           |                           | $0$ $\Box$     |               |   |
| 7.8.2020.                                | Positive Adimt.                 |                                                                          | 1026         | Item tracking                                                                                 | <b>CENTRALNO</b>     | 55 KOM                     | 51,59633           | 2.837.80 | 0.00                   | 51,59633         |                           | $0$ $\Box$     |               |   |
| 7.8.2020.                                | Positive Adjmt.                 |                                                                          | 00123        | Ritter kemijska olovka Glory, bijela SPLIT                                                    |                      | <b>100 KOM</b>             | 18.3369            | 1.833,69 | 0.00                   | 18.3369          |                           | $0$ $\Box$     |               |   |
| 7.8.2020.                                | Positive Adjmt.                 |                                                                          | 00123        | Ritter kemijska olovka Glory, bijela SPLIT                                                    |                      | 50 KOM                     | 15,8366            | 791,83   | 0.00                   | 15,8366          |                           | $0$ $\Box$     |               |   |
| 7.8.2020.                                | Positive Adjmt.                 |                                                                          | 001806       | Flirt City plastična kemijska olovk SPLIT                                                     |                      | 30 KOM                     | 16,735             | 502,05   | 0,00                   | 16,735           |                           | $0$ $\Box$     |               |   |
| 7, 8, 2020.                              | Positive Adjmt.                 |                                                                          | 1026         | Item tracking                                                                                 | <b>SPLIT</b>         | <b>100 KOM</b>             | 57,4289            | 5.742,89 | 0.00                   | 57,4289          |                           | $0$ $\Box$     |               |   |
| 7.8.2020.                                | Positive Adjmt.                 |                                                                          | 1026         | Item tracking                                                                                 | <b>CENTRALNO</b>     | <b>100 KOM</b>             | 25,00              | 2.500,00 | 0.00                   | 25,00            |                           | $0$ $\Box$     |               |   |
| 7.8.2020.                                | Positive Adjmt.                 |                                                                          | 00123        | Ritter kemijska olovka Glory, bijela CENTRALNO                                                |                      | 54 KOM                     | 10,0001            | 540,01   | 0.00                   | 10,0001          |                           | $0$ $\Box$     |               |   |
| 7.8.2020.                                | Positive Adjmt.                 |                                                                          | 00123        | Ritter kemijska olovka Glory, bijela CENTRALNO                                                |                      | 10 KOM                     | 10,00              | 100,00   | 0,00                   | 10,00            |                           | $0$ $\Box$     |               |   |
| 7.8.2020.                                | Positive Adjmt.                 |                                                                          | 1026         | Item tracking                                                                                 | CENTRALNO            | 5 KOM                      | 25,00              | 125,00   | 0.00                   | 25,00            |                           | $0$ $\Box$     |               |   |
| 7.8.2020.                                | Positive Adimt.                 |                                                                          | 1026         | Item tracking                                                                                 | <b>CENTRALNO</b>     | 5 KOM                      | 25.00              | 125,00   | 0.00                   | 25,00            |                           | $0$ $\Box$     |               |   |
| 7.8.2020.                                | Positive Adjmt.                 |                                                                          | 00123        | Ritter kemijska olovka Glory, bijela CENTRALNO                                                |                      | 30 KOM                     | 10,00              | 300,00   | 0.00                   | 10,00            |                           | $0$ $\Box$     |               |   |
| 7.8.2020.                                | Positive Adjmt.                 |                                                                          | 00123        | Ritter kemijska olovka Glory, bijela CENTRALNO                                                |                      | 20 KOM                     | 10,00              | 200,00   | 0,00                   | 10,00            |                           | $0$ $\Box$     |               |   |
| 7.8.2020.                                | Positive Adjmt.                 |                                                                          | 00123        | Ritter kemijska olovka Glory, bijela CENTRALNO                                                |                      | 17 KOM                     | 27,52471           | 467,92   | 0.00                   | 27,52471         |                           | $0$ $\Box$     |               |   |
| 7.8.2020.                                | Positive Adimt.                 |                                                                          | 00123        | Ritter kemiiska olovka Glory, bijela CENTRALNO                                                |                      | 10 KOM                     | 27,525             | 275,25   | 0.00                   | 27,525           |                           | $0$ $\Box$     |               |   |
| 7.8.2020.                                | Positive Adjmt.                 |                                                                          | 1009         | Tekstil                                                                                       | <b>CENTRALNO</b>     | 100 KG                     | 0.9998             | 99,98    | 0.00                   | 0.9998           |                           | $0$ $\Box$     |               |   |
| 702020<br>$\left\langle \ \right\rangle$ | Donition Adims                  |                                                                          | 1000         | Telestil                                                                                      | <b>CENITO ALNIOL</b> | on vo                      | 0.22267            | 0.00     | nnn                    | 0.22267          |                           | $n - \Box$     | $\rightarrow$ |   |
| <b>Item Description</b><br>Row material  |                                 |                                                                          |              |                                                                                               |                      |                            |                    |          |                        |                  |                           |                | OK            |   |

<span id="page-78-0"></span>Slika 57: Unesena početna stanja artikala koja se moraju proknjižiti (Izrada autora)

Nakon uspješnog unosa početnih stanja artikala u temeljnici se nalaze 123 stavke za proknjižiti, kao što je i prikazano slikom 57. Prva greška koja se morala ispraviti kako bi se stavke proknjižile je nadopuna stupca da "Document No.". Kako se tvrtka ne služi nikakvim alatom koji bi to unije sam, ručno se unosi broj za svih 123 stavki. Nakon toga se javlja greška nadopune dimenzija artikala. Prikaz nadopune jednoga od artikala nalazi se na sljedećoj slici.

| Edit - ARTIKL PS 740000 - Edit Dimension<br>× |                                     |                         |  |        |                                |                 |      |  |
|-----------------------------------------------|-------------------------------------|-------------------------|--|--------|--------------------------------|-----------------|------|--|
|                                               | <b>HOME</b>                         |                         |  |        |                                |                 |      |  |
| <b>New</b>                                    | View<br>List                        | <b>Edit</b><br>l ist    |  | Delete | Refresh                        | Clear<br>Filter | Find |  |
| <b>New</b>                                    |                                     | Manage                  |  |        |                                | Page            |      |  |
|                                               | <b>Edit Dimension Set Entries *</b> |                         |  |        |                                |                 |      |  |
|                                               | Type to filter (F3)                 |                         |  |        | <b>Dimension Code</b>          |                 |      |  |
| Code                                          | Dimensi                             | Dimension<br>Value Code |  |        | Dimension Value Name           |                 |      |  |
| <b>KOM</b>                                    |                                     | KOM <sub>1</sub>        |  |        | Komercijalist 1 - Ivo Ivić     |                 |      |  |
| МT                                            |                                     | <b>NAV</b>              |  |        | Navision                       |                 |      |  |
|                                               | NOV-TOK                             | <b>FI01</b>             |  |        | Izdaci za otplatu glavnice kre |                 |      |  |

<span id="page-78-1"></span>Slika 58: Postavke dimenzijske vrijednosti za artikl (Izrada autora)

Na slici je prikazano kako je artiklu dodana dimenzija komercijalist u kojem je pridružen komercijalist Ivo Ivić. Druga dimenzija koja mu je dodana je materijalni tok kojemu je pridružena vrijednost Navision. I treća dimenzija je novi tok kojemu je pridružena vrijednost "Izdaci za otplatu glavnice kredita". Nakon ispravka ove greške javlja se nova greška koja zahtjeva postavke. Postavka koju je potrebno napraviti se zove "*General Posting Setup*". Potrebno je definirati povezanost između onoga što se knjiži i knjižne grupe proizvoda. Kako ne bi to unosili ručno jer je potrebno određena konta povezati sa definiranim povezanim grupama, izvršit ćemo migraciju. Odlazimo u "*Data Packages*" pronalazimo tablicu "*General Posting Setup*" i izvršimo "Transferred". Nakon toga ako se ode u te postavke može se vidjeti lista povezanih grupa.

| <b>1 Edit - General Posting Setup</b> |                                                                                                    |                                                                    |                                       |                          |                                    |                            |                         | $\Box$                                    | $\times$            |
|---------------------------------------|----------------------------------------------------------------------------------------------------|--------------------------------------------------------------------|---------------------------------------|--------------------------|------------------------------------|----------------------------|-------------------------|-------------------------------------------|---------------------|
| <b>HOME</b>                           | <b>ACTIONS</b>                                                                                                    |                                                                    |                                       |                          |                                    |                            |                         |                                           | ℯ                   |
| Edit<br><b>New</b><br><b>New</b>      | 中 View List<br>ħ<br>$\overline{w}$ Edit List<br>View<br>Copy<br>Suggest<br>$\times$ Delete<br><b>Accounts</b><br>Manage<br>Process | $I_{\text{D}}$<br>Ö<br>Show as<br>Show<br>Chart<br>as List<br>View | OneNote Notes<br><b>Show Attached</b> | ౚు<br>Links              | Refresh<br>Clear<br>Filter<br>Page | Find                       |                         |                                           |                     |
| <b>General Posting Setup ·</b>        |                                                                                                    |                                                                    |                                       |                          | Type to filter (F3)                |                            | Gen. Bus. Posting Group | $\vert \rightarrow$<br>No filters applied | $\checkmark$        |
| Gen. Bus.<br>$\mathbf{A}$<br>Posting  | Gen. Prod.<br><b>Description</b><br>Posting                                                                                        | <b>Sales</b><br>Account                                            | <b>Sales Credit</b><br>Memo Acc       | Sales Pmt.<br>Disc. Debi | Sales Pmt.<br>Disc. Credi          | <b>Sales</b><br>Prepayment | Purch.<br>Account       | Purch. Credit<br>Memo Acc                 | $\hat{\phantom{a}}$ |
| <b>D-DOM</b><br>$\vee$ KON-USL        |                                                                                                    | $\star$                                                            |                                       |                          |                                    |                            | 4163                    | 4163                                      |                     |
| D-DOM<br><b>KOOPER</b>                |                                                                                                    |                                                                    |                                       |                          |                                    |                            | 4110                    | 4110                                      |                     |
| D-DOM<br><b>MAT</b>                   |                                                                                                    |                                                                    |                                       |                          |                                    |                            | 3000                    | 3000                                      |                     |
| <b>OS</b><br>D-DOM                    |                                                                                                    |                                                                    |                                       |                          |                                    |                            |                         |                                           |                     |
| <b>ROBA</b><br>D-DOM                  |                                                                                                    |                                                                    |                                       |                          |                                    |                            | 6500                    | 6500                                      |                     |
| <b>ROB-AMB</b><br>D-DOM               |                                                                                                    |                                                                    |                                       |                          |                                    |                            | 6513                    | 6513                                      |                     |
| D-DOM<br><b>ROB-CAR</b>               |                                                                                                    |                                                                    |                                       |                          |                                    |                            | 6520                    | 6520                                      |                     |
| D-DOM<br><b>ROB-OSP</b>               |                                                                                                    |                                                                    |                                       |                          |                                    |                            | 6512                    | 6512                                      |                     |
| <b>ROB-PRI</b><br>D-DOM               |                                                                                                    |                                                                    |                                       |                          |                                    |                            | 6510                    | 6510                                      |                     |
| D-DOM                                 | <b>ROB-ŠPED</b>                                                                                                    |                                                                    |                                       |                          |                                    |                            | 6517                    | 6517                                      |                     |
| D-DOM<br>SIR-AMB                      |                                                                                                    |                                                                    |                                       |                          |                                    |                            | 3013                    | 3013                                      |                     |
| D-DOM<br>SIR-CAR                      |                                                                                                    |                                                                    |                                       |                          |                                    |                            | 3020                    | 3020                                      |                     |
| SIR-OSP<br>D-DOM                      |                                                                                                    |                                                                    |                                       |                          |                                    |                            | 3012                    | 3012                                      |                     |
| D-DOM<br><b>SIROVINE</b>              |                                                                                                    |                                                                    |                                       |                          |                                    |                            | 3001                    | 3001                                      |                     |
| SIR-PRI<br>D-DOM                      |                                                                                                    |                                                                    |                                       |                          |                                    |                            | 3010                    | 3010                                      |                     |
| SIR-ŠPED<br>D-DOM                     |                                                                                                    |                                                                    |                                       |                          |                                    |                            | 3016                    | 3016                                      |                     |
| D-DOM<br>SIT-INV                      |                                                                                                    |                                                                    |                                       |                          |                                    |                            | 3003                    | 3003                                      | $\checkmark$        |
| ≺                                     |                                                                                                    |                                                                    |                                       |                          |                                    |                            |                         |                                           | $\rightarrow$       |
|                                       |                                                                                                    |                                                                    |                                       |                          |                                    |                            |                         | OK                                        |                     |

Slika 59: Postavke za "*General Posting Setup*" (Izrada autora)

<span id="page-79-0"></span>Na slici 59 mogu se vidjeti povezane grupe dobavljača sa grupama proizvoda te prikladna konta koja su povezana sa tim kombinacijama. Nakon što smo izvršili ovu postavku pojavile su se još neke greške. Ručno se moralo unijeti svije kombinacije grupa. Jedna kombinacija je bila PS sa GOT-PRO, a druga je bila PS sa SIROVINE. Nakon toga bilo je potrebno napraviti postavku "*Inventory Posting Setup*". Da ne bi i to unosili ručno jer ima dosta kombinacija, pronađena je tablica te je ona migrirana u novu poslovnicu. Nakon migracije ove tablice pojavio se popis kombinacije lokacije sa knjižnim grupama zaliha.

| <b>Edit - Inventory Posting Setup</b>                   |                                         |                                                           |                                                              |                               |                     |                                      |                      |                            | □                   | $\times$                      |
|---------------------------------------------------------|-----------------------------------------|-----------------------------------------------------------|--------------------------------------------------------------|-------------------------------|---------------------|--------------------------------------|----------------------|----------------------------|---------------------|-------------------------------|
| <b>HOME</b>                                             |                                         |                                                           |                                                              |                               |                     |                                      |                      |                            |                     | 0                             |
| בראג<br><b>New</b><br>Suggest<br>Accounts<br><b>New</b> | a<br>Edit<br>View<br>X Delete<br>Manage | Filew List<br><b>Edit List</b><br>Show<br>as List<br>View | <b>NET</b><br><b>ID</b><br>Show as<br>OneNote Notes<br>Chart | Links<br><b>Show Attached</b> | G<br>Refresh        | Ħ<br>Find<br>Clear<br>Filter<br>Page |                      |                            |                     |                               |
|                                                         | Inventory Posting Setup *               |                                                           |                                                              |                               | Type to filter (F3) |                                      | <b>Location Code</b> |                            | $\cdot \rightarrow$ | $\checkmark$                  |
|                                                         |                                         |                                                           |                                                              |                               |                     |                                      |                      |                            | No filters applied  |                               |
| Location<br>$\overline{a}$<br>Code                      | Description<br>Invt.<br>Postin          |                                                           | Inventory<br>Account                                         | Inventory<br>Account          | <b>WIP Account</b>  | Material<br>Varianc                  | Capacity<br>Varianc  | Subcontract<br>Variance Ac | Cap.<br>Overhea     | $\widehat{\phantom{a}}$       |
| <b>ENTRALNO</b>                                         | $\vee$ GP                               |                                                           | 6300                                                         | 6300                          | 6000                |                                      |                      |                            |                     |                               |
| <b>CENTRALNO</b>                                        | <b>ROBA</b>                             |                                                           | 6600                                                         | 6600                          |                     |                                      |                      |                            |                     |                               |
| <b>CENTRALNO</b>                                        | <b>SI</b>                               |                                                           | 3500                                                         | 3500                          |                     |                                      |                      |                            |                     |                               |
| <b>CENTRALNO</b>                                        | <b>SIROVINE</b>                         |                                                           | 3100                                                         | 3100                          | 6000                |                                      |                      |                            |                     |                               |
| <b>MP</b>                                               | <b>ROBA</b>                             |                                                           | 6630                                                         | 6630                          |                     |                                      |                      |                            |                     |                               |
| MP <sub>2</sub>                                         | <b>ROBA</b>                             |                                                           | 6630                                                         | 6630                          |                     |                                      |                      |                            |                     |                               |
| <b>PROIZV</b>                                           | GP                                      |                                                           | 6300                                                         | 6300                          | 6000                | 6391                                 | 6392                 | 6393                       | 6392                |                               |
| <b>PROIZV</b>                                           | <b>POLUPROIZV</b>                       |                                                           | 6100                                                         | 6100                          | 6000                | 6391                                 | 6392                 | 6393                       | 6392                |                               |
| <b>PROIZV</b>                                           | <b>ROBA</b>                             |                                                           | 6612                                                         | 6612                          |                     |                                      |                      |                            |                     |                               |
| <b>PROIZV</b>                                           | <b>SIROVINE</b>                         |                                                           | 3100                                                         | 3100                          | 6000                |                                      |                      |                            |                     |                               |
| SI-UP                                                   | SI.                                     |                                                           | 4040                                                         | 4040                          |                     |                                      |                      |                            |                     |                               |
| SI-ZAL                                                  | SI                                      |                                                           | 3500                                                         | 3500                          |                     |                                      |                      |                            |                     |                               |
| <b>SPLIT</b>                                            | <b>ROBA</b>                             |                                                           | 6612                                                         | 6612                          |                     |                                      |                      |                            |                     |                               |
| <b>TRANZ</b>                                            | <b>ROBA</b>                             |                                                           | 66009                                                        | 66009                         |                     |                                      |                      |                            |                     |                               |
| <b>TRANZIT</b>                                          | GP                                      |                                                           | 63009                                                        | 63009                         |                     |                                      |                      |                            |                     |                               |
| <b>TRANZIT</b>                                          | <b>POLUPROIZV</b>                       |                                                           | 61009                                                        | 61009                         |                     |                                      |                      |                            |                     |                               |
| <b>TRANZIT</b><br>$\checkmark$                          | <b>ROBA</b>                             |                                                           | 66009                                                        | 66009                         | 667                 |                                      |                      |                            |                     | $\checkmark$<br>$\rightarrow$ |
|                                                         |                                         |                                                           |                                                              |                               |                     |                                      |                      |                            |                     |                               |
|                                                         |                                         |                                                           |                                                              |                               |                     |                                      |                      |                            | OK                  |                               |

Slika 60: Postavke "*Inventory Posting Setup"* (Izrada autora)

<span id="page-80-0"></span>Na slici 60 prikazana je lista podataka koji predstavljaju postavke knjiženja zaliha. Nakon tih postavki bilo je potrebno u prethodnim postavkama "General Posting Setup" kombinaciji dodati odgovarajuća konta. No kako to nije učinjeno sad se javlja greška. Kako bi je ispravili potrebno je otići u postavke i dodati konta sa brojem 5000 na novo dodane kombinacije. Nakon toga je u isto te postavke bilo potrebno dodati kombinaciju PS sa ROBA, PS sa MAT i ne zaboraviti staviti broj konta 5000 koji se povezuje na ove kombinacije grupa. Sve do sad greške smo lako otklonili i našli smo rješenje za njih. Jedna od grešaka koju je teško protumačiti na prvu je sljedeća.

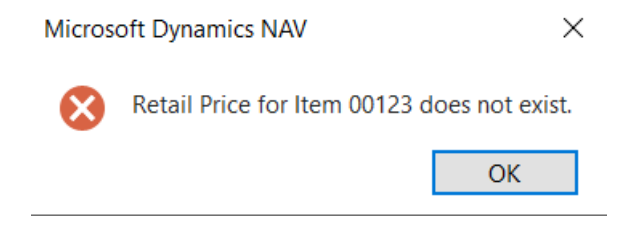

Slika 61: Greška prilikom knjiženja stavki artikala (Izrada autora)

<span id="page-80-1"></span>Kada dobijemo ovakvu obavijest o greški na prvu joj ne znamo rješenje. Kako bi otkrili u čemu je problem morat ćemo koristiti debuger za NAV.

| $\mathcal{A}$<br><b>ACTIONS</b><br><b>HOME</b><br>祢<br>G<br>譱<br>0<br>Þ<br>$\overline{\mathbb{R}}$<br>$\blacksquare$<br>lio.                                                                | 0                           |
|----------------------------------------------------------------------------------------------------|-----------------------------|
| Debug Debug<br>Delete<br>Find<br><b>Start Full SQL</b><br>Subscriptions<br>Show<br>Show as<br>Clear<br>Stop Full SQL<br>Refresh<br>Chart<br>as List<br>Filter<br>Next<br>Tracing<br>Tracing |                             |
| Session<br><b>SQL Trace</b><br>Page<br>Manage<br>View<br>Events                                                                                                    |                             |
| User ID<br>Type to filter (F3)<br>Session List -<br>No filters applied                                                                                                    | $\rightarrow$ $\rightarrow$ |
| Deb<br>Deb<br>SQL<br>Session ID<br><b>User ID</b><br><b>Client Type</b><br><b>Login Date</b><br>Server Instance Name<br><b>Server Computer Name</b><br>Traci                                |                             |
| $\Box$<br>53<br>BE-TERNA\PAMELA.SOKCEVIC<br><b>Windows Client</b><br>7.8.2020.12:08<br>betzagnb005.corp.be-terna.com<br>dynamicsnav110                                                      |                             |

Slika 62: Početni prozor Debuga za NAV (Izrada autora)

<span id="page-81-0"></span>Na slici 62 prikazan je početni prozor za debug NAV-a. Možemo primijetiti da je u prvom redu ispisana inačica NAV-a koja je pokrenuta i koja trenutno radi. Kada bi paralelno pokrenuli i NAV sa tvrtkom od koje migriramo podatke bila bi ispisana dva reda sa dvije inačice NAV-a koje su u radu. Kako bi otkrili srž greške koja se pojavila pokrećemo debugiranje da opcijom "*Debug*" u gornjoj alatnoj traki. Nakon pokretanja debuga ponovo pokušavamo proknjižiti stavke artikala.

| View - Debugger                                                                                                    | $\Box$<br>$\times$                                                                                         |
|----------------------------------------------------------------------------------------------------|----------------------------------------------------------------------------------------------------|
| <b>HOME</b><br><b>ACTIONS</b>                                                                                                    | ℯ                                                                                                    |
| Co Disable All<br>$\mathsf{S}^{\pm}$<br>트<br>$\mathsf{q}^{\overline{\equiv}}$<br><b>Breakpoints</b><br>Step<br>Continue Break<br>Toggle Set/Clear<br>View<br><b>Step</b><br>Stop<br><b>Break</b><br><b>Step</b><br>Condition<br>Rules<br>Into<br>Over<br>Out<br><b>Code Tracking</b><br><b>Running Code</b><br><b>Breakpoints</b><br>Manage | <b>Refresh</b><br><b>Clear Filter</b><br>Variables<br>Last<br>$\rightarrow$ Go to<br>Error<br>Page<br>Show |
| Debugger                                                                                                    |                                                                                                    |
| Code<br>$\mu^{\sharp\sharp}$ ^                                                                                                    | Watches<br>۸<br>$\times$ Delete Watch<br>Name<br>Value                                                     |
| X<br><b>Microsoft Dynamics NAV</b><br>Break On Error Message:<br>H<br>Retail Price for Item 00123 does not exist.<br>OK                                                                                                    | Type<br>There is nothing to show in this<br>view.                                                          |
|                                                                                                    | <b>Call Stack</b><br>$\hat{\phantom{a}}$                                                                   |
|                                                                                                    | O O Ob Function<br>L<br>T  Na Name<br>                                                                     |
| $\checkmark$<br>100 %                                                                                                    |                                                                                                    |
| Duration:                                                                                                    | $\checkmark$                                                                                               |
|                                                                                                    | Close                                                                                                    |

<span id="page-81-1"></span>Slika 63: Otkrivanje greške Debugom (Izrada autora)

Kod izvršenja ponovnog knjiženja stavki artikala debuger će onu stavku koja ne prolazi učiniti da debug stane. Pojavljuje se obavijest koja je prikazana slikom 63. U njoj piše da se pojavljuje poruka sa greškom. Nakon toga mi stisnemo Ok i otvara se programski kod.

| View - Debugger - Codeunit 13053781 : Retail Management                                                                                                    |                                                                                                    | X<br>п                                                                                                    |
|----------------------------------------------------------------------------------------------------|----------------------------------------------------------------------------------------------------|----------------------------------------------------------------------------------------------------|
| <b>HOME</b><br><b>ACTIONS</b>                                                                                                    |                                                                                                    | (?                                                                                                    |
| 国。国<br><b>Step</b><br>Continue Break<br>View<br><b>Step</b><br>Stop<br><b>Step</b><br>Out<br>Over<br>Into<br>Code Tracking<br><b>Running Code</b><br>Manage                                     | <b>C</b> Disable All<br><b>Breakpoints</b><br>Toggle Set/Clear<br><b>Break</b><br>Condition<br><b>Rules</b><br><b>Breakpoints</b> | <b>B</b> Refresh<br><b>Clear Filter</b><br><b>Variables</b><br>Last<br>$\rightarrow$ Go to<br>Error<br>Show<br>Page |
| Codeunit 13053781 : Retail Management                                                                                                    |                                                                                                    |                                                                                                    |
| Code                                                                                                    |                                                                                                    | Watches                                                                                                    |
| SalesPrice.SETFILTER("Item No.",ValueEntry."Item No.");<br>SalesPrice.SETRANGE("Sales Type",SalesPrice."Sales Type"::"Customer Price Gr                                                         |                                                                                                    | $\times$ Delete Watch                                                                                               |
| SalesPrice.SETFILTER("Sales Code", Location."Sales Price List");<br>SalesPrice.SETFILTER("Starting Date",'<=%1',WORKDATE);                                                                      |                                                                                                    | Name<br>Value<br><b>Type</b>                                                                                        |
| SalesPrice.SETFILTER("Ending Date", '%1 >=%2', 0D, WORKDATE);                                                                                                    |                                                                                                    | GenJnILi < Out Of                                                                                                   |
| IF ValueEntry. "Variant Code"<>'' THEN<br>SalesPrice.SETFILTER("Variant Code",ValueEntry."Variant Code");                                                                                       |                                                                                                    | " <global <="" of="" out="" td=""></global>                                                                         |
| SalesPrice.SETFILTER("Currency Code",'%1','');                                                                                                    |                                                                                                    | " <global <="" <out="" of="" td=""></global>                                                                        |
| IF NOT SalesPrice.FINDFIRST THEN                                                                                                    |                                                                                                    | " <global <="" of="" out="" td=""></global>                                                                         |
| ERROR(Text012, ItemJnlLine."Item No.");                                                                                                    |                                                                                                    | " <global <="" of="" out="" td=""></global>                                                                         |
| Item.GET(ValueEntry."Item No.");<br>CustomerPriceGroup.GET(Location."Sales Price List");<br>ValueEntry."Retail Unit Price" := SalesPrice."Unit Price";<br>IF ItemJnlLine."Retail Price"<>0 THEN |                                                                                                    | " <global <="" of="" out="" td=""></global>                                                                         |
| ValueEntry."Retail Sales Price" := ItemJnlLine."Retail Price"<br><b>ELSE</b>                                                                                                    |                                                                                                    | <b>Call Stack</b>                                                                                                   |
| ValueEntry."Retail Sales Price" := SalesPrice."Unit Price";                                                                                                    |                                                                                                    | $Q_{\ldots}$ , $Q_{\ldots}$ Function<br>ا<br>T  N<br>Name<br>$\mathbf{r}$                                           |
| 100 %                                                                                                    | IF ItemJnlLine."Entry Type" IN [ItemJnlLine."Entry Type"::"Positive Adjmt.", V                                                    | C 1 Ret InitRetailV 7                                                                                               |
| Duration:                                                                                                    | 2 minutes 14 seconds 346 milliseconds                                                                                             | C., 1., Ite., OnBeforel, 19                                                                                         |
|                                                                                                    |                                                                                                    | C 1 Pos OnBeforel<br>- 2                                                                                            |
|                                                                                                    |                                                                                                    | Close                                                                                                    |

Slika 64: otkrivanje greške u programskom kodu (Izrada autora)

<span id="page-82-0"></span>Na slici 64 prikazan je programski kod. Žuta točkica koja se pojavila pored koda označava red u kojem se pojavila greška. Čitanjem koda može se zaključiti da u trenutnoj podružnici fali tablica "*Sales Price".* Kako smo to otkrili potrebno je dakle migrirati tablicu koju smo otkrili da fali. nakon rješavanja nešto zahtjevnije greške pojavljuje se još jedna greška kojim moramo migrirati još jednu tablicu. Ta tablica je "*Customer Price Group*". Standardnim procesom migriramo i tu tablicu u kreiranu podružnicu. Nakon toga riješili smo sve greške koje su se pojavile tijekom uvoza početnih stanja artikala. Uspješno se provelo knjiženje stavki artikala. Ostale su nam još za proknjižiti otvorene stavke dugotrajne imovine i glavne knjige. Prvo ćemo krenuti od otvorenih stavki dugotrajne imovine. Opet idemo u objekte i tražimo prema ID-u xml-a za uvoz početnih stanja dugotrajne imovine. Nakon pronalaska xml datoteke on se pokreće i otvara se sljedeći prozor.

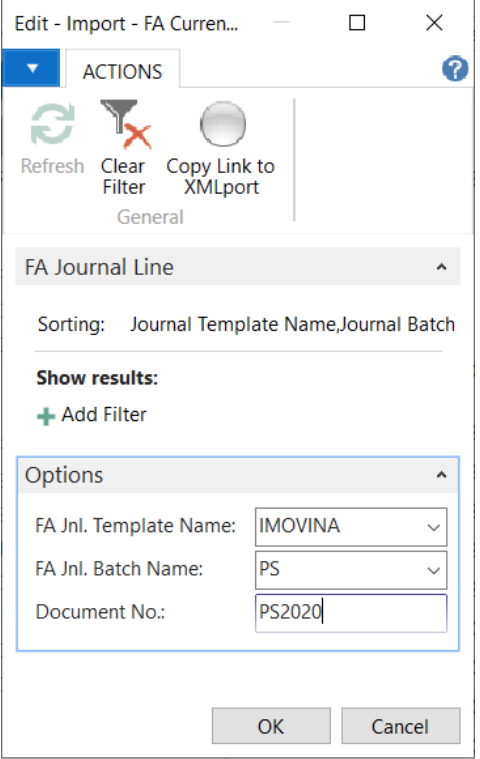

<span id="page-83-0"></span>Slika 65: Odabir temeljnice za uvoz otvorenih stavki dugotrajne imovine (Izrada autora)

Prije odabira temeljnica i pokretanja xml datoteke bilo je potrebno migrirati temeljnice koje se odnose na dugotrajnu imovinu. Tek nakon toga možemo vršiti odabir temeljnice u kojima će se spremiti otvorene stavke dugotrajne imovine. Za temeljnice se odabrala IMOVIMA i PS(početna stanja) kao što je prikazano na slici 65. Za datum se kao i prethodna tri puta stavlja datum kada se migracija transakcijskih podataka vrši. Nakon toga se uspješno unosi dva zapisa početnog stanja dugotrajne imovine.

| Edit - Fixed Asset Journal - PS - Početna stanja                                                                                 |                                 |                  |                 |        |                                             |                               |             |  |           | $\overline{\phantom{a}}$  | $\Box$                  | $\times$ |                                |                                     |        |                           |                 |                            |  |  |
|----------------------------------------------------------------------------------------------------|---------------------------------|------------------|-----------------|--------|---------------------------------------------|-------------------------------|-------------|--|-----------|---------------------------|-------------------------|----------|--------------------------------|-------------------------------------|--------|---------------------------|-----------------|----------------------------|--|--|
|                                                                                                    | HOME ACTIONS<br><b>NAVIGATE</b> |                  |                 |        |                                             |                               |             |  |           |                           |                         | G        |                                |                                     |        |                           |                 |                            |  |  |
| È<br>e<br>74<br>譱<br>w<br>Post<br>Post and Get Posted<br>Refresh Find<br>Delete<br>Print<br>Journal<br>Manage<br>Process<br>Page |                                 |                  |                 |        |                                             |                               |             |  |           |                           |                         |          |                                |                                     |        |                           |                 |                            |  |  |
|                                                                                                    | Batch Name: PS                  |                  |                 |        |                                             |                               |             |  |           |                           |                         |          |                                |                                     |        |                           |                 |                            |  |  |
|                                                                                                    |                                 |                  |                 |        |                                             |                               |             |  |           |                           |                         |          |                                |                                     |        |                           |                 |                            |  |  |
|                                                                                                    | <b>FA Posting</b><br>Date       | Document<br>Type | Document<br>No. | FA No. | Depreciation FA Posting<br><b>Book Code</b> | Type                          | Description |  | Amount    | Depreciatio until Acq No. |                         |          | No. of Depr. Depr. Budgeted FA | Duplicate in FA<br>Depreciatio Recl |        | FA Error Entry FA Posting | No. Group       | <b>FA Disposal</b><br>Type |  |  |
|                                                                                                    | 31.5.2019.~                     |                  | PS2020          |        |                                             | Acquisition C.                |             |  | 0,00      |                           | <b>Expertise Street</b> |          |                                |                                     | $\Box$ |                           |                 |                            |  |  |
|                                                                                                    | 31.5.2019.                      |                  | PS2020          | DI0017 | <b>OSNOVNA</b>                              | Acquisition C. Građevina test |             |  | 62.500,00 |                           |                         | $\Box$   |                                |                                     | $\Box$ |                           | <b>GRAĐ-OBJ</b> |                            |  |  |
|                                                                                                    | 31, 5, 2019.                    |                  | PS2020          | DI0018 | <b>OSNOVNA</b>                              | Acquisition C. test grad      |             |  | 90.000,00 |                           | $\Box$ $\Box$           |          |                                |                                     | П      |                           | GRAĐ-OBJ        |                            |  |  |
|                                                                                                    |                                 |                  |                 |        |                                             |                               |             |  |           |                           |                         |          |                                |                                     |        |                           |                 |                            |  |  |
|                                                                                                    |                                 |                  |                 |        |                                             |                               |             |  |           |                           |                         |          |                                |                                     |        |                           |                 |                            |  |  |

<span id="page-83-1"></span>Slika 66: Popis otvorenih stavki dugotrajne imovine za knjiženje (Izrada autora)

Na slici 66 prikazane su dvije uvezene otvorene stavke dugotrajne imovine koje je potrebno proknjižiti. Knjiženje ove dvije stavke dugotrajne imovine prolazi bez pojave grešaka. Stoga sada možemo obaviti uvoz otvorenih stavka glavne knjige. Ponovo odlazimo na objekte, pronalazimo xml datoteku i pokrećemo je nakon čega se otvara sljedeći prozor.

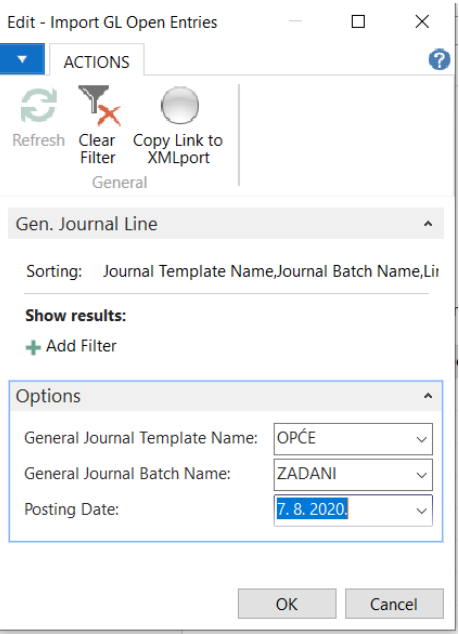

<span id="page-84-0"></span>Slika 67: Odabir temeljnice za unos otvorenih stavki glavne knjige (Izrada autora)

Na slici 67 prikazan je odabir temeljnica za unos otvorenih stavki glavne knjige. Temeljnice koje su odabrane su OPĆE i ZADANI. Nakon toga odlazimo u temeljnicu "*General Journal*" u tom prozoru se odabire "Batch Name" na ZADANO.

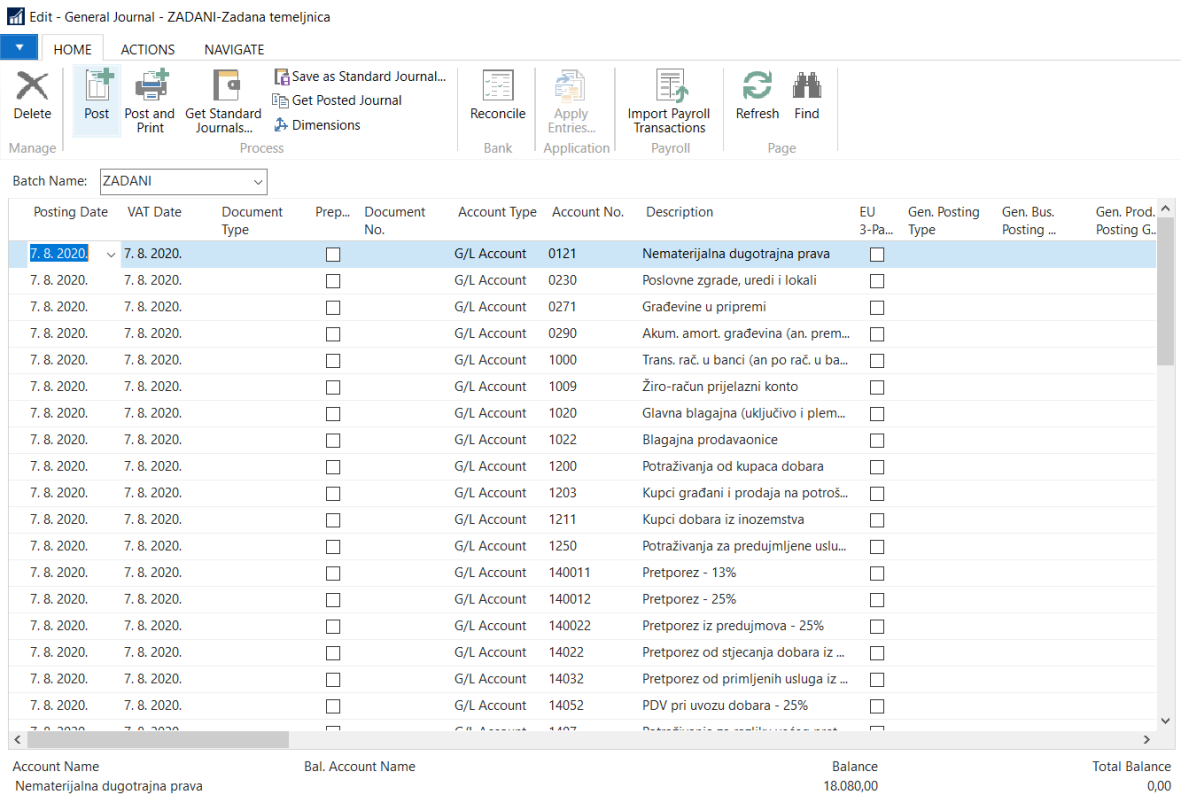

<span id="page-84-1"></span>Slika 68: Otvorene stavke glavne knjige koje je potrebno knjižiti (Izrada autora)

Nakon odabira odabranih temeljnica u prozoru su se izlistale svih 93 otvorene stavke koje smo i uvezli. Naravno pokušajem knjiženja i ovdje su se pojavljivale greške. Prva greška je bila "*Document No.*" koje je bilo potrebno ručno popuniti. Popunjavanje tog stupca nije moglo biti sa svojevoljnim brojevima nego su se morali dodijeliti serijske oznake dokumenta. Nakon toga druga greška je govorila kako u prozoru gdje se definiraju serijske oznake definira oznaka OPĆE. Definiranje je prikazano slikom 69.

| O-NAB-K     | Odobrenje u nabavi- knjiženje | NOD-20-00  | $\vee$ |  | NOD-##-000   |
|-------------|-------------------------------|------------|--------|--|--------------|
| ОP          | Opomene knjižene              | OP-20-0000 | $\vee$ |  | OP-##-000001 |
| <b>OPĆE</b> | Opće temeljnice privremene    |            | ₩      |  |              |
| $OP-P$      | Opomene privremene            | OP-P-20-00 | $\vee$ |  | $OP-P-#+000$ |

<span id="page-85-0"></span>Slika 69: Definiranje nove serijske oznake dokumenata (OPĆE) (Izrada autora)

Nakon definiranja nove oznake dokumenata treća greška govori kako stavke nisu u balansu. U ovom slučaju se ne može povezivati stavke sa bankovnim računima jer to ne bi imalo smisla. Stoga je potrebno umjesto bankovnih računa u stupac "Bal. Account No." staviti "*Account No."* te stavke iz glavne knjige.

| Manage |                                     |                      | Process | Bank   Application                   |                     | Pavroll              |                      | Page                    |                  |              |                           |                             |                     |             |
|--------|-------------------------------------|----------------------|---------|--------------------------------------|---------------------|----------------------|----------------------|-------------------------|------------------|--------------|---------------------------|-----------------------------|---------------------|-------------|
|        | <b>ZADANI</b><br><b>Batch Name:</b> |                      |         |                                      |                     |                      |                      |                         |                  |              |                           |                             |                     |             |
|        | Document No.                        | Account Type Account | No.     | <b>Description</b>                   | <b>EU</b><br>$3-Pa$ | Gen. Posting<br>Type | Gen. Bus.<br>Posting | Gen. Prod.<br>Posting G | Posting<br>Group | Amount       | Amount (LCY) Bal. Account | <b>Type</b>                 | Bal, Account<br>No. | - Ba<br>Po: |
|        | TEMP-20-00001                       | <b>G/L Account</b>   | 0121    | Nematerijalna dugotrajna prava       | ш                   |                      |                      |                         |                  | 18.080.00    |                           | 18.080.00 G/L Account       | 0121                |             |
|        | TEMP-20-00002                       | <b>G/L Account</b>   | 0230    | Poslovne zgrade, uredi i lokali      |                     |                      |                      |                         |                  | 152.500.00   |                           | 152.500.00 G/L Account      | 0230                |             |
|        | TEMP-20-00003                       | <b>G/L Account</b>   | 0271    | Građevine u pripremi                 |                     |                      |                      |                         |                  | $-12,500,00$ |                           | -12.500.00 G/L Account 0271 |                     |             |
|        | TEMP-20-00004                       | <b>G/L Account</b>   | 0290    | Akum. amort. građevina (an. prem     |                     |                      |                      |                         |                  | $-4.916.67$  |                           | -4.916.67 G/L Account       | 0290                |             |
|        | TEMP-20-00005                       | <b>G/L Account</b>   | 1000    | Trans, rač, u banci (an po rač, u ba |                     |                      |                      |                         |                  | 127,380.94   |                           | 127,380,94 G/L Account      | 1000                |             |

Slika 70: Rješenje kada su stavke izvan balansa (izrada autora)

<span id="page-85-1"></span>Na slici se mogu vidjeti da stupci "*Account No."* i "*Bal. Account No.*" Imaju iste vrijednosti. Nakon rješavanja ove greške sve stavke glavne knjige su se uspješno proknjižile. Nakon toga migracija transakcijskih podataka je izvršena. Kako bi bili sigurni da su se početna stanja unijela u sustav možemo provjeriti stanje računa za kupce i dobavljače.

| $\overline{\mathbf{v}}$<br>HOME<br><b>ACTIONS</b>                                     | <b>NAVIGATE</b>                                                                        |                                                                      |                                                                                 |                                                                   |                                                                                  |
|---------------------------------------------------------------------------------------|----------------------------------------------------------------------------------------|----------------------------------------------------------------------|---------------------------------------------------------------------------------|-------------------------------------------------------------------|----------------------------------------------------------------------------------|
| 7<br>$\epsilon$ Edit<br>A<br>o<br>New<br>View<br>Apply<br>$\times$ Delete<br>Template | Create Payments<br><b>d</b> Purchase Journal<br>Send Approval<br>Statistics<br>Request | See my Flows<br>×.<br>Approvals<br><b>Cancel Approval</b><br>Request | 衟<br>Purchase<br>Purchase<br>Purchase<br>Order<br><b>Credit Memo</b><br>Invoice | G<br>ŅĪ<br>의<br>ా<br>OneNote Notes<br>Links<br>Contact<br>Refresh | $\rightarrow$ Go to<br>Previous<br>Clear<br>$\blacktriangleright$ Next<br>Filter |
| Manage                                                                                | Process                                                                                | <b>Request Approval</b>                                              | <b>New Document</b>                                                             | Navigate<br>Show Attached                                         | Page                                                                             |
| D-000001 · NARODNE NOVINE D.D.                                                        |                                                                                        |                                                                      |                                                                                 |                                                                   |                                                                                  |
| General                                                                               |                                                                                        |                                                                      |                                                                                 |                                                                   | $\delta^0$ ^                                                                     |
| No.:                                                                                  | D-000001                                                                               | $\cdots$                                                             | Search Name:                                                                    | NARODNE NOVINE D.D.                                               |                                                                                  |
| Name:                                                                                 | NARODNE NOVINE D.D.                                                                    |                                                                      | Balance (LCY) As Customer:                                                      | 0,00                                                              |                                                                                  |
| <b>Blocked:</b>                                                                       |                                                                                        | $\sim$                                                               | IC Partner Code:                                                                |                                                                   |                                                                                  |
| <b>Privacy Blocked:</b>                                                               |                                                                                        |                                                                      | Purchaser Code:                                                                 |                                                                   |                                                                                  |
| <b>Last Date Modified:</b>                                                            | 10.10.2018.                                                                            |                                                                      | Amount of Collateral (LCY):                                                     | 0,00                                                              |                                                                                  |
| Balance (LCY):                                                                        |                                                                                        | 276.153,49                                                           | <b>Responsibility Center:</b>                                                   |                                                                   |                                                                                  |
| Balance Due (LCY):                                                                    |                                                                                        | 276.153.49                                                           | Disable Search by Name:                                                         | $\Box$                                                            |                                                                                  |
| <b>Document Sending Profile:</b>                                                      |                                                                                        | $\sim$                                                               | External No.:                                                                   |                                                                   |                                                                                  |
|                                                                                       |                                                                                        |                                                                      |                                                                                 |                                                                   |                                                                                  |

<span id="page-85-2"></span>Slika 71: Stanje na računu dobavljača (Izrada autora)

Na slici 71 možemo vidjeti da u polju "*Balance*" imamo numeričke vrijednosti koje nisu nula. Što nam govori da su početna stanja, odnosno otvorene stavke kupaca uspješno uvezle u kreiranu podružnicu.

| View - Customer Card                                                                                                    |                                                                                                    |                                                                                                    |                                                                                                    |                                                                                                    |  |  |  |  |  |
|----------------------------------------------------------------------------------------------------|----------------------------------------------------------------------------------------------------|----------------------------------------------------------------------------------------------------|----------------------------------------------------------------------------------------------------|----------------------------------------------------------------------------------------------------|--|--|--|--|--|
| <b>HOME</b><br>$\overline{\mathbf{v}}$<br><b>NAVIGATE</b><br><b>ACTIONS</b>                                                                                              | <b>REPORT</b>                                                                                                    |                                                                                                    |                                                                                                    |                                                                                                    |  |  |  |  |  |
| ∕ Edit<br><b>AND</b><br>æ<br>$\Box$<br>-9<br><b>T</b> New<br>Sales<br><b>Sales</b><br>View<br>Quote Invoice <b>Reminder</b><br>$\times$ Delete<br>New Document<br>Manage | Sales Order<br>$\searrow$<br>Sales Credit Memo<br>Send Approval Cancel Approval<br>Request<br>Request<br><b>Request Approval</b> | $\sqrt{\phantom{a}}$ See my Flows<br>H.<br>벽<br>Approvals<br>Ship-to<br><b>Bank</b><br><b>Accounts Addresses</b> | Direct Debit Mandates<br>ŅĒ<br>$\bullet$<br>OneNote Notes<br>Contact<br>Customer<br><b>Show Attached</b> | $\rightarrow$ Go to<br>S<br>ా<br>↗<br><b>4 Previous</b><br>Links<br>Clear<br>Refresh<br>$\blacktriangleright$ Next<br>Filter<br>Page |  |  |  |  |  |
| K-000003 · FOKUS D.O.O.                                                                                                    |                                                                                                    |                                                                                                    |                                                                                                    |                                                                                                    |  |  |  |  |  |
|                                                                                                    |                                                                                                    |                                                                                                    |                                                                                                    |                                                                                                    |  |  |  |  |  |
| General                                                                                                    |                                                                                                    |                                                                                                    |                                                                                                    | $\frac{1}{2}$ .                                                                                                    |  |  |  |  |  |
| <b>FOKUS D.O.O.</b><br>Name:                                                                                                    |                                                                                                    | Credit Limit (LCY):                                                                                              | 0,00                                                                                                    |                                                                                                    |  |  |  |  |  |
| Name 2:                                                                                                    |                                                                                                    | Blocked:                                                                                                    | $\sim$                                                                                                   |                                                                                                    |  |  |  |  |  |
| Balance (LCY):                                                                                                    | $-7.552,99$                                                                                                    | <b>Total Sales:</b>                                                                                              | 0,00                                                                                                    |                                                                                                    |  |  |  |  |  |
| Balance Due (LCY):                                                                                                    | $-7.552.99$                                                                                                    | Costs (LCY):                                                                                                    | 0,00                                                                                                    |                                                                                                    |  |  |  |  |  |
|                                                                                                    |                                                                                                    |                                                                                                    |                                                                                                    | $\vee$ Show more fields                                                                                                    |  |  |  |  |  |

Slika 72: Stanje kupaca nakon unosa otvorenih stavki kupaca (izrada autora)

<span id="page-86-0"></span>Slika 72 prikazuje stanje kod jednog od kupaca nakon unosa otvorenih stavki. Možemo da je isto kao i kod dobavljača u polju "*Balance*" prisutna numerička vrijednost a da nije nula. Ono što još možemo pogledati su tablice koje smo migrirali priliko svih grešaka koje su se pojavljivale tijekom migracije transakcijskih podataka.

| <b>Friday Edit - Data Package - POSTING SETUP</b>                      |                                                                 |                                                                                      |                                                     |                    |  |  |  |  |  |
|------------------------------------------------------------------------|-----------------------------------------------------------------|--------------------------------------------------------------------------------------|-----------------------------------------------------|--------------------|--|--|--|--|--|
| <b>HOME</b>                                                            | <b>ACTIONS</b><br><b>NAVIGATE</b>                               |                                                                                      |                                                     |                    |  |  |  |  |  |
| $\angle$ Edit<br><sup>1</sup> New<br>View<br>$\times$ Delete<br>Manage | <b>Start</b><br>Clear<br>Suggest<br>Results<br>Lines<br>Process | OneNote Notes<br>Links<br>Refresh<br>Clear<br>Filter<br><b>Show Attached</b><br>Page | $\rightarrow$ Go to<br>Previous<br><b>Next</b><br>ь |                    |  |  |  |  |  |
| POSTING SETUP                                                          |                                                                 |                                                                                      |                                                     |                    |  |  |  |  |  |
| General                                                                |                                                                 |                                                                                      |                                                     |                    |  |  |  |  |  |
| No:                                                                    | POSTING_SETUP                                                   |                                                                                      | Description:                                        |                    |  |  |  |  |  |
| <b>Direction</b>                                                       |                                                                 |                                                                                      |                                                     |                    |  |  |  |  |  |
| From Database:                                                         |                                                                 | $\checkmark$                                                                         | To Database:                                        |                    |  |  |  |  |  |
| From Database Name:                                                    |                                                                 |                                                                                      | To Database Name:                                   | ADACTA_NAv_110_BLD |  |  |  |  |  |
| From Company Name:                                                     | CRONUS Hrvatska d.o.o.                                          | $\checkmark$                                                                         | To Company Name:                                    | PAMCompany d.o.o.  |  |  |  |  |  |
| <b>Tables</b>                                                          |                                                                 |                                                                                      |                                                     |                    |  |  |  |  |  |
| Bdit Di Toggle · IQ Data ·                                             | <b>船 Find</b>                                                   | Filter <b>K</b> Clear Filter                                                         |                                                     |                    |  |  |  |  |  |
| Enable                                                                 | <b>Company Name</b>                                             | Table ID Table Name                                                                  | Operation<br><b>Transferred</b>                     | <b>Status Text</b> |  |  |  |  |  |
| $\overline{\vee}$                                                      | PAMCompany d.o.o.                                               | 252 General Posting Setup                                                            | Copy Only<br>$\checkmark$                           |                    |  |  |  |  |  |
| $\overline{\vee}$                                                      | PAMCompany d.o.o.                                               | 270 Bank Account                                                                     | $\overline{\smile}$<br>Copy Only                    |                    |  |  |  |  |  |
| $\overline{\smile}$                                                    | PAMCompany d.o.o.                                               | 277 Bank Account Posting Group                                                       | Copy Only<br>$\overline{\smile}$                    |                    |  |  |  |  |  |
| $\overline{\vee}$                                                      | PAMCompany d.o.o.                                               | 292 Reminder Terms                                                                   | Copy Only<br>$\overline{\vee}$                      |                    |  |  |  |  |  |
| $\triangledown$                                                        | PAMCompany d.o.o.                                               | 460 Purchase Prepayment %                                                            | Copy Only<br>☑                                      |                    |  |  |  |  |  |
| $\triangledown$                                                        | PAMCompany d.o.o.                                               | 5813 Inventory Posting Setup                                                         | $\checkmark$<br>Copy Only                           |                    |  |  |  |  |  |
| $\overline{\smile}$                                                    | PAMCompany d.o.o.                                               | 6502 Item Tracking Code                                                              | $\checkmark$<br>Copy Only                           |                    |  |  |  |  |  |
| $\overline{\smile}$                                                    | PAMCompany d.o.o.                                               | 7002 Sales Price                                                                     | $\overline{\checkmark}$<br>Copy Only                |                    |  |  |  |  |  |
| $\overline{\smile}$                                                    | PAMCompany d.o.o.                                               | 13051783 Subst. Customer Posting Group                                               | Copy Only<br>$\overline{\smile}$                    |                    |  |  |  |  |  |
| ▽                                                                      | PAMCompany d.o.o.                                               | 13051784 Subst. Vendor Posting Group                                                 | Copy Only<br>☑                                      |                    |  |  |  |  |  |
| $\overline{\vee}$                                                      | PAMCompany d.o.o.                                               | 13051810 Reference Formula                                                           | <b>Copy Only</b><br>$\overline{\vee}$               |                    |  |  |  |  |  |
| ☑                                                                      | PAMCompany d.o.o.                                               | 6 Customer Price Group                                                               | $\mathbb{R}$                                        |                    |  |  |  |  |  |

<span id="page-86-1"></span>Slika 73: Prikaz "Data Packages" tablica koja su migrirana tijekom rješavana grešaka (Izrada autora)

Slika 73 prikazuje sve tablice koje su morale biti migrirane kako bi se riješili problemi koji su se pojavili tijekom migriranja podataka. Iz izrade primjera može se vidjeti kako migracija podataka nije jednostavna. Matični podaci su nešto jednostavniji za migraciju dok su transakcijski kompleksniji. Prilikom migracije transakcijskih podatka pojavljuje se dosta grešaka. Mana je isto tako što kada se treba popuniti pojedina polja moraju se popuniti ručno. Za veliku količinu podatka to je veoma zamoran posao.

Ovaj način migracije je dobar ako se radi o malim poduzećima sa veoma malom količinom podataka. Ako se radi o tvrtki koja ima tisuće redova zapisao, ovakav postupak nema smisla. Za veće tvrtke bolje je koristit RPA alate koji bi većinu posla automatizirale. Moglo bi se automatizirati ispravljanje grešaka, migriranje potrebnih tablica kako bi se greške ispravile. Ono najvažnije je popunjavanje praznih polja kao što su "*Document No"*. Popunjavanje tog stupca u ovom primjeru za 123 zapisa je bilo zamorno, a kamo li za više zapisa od toga. Primjer je izrađen na temelju primjera specifikacije nefunkcionalnih zahtjeva. Stoga su preneseni one tablice koje su u specifikaciji navedene, kako kod transakcijskih tako i kod matičnih podataka. Nakon uspješno migriranih transakcijskih podataka, naša nova podružnica je spremna za testiranje i puštanje u rad.

## **7. Zaključak**

Brojna poduzeća danas vode bitku sa održavanjem svojeg poslovanja. Kako bi si olakšali vođenje poslovanje mnogi se odlučuju na uvođenje poslovnih informatičkih rješenja. Jedno od tih rješenja su i ERP sustavi. ERP sustavi su prisutni na tržištu još od 1960-ih. Njegova primjena u industriji i u poslovanjima se sa godinama mijenjala. Na te promijene je znatno utjecala i digitalna transformacija. Danas se pomoću ERP stava hoće automatizirati pojedini rutinski procesi unutra organizacija kako bi se postigla veća efikasnost poslovanja. Implementacija ERP sustava je složeni proces. On se sastoji od šest faza. Faze implementacije ERP sustava služile su kao podloga za razvoj metodologija. Tako su se razvile tri poznate metodologije: AIM, ASAP i Sure Step metodologija. AIM metodologiju je razvio Oracle za potrebe implementacije svojih ERP sustava. ASAP metodologiju je razvio SAP također sa potrebu implementacije svojih ERP sustava. I Sure Step je razvio Microsoft. Osim faza razlikujemo sedam aktivnosti koje se obavljaju tijekom implementacije.

Nešto bitnija aktivnost koju smo odlučili proučiti je migracija podataka. Mnoge tvrtke koje se bave implementacijom ERP sustava ovu aktivnost zanemaruju. Odnosno, mnogi je ne shvaćaju ozbiljno i ne vide preveliki rizik u njenom izvršavanju. Takav pristup je dosta rizičan i može izazvati neuspjeh u implementaciji. Migracija podataka je složena aktivnost koju je potrebno dobro isplanirati. Prilikom migriranja razlikujemo dvije vrste podatka: matične i transakcijske. Migracija matičnih podatka je nešto jednostavnija nego transakcijskih. Tijekom migracije podataka mora se paziti da su izvezeni podaci u pravilnoj formi i da se prilagode strukturi sustava u koji se uvozi.

Kako bi dočarali aktivnost migracije podataka napravljen je primjer. Prvi dio je napisan proces provođenja implementacije ERP sustav u jednoj od tvrtki koja se bavi tim poslom. Koriste se Sure Step metodologijom jer implementiraju Microsoft Dynamics rješenja. U praktičnom primjeru je prikazana migracija matičnih podataka sa Microsoft Dynamics Navision u Microsoft Dynamics 365 Business Central. U ovom primjeru je prikazana migracija između desktop verzije ERP-a u Cloud verziju ERP-a. Veoma me se dojmila Cloud verzija i činila se puno interesantnija za korištenje. Prilikom migracije nije bilo većih problema.

U drugom dijelu primjera se napravila interna migracija podataka. Ona se vrši kada veća tvrtka planira proširenje i otvara jednu manju podružnicu. U tom slučaju i taj novootvoreni dio tvrtke zahtjeva ERP sustav za upravljanje poslovanje, a potrebni su mu podaci matične tvrtke. Prvo se kreirala nova podružnica matične tvrtke te su se prebacili matični podaci. Nakon toga slijedilo je migriranje transakcijskih podataka. Ova migracija ispala je puno složenija od prijenosa matičnih podataka. Pojavljivalo se dosta grešaka, bilo je potrebno čak i debugiranje kako bi se otkrio uzrok pojave greške. Dok se greške nisu otklonile nije bio moguć unos podataka. U pojedinim slučajevima bilo je potrebno popuniti prazna polja. Kako u tvrtki za to ne koriste nikakve alate to se mora odraditi ručno. Ručno upisivanje sto redova podataka je veoma iscrpljujući podao. Zbog toga su razvijeni RPA alati.

RPA alati omogućavaju automatiziranu migraciju podataka. Pomoću ovih alata moguće je automatizirati migriranje podataka tako da se pojedini dijelovi samo automatski popunjavaju ili rješavaju. Ono što RPA alat zahtjeva je da mu se definira procedura kako da nešto napravi. Najčešće RPA alati za migraciju koriste strategiju ETL. Ovom strategijom je jasno definirano da se podaci trebaju izvesti, transformirati u strukturu koja odgovara strukturi novog sustava i uvesti u novi sustav. Smatram da bi tvrtke trebale početi koristiti ovu vrstu alata. Ona bi im puno pomogla oko migracije, smanjila bi vrijeme potrebno za migraciju podatak i uštedila bi im novac koji se troši na resurse. Isto tako posao bi obavio preciznije, bilo bi manje grešaka. Zaključak je da bi se tvrtke trebale više posvetiti aktivnosti migracije podataka, bolje je planirati i po mogućnosti za veće količine podataka, koje je potrebno migrirati, koristiti dostupne alate koje će tu aktivnost automatizirati.

## **Popis literature**

- Advice, S. (2006). *Oracle ERP Software System | Reviews, Free Demo & Pricing*. Retrieved August 22, 2020, from https://www.softwareadvice.com/erp/oracle-software-brand/
- Advice, S. (2020). *Microsoft Dynamics 365 Business Central Software - 2020 Pricing, Features & Demo*. Retrieved August 22, 2020, from https://www.softwareadvice.com/accounting/microsoft-dynamics-nav-accounting-profile/
- Armitage, M., Of, H., & Consulting, A. (2020). *How Cloud Implementation Is Different With Oracle Cloud Services*.
- Asprion, P. M., Schneider, B., & Grimberg, F. (2018). *ERP Systems Towards Digital Transformation*. *141*(December 2019), 243–256. https://doi.org/10.1007/978-3-319- 74322-6
- *Auisy Technologies - Consulting | IT Services | Enterprise Solutions*. (n.d.). Retrieved September 1, 2020, from http://auisy.com/old/data/company/oracleaim.php
- Blanchard, B., Martinez, J., & Buck, A. (2020). *Microsoft Cloud Adoption Framework for Azure documentation - Cloud Adoption Framework | Microsoft Docs*. Retrieved September 9, 2020, from https://docs.microsoft.com/en-us/azure/cloud-adoption-framework/overview
- Bradford, M. (2015). *Modern ERP : select, implement, & use today's advanced business systems* (3rd ed.).
- BrightStar Solutions (P) Ltd. (2015). *Oracle A.I.M. Methodology Documentation and their uses – ERP+Commerce+Mobility Expert*. BrightStar Solutions (P) Ltd. Retrieved August 28, 2020, from https://bspl1.wordpress.com/2015/09/14/oracle-a-i-m-methodologydocumentation-and-their-uses/
- Capgemini. (2018). *SAP S/4HANA and SAP S/4HANA Cloud*. Retrieved September 10, 2020, from https://www.capgemini.com/service/s4hana/
- Capgemini DE. (n.d.). *Why RPA is the perfect tool for fast, high-quality data migration*. 2018. Retrieved September 3, 2020, from https://www.capgemini.com/de-de/2018/02/rpa-datamigration/
- Drs. A. Biewenga. (2018). *ERP Data Migration - Compact*. Retrieved August 31, 2020, from https://www.compact.nl/articles/erp-data-migration/
- Eddy, D. (2019). *Benefits of RPA for Data Migration | UiPath*. Retrieved September 3, 2020, from https://www.uipath.com/blog/how-rpa-transforms-data-migration
- ERP news. (2016). *Take These 5 Steps Toward Successful ERP Data Migration*. Retrieved August 31, 2020, from https://erpnews.com/take-these-5-steps-toward-successful-erpdata-migration/
- FrontReunners. (2017). *SAP Business One ERP Software | Free Reviews, Demos & Pricing*. Retrieved September 10, 2020, from https://www.softwareadvice.com/erp/sap-businessone-erp-profile/
- FrontRunners. (2018). *Oracle JD Edwards EnterpriseOne Software - 2020 Reviews*. Retrieved September 10, 2020, from https://www.softwareadvice.com/erp/oracle-jd-edwardsprofile/
- Ganesan, S. (2015). *Oracle AIM Methodology Version 3.0*. Retrieved August 28, 2020, from https://www.apps2fusion.com/training\_demo/sivakumar/aim/Oracle-AIM-Project-Management-Methodology.pdf
- Garača, Ž. (2009). *ERP sustavi*. Ekonomski fakultet Sveučilišta u Splitu.
- GAVS. (2019). *Data Migration Powered by RPA*. Retrieved September 3, 2020, from https://www.gavstech.com/data-migration-powered-by-rpa/
- Getz, A. (2011). *Types of Enterprise Data (Transactional, Analytical, Master)*. Retrieved August 31, 2020, from http://bi-insider.com/posts/types-of-enterprise-data-transactionalanalytical-master/
- Hedman, J. (2004). Understanding ERP Implementation Methods: The Case of ASAP. *Proceedings of the 27th Information Systems Research in Scandinavia*, *November*.
- IT Convergence. (2020). *RPA Use Case: Using RPA for Data Migrations | IT Convegence Blog*. Retrieved September 3, 2020, from https://www.itconvergence.com/posts-rpa/rpause-case-using-rpa-data-migrations/
- Khairunj, & Nolan, V. (2014). *Implementation methodology | Microsoft Docs*. Retrieved August 29, 2020, from https://docs.microsoft.com/en-us/dynamicsax-2012/appuseritpro/implementation-methodology
- Krmpotić, G. (2020). *Digitalna transformacija - Goran Krmpotić*. Retrieved August 20, 2020, from https://gorankrmpotic.eu/digitalna-transformacija/
- Margaret Rouse. (2013). *What is Microsoft Azure and How Does It Work?* Retrieved September 10, 2020 from https://searchcloudcomputing.techtarget.com/definition/Windows-Azure
- Margaret Rouse. (2016). *What is systems of engagement? - Definition from WhatIs.com*. Retrieved August 21, 2020, from https://searchcio.techtarget.com/definition/systems-of-

engagement

- Microsoft. (2020). *What is IaaS? Infrastructure as a Service | Microsoft Azure*. Retrieved August 22, 2020, from https://azure.microsoft.com/en-us/overview/what-is-iaas/
- Murugan, B. (2020). *RPA in Data Migration*. Retrieved September 3, 2020, from https://sunriddhiittrainingacademy.com/2020/01/31/rpa-in-data-migration/
- Musil, J. (2015). *SAP Activate – what is the methodology story? | SAP Blogs*. Retrieved September 9, 2020, from https://blogs.sap.com/2015/06/24/sap-activate-what-is-themethodology-story/
- Nagpal, S., Khatri, S. K., & Kumar, A. (2015). Comparative study of ERP implementation strategies. *2015 IEEE Long Island Systems, Applications and Technology Conference, LISAT 2015*, *May*. https://doi.org/10.1109/LISAT.2015.7160177
- O'Leary, D. E. (2000). *Enterprise Resource Planning Systems:systems, life cycle, electronic commerce and risk*. Cambridge University.
- Oracle. (2017). *Cloud Infrastructure | Oracle*. Retrieved September 10, 2020 from https://www.oracle.com/cloud/
- Oracle. (2019). *JD Edwards EnterpriseOne | Oracle*. Retrieved September 10, 2020 from https://www.oracle.com/applications/jd-edwards-enterpriseone/
- Oracle. (2020a). *Manufacturing in a Box ERP Solution Pack Supply Chain Management, Consulting UKIE*.
- Oracle. (2020b). *What is ERP? | Oracle*. Retrieved August 22, 2020, from https://www.oracle.com/applications/erp/what-is-erp.html
- Oracle. (2020c). *Your Complete Guide to Modern ERP*. Retrieved August 22, 2020, from https://www.oracle.com/webfolder/s/assets/ebook/modern-erp/index.html#/page/3
- Petersen, T., Buck, A., & Blanchard, B. (2019). *Govern methodology for the cloud - Cloud Adoption Framework | Microsoft Docs*. Retrieved September 9, 2020, from https://docs.microsoft.com/en-us/azure/cloud-adoption-framework/govern/methodology
- Popescu, M., & România, O. (2015). *Oracle Services for Cloud Oracle Cloud Adoption - Agenda*. *April*.
- Ragavendiran Kulothungan Shakila. (2020). *SAP Activate Methodology - Michael Management*. Retrieved September 9, 2020, from https://www.michaelmanagement.com/blog/sap/sap-activate-methodology

Rizvi, S. Q. (2019). *LAUNCH – Project Implementation Methodology in SAP Cloud for* 

*Customer | SAP Blogs*. Retrieved September 9, 2020, from https://blogs.sap.com/2019/02/25/launch-project-implementation-methodology-in-sapcloud-for-customer/

Russom, P. (2006). *Best Practices in Data Migration*. www.informatica.com.

- Sandoe, K., Corbitt, G., & Boykin, R. (2001). *Enterprise integration*. John Wiley and Sons.
- SAP. (2020). *SAP S/4HANA | Intelligent ERP System | Cloud, On Premise, Hybrid*. Retrieved August 22, 2020, from https://www.sap.com/products/s4hana-erp.html
- *SAP Blog | Take Advantage of SAP Focused Build to implement SAP S/4HANA using SAP Activate methodology*. (n.d.). Retrieved September 9, 2020, from https://corealm.com/blog/take-advantage-of-sap-focused-build-to-implement-s4-hanausing-sap-activate-methodology/
- SAP Learning. (2020). *ASAP Methodology for Implementation | SAP Learning*. Retrieved August 26, 2020, from https://saplearning.wordpress.com/2012/06/22/asapmethodology-for-implementation/
- Shivmohan Purohit. (2020, February 12). *Oracle AIM – Application Implementation Methodology – Overview – Know-Oracle*. Retrieved August 28, 2020, from https://knoworacle.com/2020/02/12/oracle-aim-application-implementation-methodology-overview/
- Skelton, A. (2018). *The Microsoft Dynamics Sure Step Methodology | Mercurius IT*. Retrieved August 29, 2020, from https://www.mercuriusit.com/the-microsoft-dynamics-sure-stepmethodology/
- Softwere, R. (2020). *Digitalna transformacija vs. informatizacija poslovanja - Ris software*. Retrieved August 20, 2020, from https://ris.hr/digitalna-transformacija-vs-informatizacijaposlovanja/
- Talend. (2015a). *Data Migration: Strategy and Best Practices - Talend*. Retrieved August 31, 2020, from https://www.talend.com/resources/understanding-data-migration-strategiesbest-practices/
- Talend. (2015b). *What is Extract, Transform, Load? Definition, Process and Tools*. Retrieved August 31, 2020, from https://www.talend.com/resources/what-is-etl/
- TechiLive. (2020). *What is ASAP Methodology? - TechiLive*. Retrieved August 26, 2020, from https://techilive.com/what-is-asap-methodology/
- Terilium. (2018). *Your Oracle NetSuite Partner – Terillium*. Retrieved September 10, 2020 from https://terillium.com/oracle-netsuite/
- 87 Terillium. (2017). *Oracle ERP Cloud Software | Terillium*. Retrieved September 10, 2020 from

https://terillium.com/oracle-erp-cloud/

- The 365 people. (2018). *What is Dynamics 365 Business Central? | The NAV | 365 People*. Retrieved September 10, 2020 from https://the365people.com/business-central
- Tim Faith, Duy Nguyen, Denis Torii, Paul Schenck, & Christian Hestermann. (2020). *Magic Quadrant for Cloud ERP for Product-Centric Enterprises*. Retrieved September 10, 2020 from https://www.gartner.com/en/documents/3986582
- Van Baker, Bern Elliot, Svetlana Sicular, Anthony Mullen, & Erick Brethenoux. (2020). *Magic Quadrant for Cloud AI Developer Services*. Retrieved September 10, 2020 from https://www.gartner.com/en/documents/3981253

## **Popis slika**

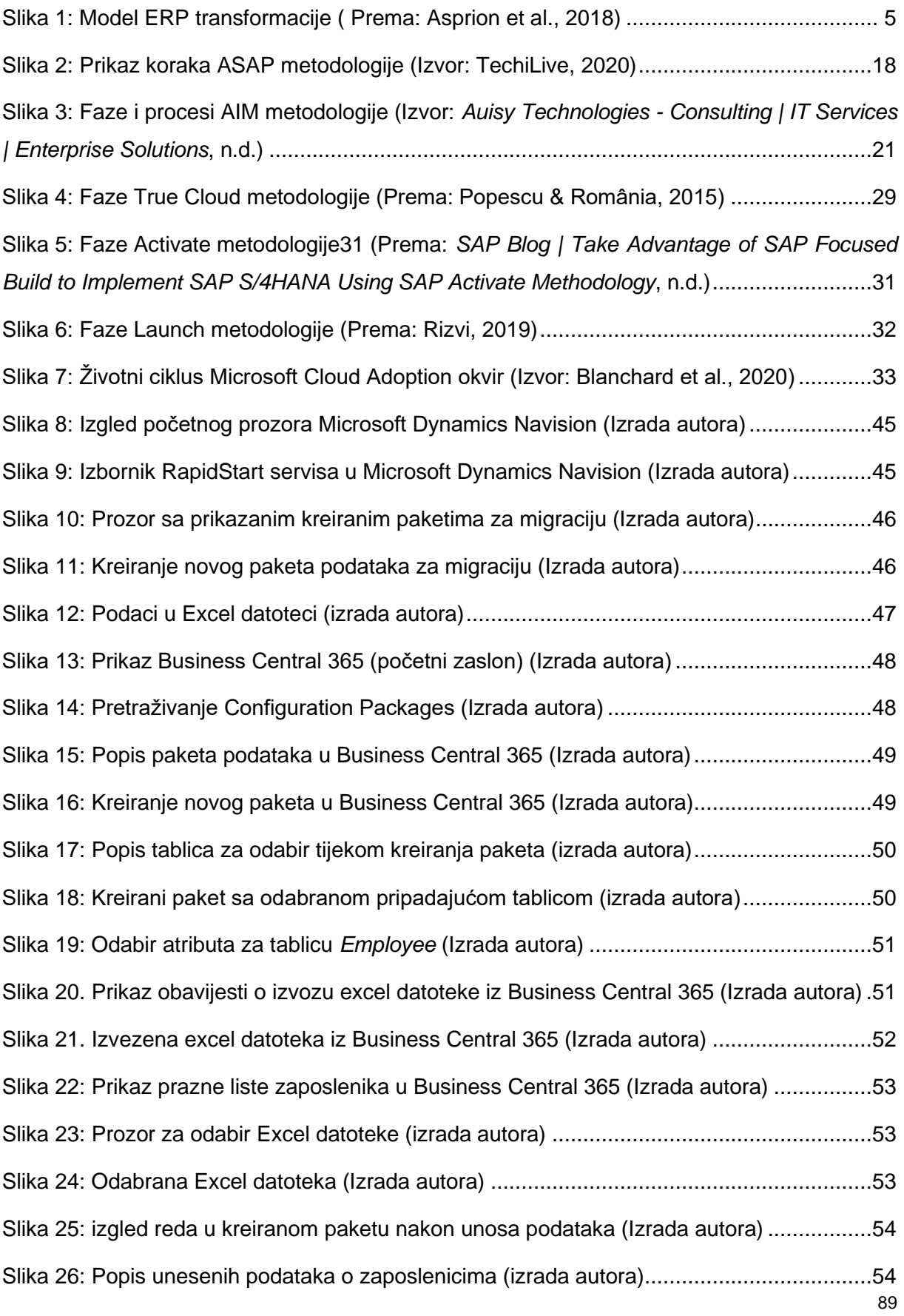

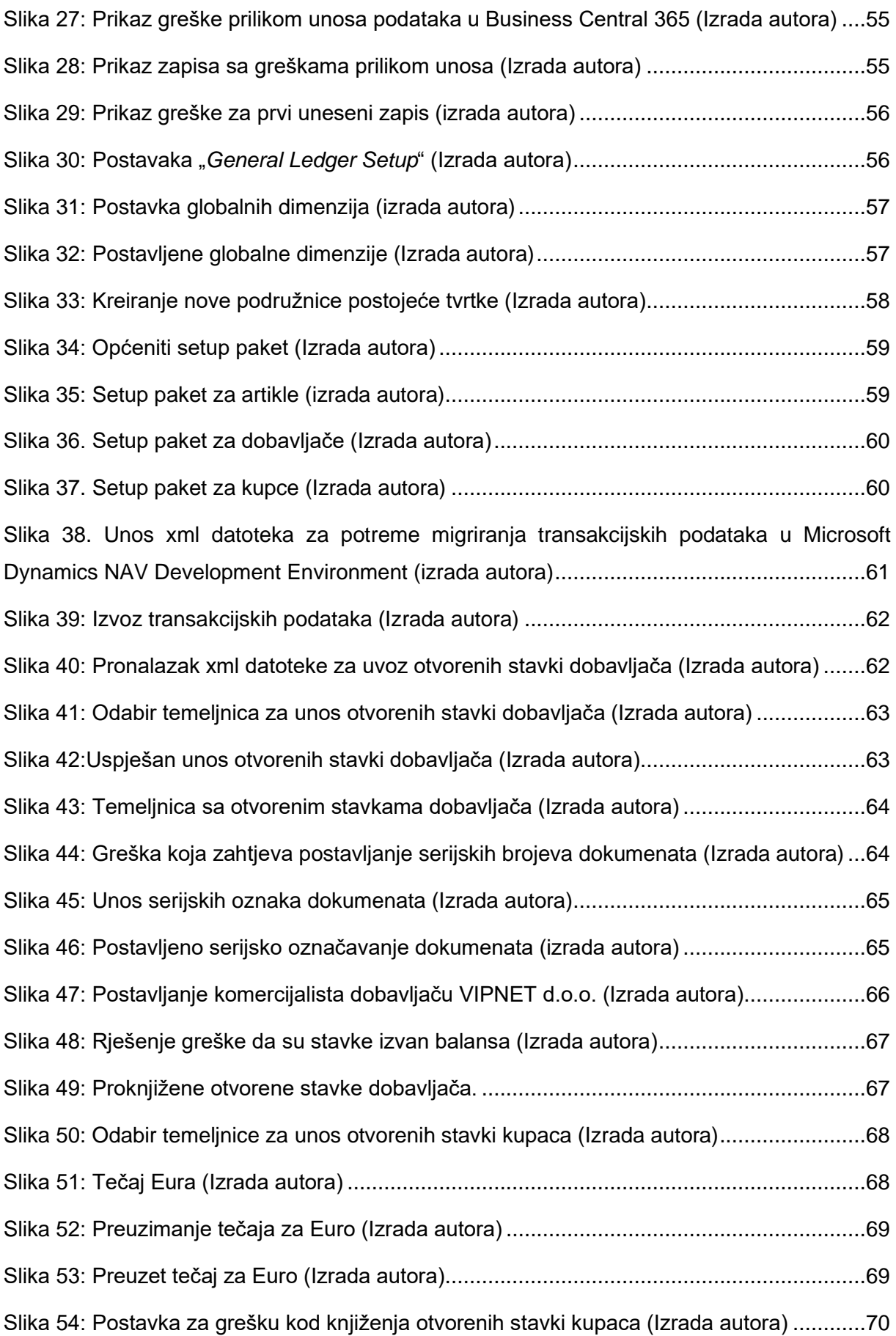

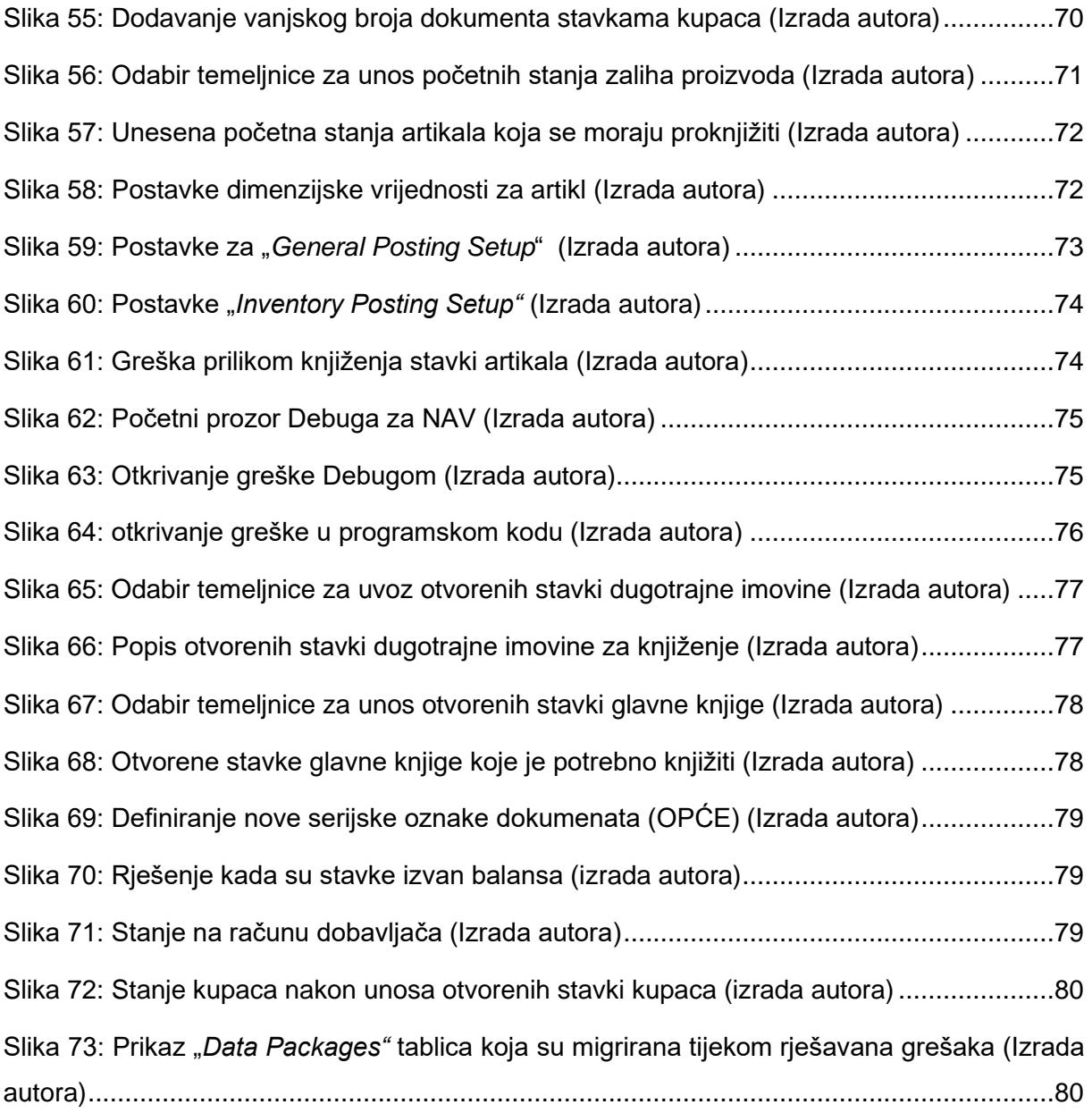